IBM Predictive Solutions Foundation on Cloud Letzte Aktualisierung: 04.03.2016

*Benutzerhandbuch*

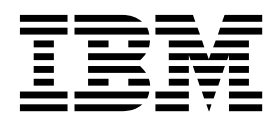

**Hinweis**

Vor Verwendung dieser Informationen und des darin beschriebenen Produkts sollten die Informationen unter ["Bemerkungen" auf Seite 93](#page-96-0) gelesen werden.

#### **Produktinformation**

Dieses Dokument bezieht sich auf Predictive Solutions Foundation on Cloud und gegebenenfalls auch auf nachfolgende Releases des Produkts.

Licensed Materials - Property of IBM

Diese Veröffentlichung ist eine Übersetzung des Handbuchs *IBM Predictive Solutions Foundation on Cloud, Version 2016-03-04, User's Guide,* herausgegeben von International Business Machines Corporation, USA

© Copyright International Business Machines Corporation 2015, 2016

Informationen, die nur für bestimmte Länder Gültigkeit haben und für Deutschland, Österreich und die Schweiz nicht zutreffen, wurden in dieser Veröffentlichung im Originaltext übernommen.

Möglicherweise sind nicht alle in dieser Übersetzung aufgeführten Produkte in Deutschland angekündigt und verfügbar; vor Entscheidungen empfiehlt sich der Kontakt mit der zuständigen IBM Geschäftsstelle.

Änderung des Textes bleibt vorbehalten.

Herausgegeben von: TSC Germany Kst. 2877 März 2016

**© Copyright IBM Corporation 2015, 2016.**

# **Inhaltsverzeichnis**

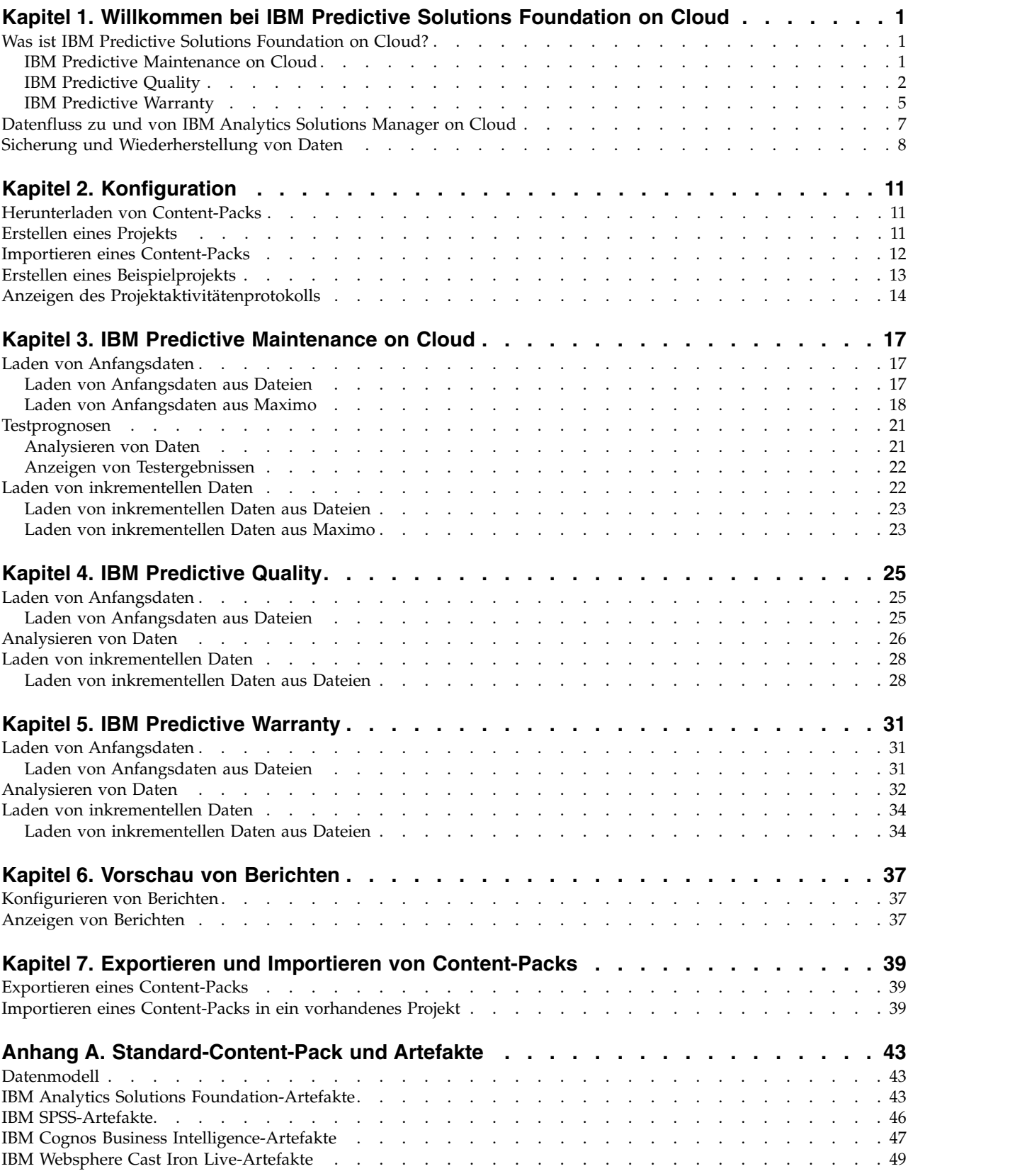

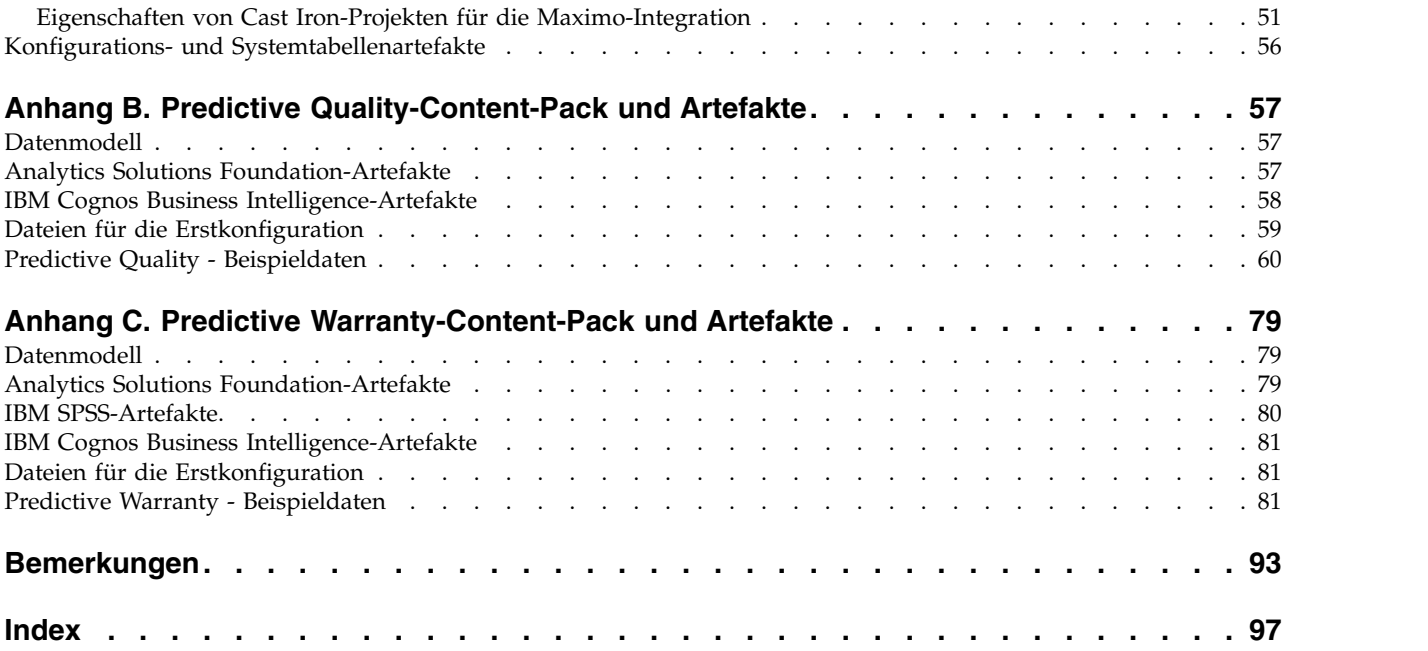

## <span id="page-4-0"></span>**Kapitel 1. Willkommen bei IBM Predictive Solutions Foundation on Cloud**

## **Was ist IBM Predictive Solutions Foundation on Cloud?**

IBM® Predictive Solutions Foundation on Cloud ist eine cloudbasierte Lösung, mit der Betriebs-, Fertigungs-, Produktions- und Wartungspersonal in assetintensiven Branchen durch vorausschauende Analysen die Assetverfügbarkeit verbessern, den Durchsatz erhöhen, ungeplante Betriebsunterbrechungen minimieren und Wartungskosten senken kann.

Die Anwendung IBM Analytics Solutions Manager on Cloud stellt die Benutzer schnittstelle für Predictive Solutions Foundation on Cloud bereit, über die Sie Daten laden, diese Daten analysieren, Prognosen erstellen und testen sowie Berichte und Dashboards voranzeigen können.

## **IBM Predictive Maintenance on Cloud**

Predictive Maintenance on Cloud ist eine Funktion von Predictive Solutions Foundation on Cloud, die nach Mustern bei der Verwendung eines Geräteassets und der Umgebung, in der es eingesetzt wird, sucht. Diese Informationen werden dann mit bekannten Fehlern dieses Geräts korreliert. Diese Korrelationen werden dazu verwendet, neue Daten zum Geräteasset auszuwerten und so Prognosescores zu er halten, die den relativen Zustand des Geräts und die Wahrscheinlichkeit zukünftiger Fehler angeben.

Die Möglichkeit, festzustellen, wann Wartungsaktionen für Geräteassets durchgeführt werden müssen, bringt die folgenden Geschäftsvorteile:

- v Die Lebensdauer von Assets kann geschätzt und verlängert werden.
- Die Rendite für Assets kann gesteigert werden.
- v Die Planung für Wartung, Inventar und Ressourcen kann optimiert werden.

Predictive Maintenance on Cloud reicht sowohl über die vorbeugende Wartung als auch über die regelmäßig geplante Wartung hinaus, um die Assetleistung zu gewährleisten und so die Wertmaximierung für jeden Schritt eines Prozesses zu er möglichen. Mithilfe von Predictive Maintenance on Cloud können Sie die folgenden Aufgaben durchführen:

- v Prognostizieren von Fehlern eines instrumentierten Assets, um nicht erwartete kostenintensive Ausfallzeiten zu verhindern.
- v Anpassen von Zeitplänen und Aufgaben für die vorausschauende Wartung, um Reparaturkosten zu senken und Ausfallzeiten auf ein Minimum zu reduzieren.
- Bestimmen der effektivsten Wartungszyklen.
- v Schnelleres Identifizieren der zugrunde liegenden Ursachen für Assetfehler, um so die entsprechenden Korrekturmaßnahmen zu ergreifen.

Instrumentierte Assets generieren Daten wie z. B. Geräte-ID, Zeitmarke, Temperatur und Statuscode.

Beispiele für instrumentierte Assets sind Produktionsanlagen, Förderanlagen, Bohr ausrüstung, landwirtschaftliche Geräte, Sicherheitseinrichtungen, PKW, LKW, Züge, Helikopter, Maschinen, Kräne, Bohrinseln und Windturbinen.

<span id="page-5-0"></span>Daten von instrumentierten Assets und Daten von anderen Quellen, wie z. B. Wartungsaufzeichnungen, Wartungsprotokolle, Inspektionsberichte, Rechnungen für Reparaturen sowie Gewährleistungsansprüche, können erfasst und in Modellen verwendet werden, mit denen Prognosen zu wahrscheinlichen Ausfällen eines Assets erstellt werden können.

Predictive Maintenance on Cloud unterstützt eine Organisation bei der Optimierung ihres Wartungsprogramms durch die Entwicklung von Empfehlungen, die ausgeführt werden, wenn bestimmte Änderungen im Assetstatus festgestellt wer den. Diese Empfehlungen können auf Analysen von Langzeitwartungsdaten, auf den von Fachleuten entwickelten bewährten Verfahren und Prozeduren, auf den Empfehlungen des Originalgeräteherstellers (Original-Equipment-Manufacturer, OEM) sowie auf der Analyse von Korrelationen, die potenzielle Probleme oder bevorstehende Assetausfälle hinweisen, basieren. Ziel der Entwicklung dieser optimierten Entscheidungen oder Empfehlungen ist die weitere Verbesserung von Wartungsverfahren. Wenn eine Unregelmäßigkeit in der Assetleistung festgestellt wird, kann das Wartungspersonal anhand bestimmter Empfehlungen die effizienteste Lösung des Problems umsetzen. Für ein Fertigungsunternehmen, das Serviceleistungen oder Unterstützung im Rahmen der Gewährleistung für Produkte bereitstellt, die von Hunderten oder Tausenden von Kunden verwendet werden, kann die Fähigkeit, die Assetleistung vor Ort zu überwachen und den Service proaktiv anzufordern, anstatt auf eine Reparaturanforderung oder einen Gewährleistungsanspruch seitens des Kunden zu warten, die Art und Weise, in der das Unternehmen Serviceleistungen bereitstellt, erheblich verändern. Mit einem besseren Verständnis der Assetnutzung und -leistung der in den Handel gebrachten Produkte kann das Fertigungsunternehmen sein Gewährleistungsprogramm auf der Basis der Assetnutzung oder der Gewährleistungskosten modifizieren. Darüber hinaus kann ein besserer Einblick in die Assetnutzung und -leistung dem Fertigungsunternehmen beim Optimieren der Inventarisierung von Komponenten und der Standorte helfen, sodass Lagerbestände reduziert und Standorte für einen einfacheren proaktiven Kundenservice ermittelt werden können.

Bei einem Automontagewerk handelt es sich beispielsweise um ein System, in dem Tausende von Geräten mit ineinander greifenden Teilen kombiniert sind. Es ist von entscheidender Bedeutung, dass ein solches System effizient arbeitet und sichere, qualitativ hochwertige Produkte produziert. Predictive Maintenance on Cloud sucht nach Mustern in den Nutzungs- und Umgebungsdaten der Geräte, die mit aufgetretenen Fehlern korrelieren. Diese Muster werden zur Erstellung von Vorher sagemodellen verwendet, mit denen eingehende neue Daten bewertet werden, um die Wahrscheinlichkeit eines Fehlers zu prognostizieren. Bewertungen, die auf der Basis dieser Informationen generiert werden, liefern einen Hinweis auf den Zustand des jeweiligen Geräts. Darüber hinaus werden Key Performance Indicators (KPIs, wesentliche Leistungsindikatoren) erfasst und zur Berichterstellung verwendet. Mithilfe von KPIs können Assets identifiziert werden, die nicht dem normalen Verhaltensmuster entsprechen. Die Mitarbeiter des Betriebs können anhand von Dashboards und Berichten den Lebenszyklus jedes Geräts überwachen und verfolgen.

## **IBM Predictive Quality**

Predictive Quality ist eine Komponente von Predictive Solutions Foundation on Cloud, mit der Folgendes ausgeführt werden kann:

v Erkennt nachteilige Änderungen in der Qualität von Komponenten (Inspektionsentität).

• Erkennt nachteilige Änderungen in Variablentypdaten und stellt Informationen bereit, mit der Diagnose und Priorisierung von Alarmsignalen erleichtert wird (parametrische Entität).

Der QEWS-Algorithmus (QWES - Quality Early Warning System) von IBM Research in Predictive Quality erkennt neu entstehende Qualitätsprobleme schneller und generiert weniger Fehlalarme als die traditionelle statistische Prozessregelung. Zum Nutzen der Früherkennung reagiert QEWS sensibel auf geringfügige Änderungen in Datenwerten, wie beispielsweise Verschiebungen geringen Ausmaßes oder Trends, die im Zeitverlauf allmählich stärker werden. Für eine vorgegebene Stufe statistischer Zuverlässigkeit benötigt QEWS in der Regel weniger Datenpunkte als die traditionelle statistische Prozessregelung.

Die Früherkennung von Qualitätsproblemen ist wesentlich, wenn eine verzögerte Erkennung wie in den folgenden Szenarios erhebliche negative Konsequenzen nach sich zieht:

- v Das Aufbauen eines großen Bestands an fehlerhaften Produkten führt zu hohen Ausschusskosten.
- Das Vorhandensein ausgedehnter Qualitäts- oder Reliabilitätsprobleme schädigt in der Außenwirkung den Wert der Marke.
- v Die beeinträchtigte Herstellung von Material oder Komponenten, das bzw. die der Bedarfssteuerung unterliegen, verhindert eine termingerechte Lieferung.
- v Die beeinträchtigte Herstellung von Produkten mit langen Fertigungszeiten führt zu Lieferverzögerungen.

#### **Inspektionsentität**

In einer Fertigungsumgebung können Mängel in einem Fertigungsprozess auftreten, da Faktoren wie Prozess, Rohmaterial, Design und Technologie Variationen unterliegen. Die sich daraus ergebende niedrige Qualität von Produkten führt zu einem großen Bestand von fehlerhaften Losen, wodurch ein erhöhter Inspektionsaufwand erforderlich ist.

Eine kleine Verzögerung bei der Erkennung eines Qualitätsproblems kann zu hohen Kosten, verlorenen Geschäftschancen und Verlust des Markenwerts führen.

In der Inspektionsentität bewertet QEWS Anzeichen (Nachweise), um zu ermitteln, ob sich die Fehlerrate auf einem zulässigen Niveau befindet. QEWS markiert die Kombinationen, bei denen der Nachweis einen angegebenen Schwellenwert über schreitet. QEWS kann neu entstehende Trends früher als die traditionelle statistische Prozessregelung (beispielsweise eine Trendanalyse) erkennen. QEWS hält eine angegebene niedrige Rate von Fehlalarmen ein. Eine Analyse der Diagramme und Tabellen nach der Warnung ermittelt den Entstehungsort, die Art und den Schweregrad des Problems sowie den aktuellen Status des Prozesses.

Die Inspektionsentität analysiert Daten aus der Inspektion, dem Testen oder der Messung eines Produkts oder einer Prozessoperation im Zeitverlauf. Die Daten können von folgenden Quellen angefordert werden:

- v Zulieferer (beispielsweise das Abschlussergebnis von Fertigungstests einer bezogenen Baugruppe)
- v Fertigungsoperationen (beispielsweise die Akzeptanzrate für eine Maßprüfung einer maschinell bearbeiteten Komponente)
- Kunden (beispielsweise Befragungen zur Zufriedenheitsbewertung)

*Produkte* sind die Subjekte von QEWS-Analysen. Ein Produkt ist in der Regel ein Teil oder eine Teilegruppe, es kann jedoch auch ein Prozess oder ein Material sein. Produkte können in größeren fertigen Baugruppen verwendet werden, die von QEWS als 'Ressourcen' bezeichnet werden. Ein Produkt kann bei der Inspektionsanalyse einer beliebigen Ressource, einem beliebigen Prozess, Material, Standort oder einer Kombination dieser Entitäten zugeordnet werden.

Sie können die Häufigkeit, mit der Daten erfasst und in QEWS eingegeben werden, sowie die Häufigkeit, mit der QEWS-Analysen ausgeführt werden, gemäß den Anforderungen einzelner Situationen anpassen. Beispielsweise wird die Überwachung der Qualitätsstufen von Baugruppen, die von einem Zulieferer bezogen werden, möglicherweise am besten auf wöchentlicher Basis ausgeführt; die Überwachung der Qualitätsstufen von Einheiten, die einen Fertigungsablauf durchlaufen, wird möglicherweise am besten täglich ausgeführt.

### **Parametrische Entität**

In der parametrischen Entität überwacht das Quality Early Warning System for Variable Data (QEWSV) Variablentypdaten. Variablen werden für jede Operation pro Tool definiert. Variablen sind dem Messtyp gleichgesetzt, wobei die Messwerte während des Operationsablaufs in unterschiedlichen Zeitintervallen abgelesen wer den. Diese Art von Daten findet man bei einigen industriellen Anwendungen, einschließlich Anwendungen für Logistikkette, Fertigung und Finanzen.

QEWSV ermittelt nachteilige Trends in der Datenverarbeitung. Der Fokus liegt auf der Bereitstellung einer rechtzeitigen Erkennung nicht akzeptablem Prozessverhaltens bei gleichzeitiger Aufrechterhaltung einer vorgegebenen niedrigen Fehlalarmrate.

Variablenwerte und Nachweisdiagramme werden mithilfe von parametrischen Er gebnissen grafisch dargestellt. Die Abweichung von Zielwerten wird berechnet und analysiert, um anzuzeigen, ob sich der Prozessablauf im Rahmen normaler Betriebsgrenzwerte befindet.

Predictive Quality handhabt verschiedene Masterdatasets, von Endprodukten über Fertigungsmaschinen bis zum verwendeten Rohmaterial, sowie umgebungs- oder standortspezifische Daten. Predictive Quality gibt folgende untergeordnete Anwendungsfälle an. Untergeordnete Anwendungsfälle können für eine Kombination aus unterschiedlichen Masterentitäten oder für eine einzige Masterentität Anwendung finden.

#### **Prozessressourcenvalidierung**

Diese Kategorie ist der Standardanwendungsfall, bei dem der Prozess und die an dem Prozess beteiligte Ressource auf der Basis einer definierten Gruppe von Variablen überwacht werden. Diese Variablen sind einer Parametergruppe zugeordnet, durch die die Zielwerte, die Grenzwerte für zulässig/nicht zulässig, die Standardabweichung, die Fehlalarmrate und der nicht akzeptable Faktor definiert werden.

#### **Ressourcenvalidierung**

Eine Ressource wird auf der Basis standardmäßiger Betriebsgrenzwerte hinsichtlich einiger Messtypen (Variablen) überwacht. Diese Art von Statusprüfung ist für die Ermittlung von Problemen in der Ressource und für die Korrektur dieser Probleme wesentlich, um die Leistung und den Durchsatz zu erhöhen.

#### <span id="page-8-0"></span>**Produktvalidierung**

Bei der Qualitätsinspektion wird das Produkt als Ganzes auf der Basis der Fehlerrate geprüft. Bei variablen Daten markiert jede Abweichung über die zulässige Abweichung hinaus einen Fehler im Produkt, wenn eine Gruppe von Variablen vorgegeben ist, deren Sollwerte das Produkt erreichen soll.

#### **Materialvalidierung**

Von einem Hersteller erworbenes Rohmaterial wird anhand einer als Variablen festgelegten, definierten Gruppe von Richtlinien überwacht und validiert, um die Qualität des bezogenen Materials zu prüfen.

#### **Standorteignung**

Bei der Variablenanalyse wird ein Standort analysiert, um zu ermitteln, ob er für eine bestimmte Operation geeignet ist. Variablen wie Druck, Temperatur, Feuchtigkeit und deren Werte auf einer Zeitachse können die Eignung eines Standorts hinsichtlich der Ausführung einer beliebigen Operation vorhersagen.

## **IBM Predictive Warranty**

Predictive Warranty ist eine Komponente von Predictive Solutions Foundation on Cloud, mit der nach Bedingungen gesucht wird, die zu erhöhten Verschleißwerten und Austauschzahlen bei hergestellten Produkten führt, die der Gewährleistung unterliegen. Zu diesen Bedingungen können Variationen im Fertigungsprozess des Produkts, Variationen der Qualität des im Produkt verwendeten Herstellermaterials oder der Art und Weise gehören, auf die das Produkt verwendet wird.

Eine kleine Verzögerung bei der Erkennung von Bedingungen, die zu einem erhöhten Verschleiß führen, kann eine höhere Anzahl von Gewährleistungsansprüchen und damit entsprechende Verluste verursachen. Durch Verstehen der Faktoren, die zu Gewährleistungsansprüchen führen, können Sie Korrekturmaßnahmen ergreifen, zu denen folgende Aktionen gehören:

- v Verbessern des Fertigungsprozesses, um Gewährleistungsansprüche zu vermeiden.
- v Rückruf fehlerhafter Produkte oder Herstellungschargen, die Sicherheitsmängel aufweisen.
- v Festlegen der Preisgestaltung für die Gewährleistung und die erweiterte Gewährleistung.
- v Bewerten der Hersteller des Materials, das im Produkt verwendet wird.

Der Algorithmus QEWSL (QWESL - Quality Early Warning System for Lifetime-Anwendungen) von IBM Research bietet eine Erkennung, die auf übermäßigen Austauschraten und Verschleißanzeichen basiert.

#### **Austauschrate**

QEWS benachrichtigt Sie, wenn die zufällige Fehlerrate des Produkts einen berechneten Schwellenwert überschreitet. Der Schwellenwert kann Ziele für die Produktreliabilität (beispielsweise dürfen die in den Handel gebrachten Produkte eine angegebene Fehlerrate nicht überschreiten) oder Ziele für die finanzielle Haftung (beispielsweise dürfen die Kosten für die Rückerstattung im Falle von Produktgewährleistungsansprüchen nicht einen angegebenen Gesamtbetrag überschreiten) widerspiegeln.

#### **Verschleiß**

QEWS benachrichtigt Sie, wenn Anzeichen dafür gefunden werden, dass Produktausfälle im Zeitverlauf nicht zufällig sind, sondern Anzeichen für Verschleiß darstellen. Verschleiß bedeutet, dass Produkte, die sich für einen längeren Zeitraum im Kundengebrauch befinden, häufiger ausfallen als Produkte, die sich für einen kürzeren Zeitraum im Kundengebrauch befinden. Da Verschleiß zu schwerwiegenden Konsequenzen führen kann, benachrichtigt QEWS Sie unabhängig von der Anzahl der Produkteinheiten, die zu dieser Erkennung beigetragen haben, über Verschleißanzeichen.

QEWS ermöglicht Gewährleistungsmodelle, die auf dem Verkaufsdatum, dem Her stellungsdatum und dem Fertigungsdatum basieren.

#### **Modell 'Verkauf'**

Mit dem Modell 'Verkauf' werden Variationen beim Produktverschleiß und den Austauschraten hinsichtlich des Verkaufsdatums angegeben. Das Ver kaufsdatum kann mit Einsatzbedingungen, saisonbedingten Klimabedingungen, einem bestimmten Kunden oder anderen wichtigen Ähnlichkeiten korrelieren.

Ein Produkt hat zum Beispiel eine Gewährleistungspflicht von einem Jahr. Bei niedrigen Temperaturen wird das Produkt spröde und verschleißt vor zeitig. In bestimmten Regionen unterliegen Produkte, die im Winter ver kauft und in Gebrauch genommen werden, rapidem Verschleiß, auf den während des letzten Teils des Gewährleistungszeitraums ein langsamer verlaufender Verschleiß folgt. Das Gegenteil gilt für Produkte, die im Sommer verkauft und in Gebrauch genommen werden. Diese saisonbedingten Variationen wirken sich auf die Verschleißraten und die gewichteten Austauschraten des Produkts aus, die von QEWS frühzeitig erkannt werden.

#### **Modell 'Herstellung'**

Mit dem Modell 'Herstellung' werden Variationen beim Produktverschleiß und den Austauschraten hinsichtlich des Herstellungsdatums des Produkts und nicht der Ressource angegeben, in der das Produkt verwendet wird. Das Herstellungsdatum des Produkts kann mit dem Maschinenführer in der Fertigung, dem Fertigungsprozess oder anderen wichtigen Ähnlichkeiten korrelieren.

Beispielsweise wird während eines bestimmten Zeitraums eine fehlerhafte Produktmenge hergestellt. Die Produkte werden in Ressourcen installiert, deren Fertigungsdaten unterschiedlich sind. Obwohl die Fertigungsdaten der Ressource und des Produkts nicht in Beziehung zueinander stehen, wird es durch QEWS einfacher, die wahre Ursache der Gewährleistungsansprüche zu identifizieren.

#### **Modell 'Fertigung'**

Mit dem Modell 'Fertigung' werden Variationen beim Produktverschleiß und den Austauschraten hinsichtlich des Fertigungsdatums der Ressource angegeben, in der das Produkt verwendet wird. Das Fertigungsdatum der Ressource kann mit Montageproblemen korrelieren, die in einem bestimmten Zeitraum aufgetreten sind.

Beispielsweise fallen einige der in einer Ressource verwendeten Produkte aufgrund eines kurzzeitig anhaltenden Problems im Fertigungsprozess der Ressource vorzeitig aus. Obwohl die Fertigungsdaten der Ressource und des Produkts nicht in Beziehung zueinander stehen, wird es durch QEWS einfacher, die wahre Ursache der Gewährleistungsansprüche zu identifizieren.

Sie können die Häufigkeit, mit der Daten erfasst und in QEWS eingegeben werden, sowie die Häufigkeit, mit der QEWS-Analysen ausgeführt werden, gemäß den Anforderungen einzelner Situationen anpassen. Beispielsweise wird die Überwachung eines Außendienstmitarbeiternetzes am besten auf wöchentlicher Basis vorgenommen.

## <span id="page-10-0"></span>**Datenfluss zu und von IBM Analytics Solutions Manager on Cloud**

IBM Analytics Solutions Manager on Cloud benötigt Daten, um erfolgreich Prognosen zu erstellen.

Einige Daten werden in Form einer komprimierten Datei, einem so genannten Content-Pack, bereitgestellt. Es steht ein von IBM bereitgestelltes Standard-Content-Pack zur Verfügung, das eine Zusammenstellung von Artefakten, wie Vorhersagemodelle, Berichte, Scripts und Bilder, enthält. Sie importieren zunächst dieses Standard-Content-Pack. Zu einem späteren Zeitpunkt können Sie jedoch einen Entwickler bitten, das Standard-Content-Pack Ihrer Umgebung entsprechend anzupassen. Weitere Informationen zum Anpassen des Standard-Content-Packs finden Sie in Anhang [A, "Standard-Content-Pack und Artefakte", auf Seite 43.](#page-46-0)

Andere Daten, wie Langzeitdaten und Echtzeitdaten, müssen aus den Geräteassets erfasst und in Analytics Solutions Manager on Cloud importiert werden.

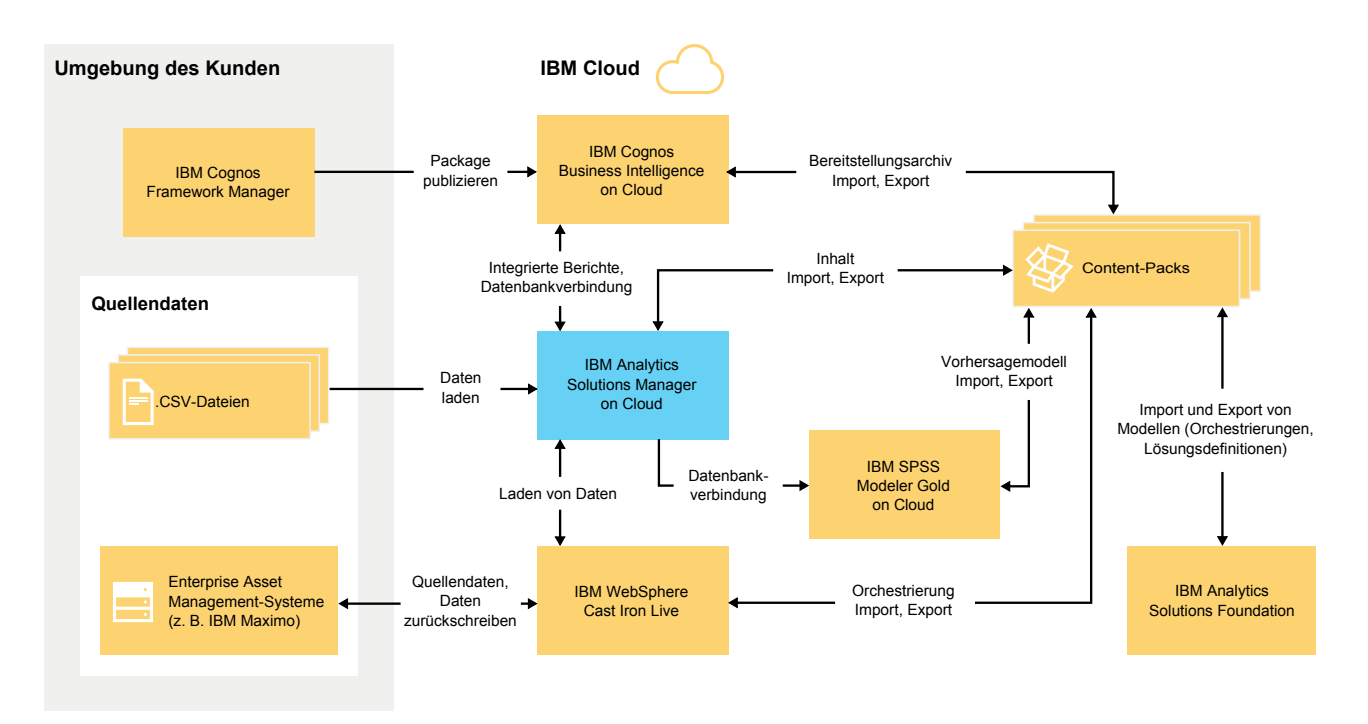

Woher kommen diese Daten?

*Abbildung 1. Datenfluss zu und von IBM Analytics Solutions Manager on Cloud*

#### **Daten aus der Kundenumgebung**

Ein Datenmodellierer kann mit IBM Cognos Framework Manager die Metadaten für Berichte modellieren. IBM Cognos Framework Manager ist ein Tool für die Modellierung von Metadaten, mit dem insbesondere Abfragen für IBM Cognos-Software generiert werden können. Der Datenmodellierer publiziert das Modell in einem Package in IBM Cognos BI on Cloud. Mit diesem Modell können dann in Analytics Solutions Manager on Cloud Berichte erstellt werden.

<span id="page-11-0"></span>Langzeitdaten, die aus den Geräteassets erfasst wurden, können in CSV-Dateien gespeichert und in Analytics Solutions Manager on Cloud hochgeladen werden.

IBM Maximo kann so konfiguriert werden, dass Dateneinträge im XML-Format er stellt werden können. Mit einer IBM WebSphere Cast Iron Live-Orchestrierung werden die Maximo-Daten zugeordnet und in die erforderliche logische Datenstruktur umgewandelt, die dann an Analytics Solutions Manager on Cloud gesendet wird.

### **Daten aus der IBM Cloudumgebung**

Sie importieren das Standard-Content-Pack von IBM, wenn Sie das erste Projekt in Analytics Solutions Manager on Cloud erstellen. Das Standard-Content-Pack kann exportiert, geändert und zurück in Analytics Solutions Manager on Cloud importiert werden. Dazu stehen die folgenden Methoden zur Verfügung:

- Ein Vorhersagemodell kann aus dem Content-Pack extrahiert und in IBM SPSS Modeler Gold importiert werden, wo es geändert und erweitert werden kann. Sie können beispielsweise einen SPSS-Stream ausführen und ihn so ändern, dass er einen anderen Algorithmus verwendet. Um das Modell in das Content-Pack einzufügen, exportieren Sie das Modell und fügen Sie es dem Content-Pack hinzu.
- v Orchestrierungen können aus dem Content-Pack extrahiert und in IBM Analytics Solutions Foundation importiert werden, wo Berechnungen und Aggregate für Prognosen hinzugefügt werden können. Sie können beispielsweise ein Aggregat hinzufügen, das die Durchschnittstemperatur enthält. Um die geänderten Or chestrierungen in das Content-Pack einzufügen, exportieren Sie die Orchestrierungen und fügen Sie sie dem Content-Pack hinzu.
- Es kann ein Bereitstellungsarchiv mit Berichten aus dem Content-Pack extrahiert und in IBM Cognos BI on Cloud importiert werden. Ein Berichtsersteller kann einen neuen Bericht hinzufügen oder einen vorhandenen Bericht ändern. Sie können beispielsweise einen Bericht hinzufügen, der den Trend der Durchschnittstemperatur über einen gewissen Zeitraum für die einzelnen Assets zeigt. Um die neuen und geänderten Berichte in das Content-Pack einzufügen, exportieren Sie ein Bereitstellungsarchiv und fügen Sie es dem Content-Pack hinzu.

## **Sicherung und Wiederherstellung von Daten**

IBM Predictive Solutions Foundation on Cloud verwendet mehrere IBM Softwareprodukte, von denen jedes eine eigene Sicherungsrichtlinie aufweist. Behandeln Sie die von Ihnen entwickelten Lösungs-Content-Packs als Code und verwenden Sie zum Aufbewahren der Versionen und Sicherungen Ihr Managementsystem für Quellcode.

Die folgende Tabelle zeigt den Sicherungszeitplan für verschiedene Aspekte der Lösung an.

| Daten    | Sicherungstyp | Häufigkeit       | Uhrzeit                               | Aufbewahrungs-<br>dauer |
|----------|---------------|------------------|---------------------------------------|-------------------------|
| Berichte | Vollständig   | Wöchent-<br>lich | 01:00 Eastern<br>Time am Sonn-<br>tag | 4 Wochen                |
|          | Inkrementell  | <b>Nachts</b>    | 01:00 Eastern<br>Time                 | 6 Tage                  |

*Tabelle 1. Sicherungszeitplan für Lösungsdaten*

| Daten                                                                                  | Sicherungstyp                                                                    | Häufigkeit       | Uhrzeit                                 | Aufbewahrungs-<br>dauer |
|----------------------------------------------------------------------------------------|----------------------------------------------------------------------------------|------------------|-----------------------------------------|-------------------------|
| Modelle                                                                                | Vollständig                                                                      | Wöchent-<br>lich | $00:01$ Eastern<br>Time am Sonn-<br>tag | 4 Wochen                |
|                                                                                        | Inkrementell                                                                     | <b>Nachts</b>    | 00:01 Eastern<br>Time                   | 6 Tage                  |
| Von Analytics<br>Solutions Manager<br>on Cloud geladene<br>Daten                       | Vollständig                                                                      | <b>Nachts</b>    |                                         | 2 Tage                  |
| Metadaten und<br>Konfigurationsdaten<br>von Analytics<br>Solutions Manager<br>on Cloud | Replikation<br>(dreifach auf<br>drei verschiede-<br>nen Knoten ge-<br>speichert) |                  |                                         |                         |

*Tabelle 1. Sicherungszeitplan für Lösungsdaten (Forts.)*

Während das Fenster zum Durchführen von Sicherungen geöffnet ist, kann auf die Lösung zugegriffen werden; das geöffnete Fenster wirkt sich jedoch auf die Zugriffszeit aus.

Im Fall eines Systemausfalls, der zu Datenbeschädigung oder Datenverlust führt, wird gemäß der IBM Sicherheitsrichtlinie die Wiederherstellung der Daten auf den Wiederherstellungspunkt unterstützt.

## <span id="page-14-0"></span>**Kapitel 2. Konfiguration**

Beginnen Sie mit der Verwendung von IBM Analytics Solutions Manager on Cloud, indem Sie ein Projekt erstellen und ein Content-Pack importieren.

Ein *Projekt* ist ein Container für Assets. Sie können Assets in ein Projekt aufnehmen, um sie als Gruppe zu überwachen. Hinsichtlich der Assettypen, die in einem Projekt gruppiert werden können, gelten keine Einschränkungen. Sie können bis zu drei Projekte erstellen.

Bei einem *Content-Pack* handelt es sich um eine komprimierte Datei, die eine Reihe von Artefakten, wie z. B. Vorhersagemodelle, Berichte, Scripts und Bilder, enthält.

## **Herunterladen von Content-Packs**

Beginnen Sie die Verwendung von Analytics Solutions Manager on Cloud damit, dass Sie eines der von IBM bereitgestellten Content-Packs herunterladen. Bei einem *Content-Pack* handelt es sich um eine komprimierte Datei, die eine Reihe von Artefakten, wie z. B. Vorhersagemodelle, Berichte, Scripts und Bilder, enthält.

### **Informationen zu diesem Vorgang**

Laden Sie das Ihrem Analysetyp entsprechende Content-Pack herunter: Predictive Maintenance, Predictive Quality oder Predictive Warranty.

#### **Vorgehensweise**

- 1. Klicken Sie auf **Einstellungen** . Ein Dialogfeld wird angezeigt.
- 2. Klicken Sie auf die Option zum Herunterladen des Maintenance-Content-Packs, des Quality-Content-Packs oder des Warranty-Content-Packs. Der Downloadvorgang nimmt einige Minuten in Anspruch.
- 3. Schließen Sie das Dialogfeld, wenn Sie dazu aufgefordert werden.

## **Erstellen eines Projekts**

Sie erstellen ein Projekt, das Ihre Assets enthalten soll.

### <span id="page-15-0"></span>**Vorgehensweise**

1. Klicken Sie auf der Begrüßungsseite auf **Projekt starten**.

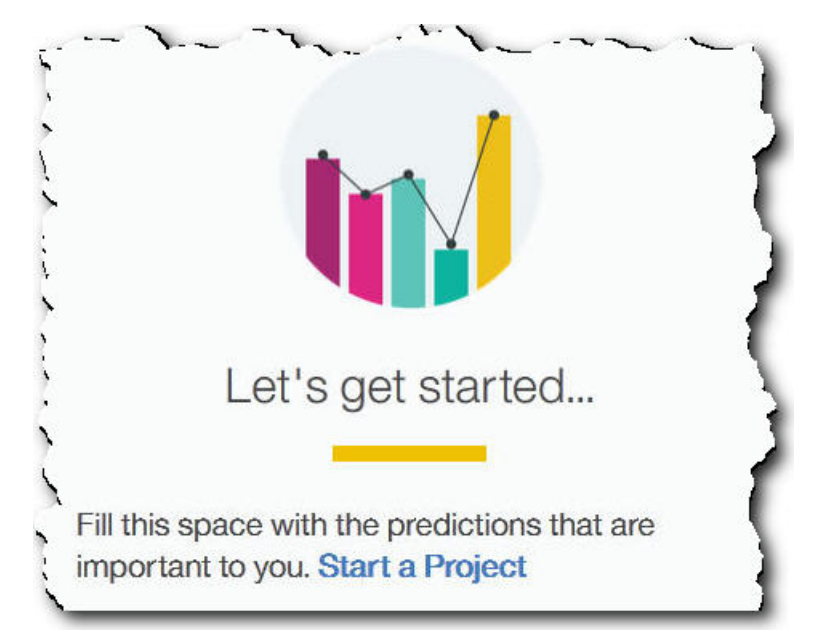

2. Wenn das Dialogfeld angezeigt wird, geben Sie den Namen des Projekts ein und klicken Sie auf **OK**.

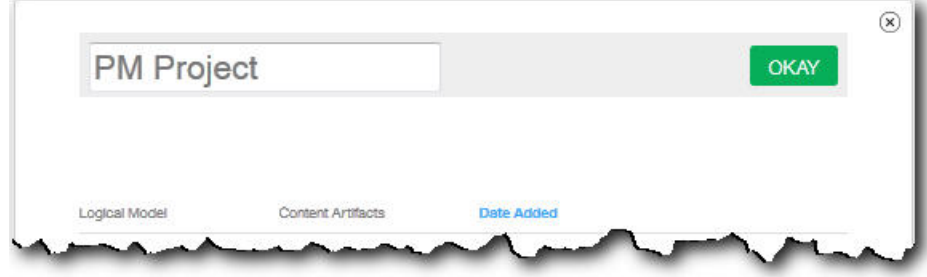

### **Ergebnisse**

Wenn Sie das Dialogfeld jetzt verlassen, indem Sie auf das Symbol **Beenden** klicken, müssen Sie den Browser aktualisieren, damit das Projekt angezeigt wird. Wenn Sie auf das Projekt klicken, wird eine Fehlernachricht zum Laden von Trainingsdaten angezeigt, da noch kein Content-Pack importiert wurde.

Klicken Sie auf das Symbol **Beenden**, um das Dialogfeld zu schließen. Sie können entweder das Projekt löschen oder ein Content-Pack in das Projekt importieren. Weitere Informationen zum Importieren eines Content-Packs in ein vorhandenes Projekt finden Sie in ["Importieren eines Content-Packs in ein vorhandenes Projekt"](#page-42-0) [auf Seite 39.](#page-42-0)

## **Importieren eines Content-Packs**

Nach dem Erstellen eines Projekts importieren Sie ein Content-Pack für den Assettyp, der überwacht werden soll. Bei einem Content-Pack handelt es sich um eine komprimierte Datei, die eine Reihe von Artefakten, wie z. B. Vorhersagemodelle, Berichte, Scripts und Bilder, enthält. Ein Content-Pack wird benötigt, um die für ei<span id="page-16-0"></span>nen bestimmten Assettyp erforderliche Wartung zu prognostizieren. Auf der IBM Website steht ein Standard-Content-Pack zum Download zur Verfügung.

#### **Vorgehensweise**

1. Klicken Sie auf **Durchsuchen**.

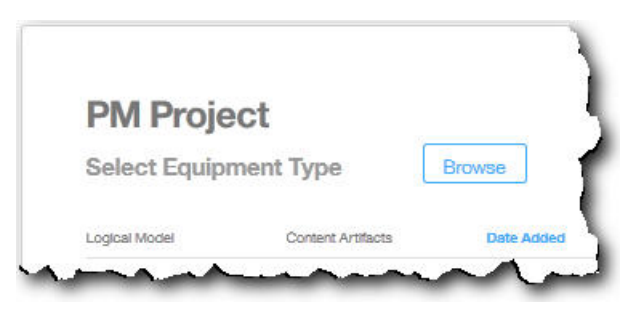

- 2. Navigieren Sie zu dem Content-Pack, das Sie heruntergeladen haben.
- 3. Wählen Sie die Datei aus und klicken Sie auf **Öffnen**. In der Hierarchie der Assets werden die Assets angezeigt, für die Sie über Daten verfügen.
- 4. Wählen Sie die Assets und Berichte aus, die Sie importieren möchten.
- 5. Klicken Sie auf **Importieren**.

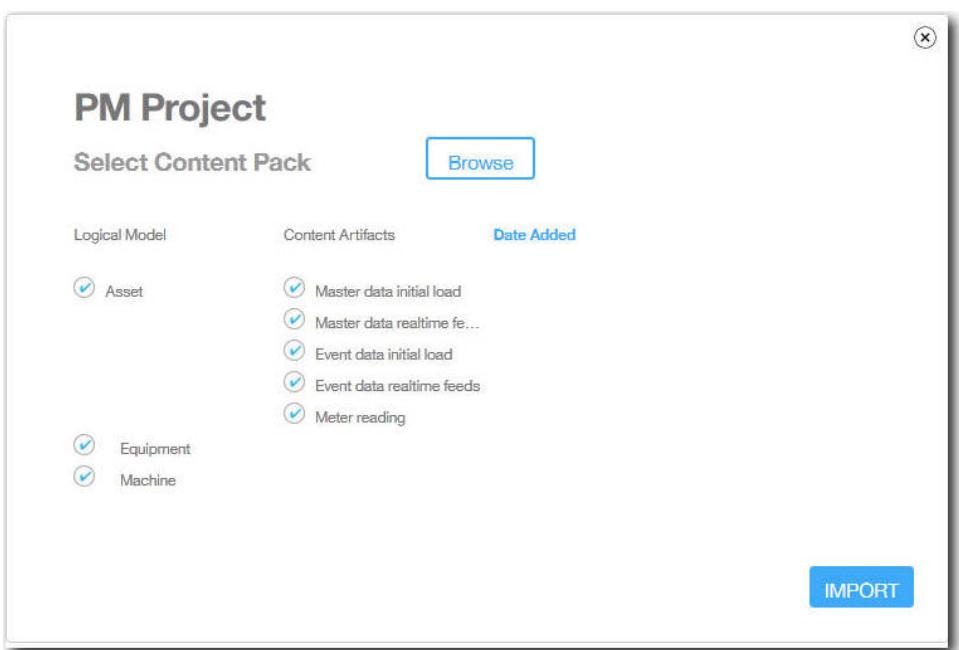

### **Ergebnisse**

Nach dem Importieren des Content-Packs wird die Registerkarte **Daten laden** angezeigt.

## **Erstellen eines Beispielprojekts**

In IBM Predictive Solutions Foundation on Cloud sind Beispieldaten enthalten, die Sie verwenden können, um das Laden und Analysieren von Daten sowie das Anzeigen von Ergebnissen einzuüben.

Nachfolgend finden Sie eine Checkliste zum Erstellen eines Beispielprojekts:

- <span id="page-17-0"></span>\_\_ v Laden Sie das Standard-Content-Pack auf Ihren Computer herunter. Weitere Informationen finden Sie in ["Herunterladen von Content-Packs" auf](#page-14-0) [Seite 11.](#page-14-0)
- \_\_ v Öffnen Sie das Content-Pack contentpack.zip und extrahieren Sie den Ordner source\_connectors\sample\_datasets in Ihrem Computer.
- \_\_ v Erstellen Sie ein Projekt.
	- Weitere Informationen finden Sie in ["Erstellen eines Projekts" auf Seite 11.](#page-14-0)
- \_\_ v Importieren Sie das Standard-Content-Pack. Weitere Informationen finden Sie in ["Importieren eines Content-Packs" auf](#page-15-0) [Seite 12.](#page-15-0)
- \_\_ v Stellen Sie sicher, dass die Option **Automatisch berechnen** inaktiviert ist und laden Sie anschließend die Anfangsdaten aus dem Ordner sample\_datasets. Laden Sie zuerst die Masterdatendateien GroupDimension.csv, Location.csv und Machine.csv) und laden Sie anschließend die Ereignisdatendateien (TrainMachineEvent\_\*.csv, TrainMaintenanceRepairEvent\_\*.csv und TrainStoppage\_\*.csv).

Weitere Informationen finden Sie in ["Laden von Anfangsdaten aus Dateien"](#page-20-0) [auf Seite 17.](#page-20-0)

• Analysieren Sie die Daten.

Weitere Informationen finden Sie in ["Analysieren von Daten" auf Seite 21.](#page-24-0)

\_\_ v Zeigen Sie die Testergebnisse an.

Weitere Informationen finden Sie in ["Anzeigen von Testergebnissen" auf Seite](#page-25-0) [22.](#page-25-0)

\_\_ v Aktivieren Sie die Option **Automatisch berechnen** und laden Sie anschließend inkrementelle Daten aus dem Ordner sample\_datasets.

Zu den Dateien mit inkrementellen Daten gehören

TestSet1MachineEvent\_\*.csv, TestSet1MaintenanceRepairEvent\_\*.csv und TestSet1Stoppage\_\*.csv. Weitere inkrementelle Daten stehen auch in den Dateien TestSet2MachineEvent\_\*.csv, TestSet2MaintenanceRepairEvent\_\*.csv und TestSet2Stoppage\_\*.csv zur Verfügung.

Weitere Informationen finden Sie in ["Laden von inkrementellen Daten aus](#page-26-0) [Dateien" auf Seite 23.](#page-26-0)

\_\_ v Führen Sie eine Voranzeige der Berichte aus.

Weitere Informationen finden Sie in Kapitel [6, "Vorschau von Berichten", auf](#page-40-0) [Seite 37.](#page-40-0)

## **Anzeigen des Projektaktivitätenprotokolls**

Das Projektaktivitätenprotokoll ist ein für Benutzer lesbares Protokoll der Aktivitäten, die für ein Projekt ausgeführt wurden. Beispiele für Projektaktivitäten sind das Hochladen von Quellendatendateien und das Analysieren der Daten. Sie können das Projektaktivitätenprotokoll überprüfen, um sich zu vergewissern, dass die Aktivitäten wie erwartet ausgeführt wurden, oder um es zur Unterstützung bei der Fehlerbehebung zu verwenden.

#### **Vorgehensweise**

1. Klicken Sie in einem geöffneten Projekt auf **Projektaktivitätenprotokoll anzeigen**. Eine Liste mit Projektaktivitäten wird angezeigt.

**Tipp:** Klicken Sie auf **Projektdetails anzeigen** , falls die Option **Projektaktivitätenprotokoll anzeigen** nicht angezeigt wird.

2. Zum Speichern des Projektaktivitätenprotokolls klicken Sie auf **Exportieren als CSV**. Das Projektaktivitätenprotokoll wird im Downloadordner des Browsers als Datei mit durch Kommas getrennten Werten (.csv) gespeichert.

#### **Ergebnisse**

Die Liste der Projektaktivitäten ist nach Datum sortiert, wobei sich die neuesten Aktivitäten am Ende der Liste befinden. Für jede Aktivität sind die folgenden Informationen aufgeführt:

v Der Zeitpunkt (Datum und Uhrzeit), an dem die Aktivität auftrat. Die Uhrzeit wird in der lokalen Zeitzone angezeigt, die durch den verwendeten Browser bestimmt wird.

**Tipp:** Sie können den Mauszeiger über die Zeitangabe bewegen, um die Kurzinfo mit der lokalen Zeitzone aufzurufen. Die Zeitzone ist auch in der exportierten Projektaktivitätenprotokolldatei angegeben.

- v Die Nachrichtenstufe. Aktivitäten können die folgenden Nachrichtenstufen aufweisen:
	- Ein grüner Kreis kennzeichnet eine Informationsnachricht.
	- Ein gelbes Dreieck kennzeichnet eine Warnung.
	- Ein rotes Quadrat kennzeichnet eine Fehlernachricht.
- v Der Aktivitätstyp. Aktivitäten können die folgenden Typen aufweisen:
	- *Planungsfunktion* weist auf eine geplante Aktivität hin.
	- *Training* weist auf eine Datenanalyseaktivität hin.
	- *Testen* weist auf einen Test der Analyse hin.
	- *Daten laden* weist auf eine Datenladeaktiviät hin.
	- *Import* weist auf eine Importaktivität für ein Content-Pack hin.
	- *Export* weist auf eine Exportaktivität für ein Content-Pack hin.
- v Eine Beschreibung des Aktivitätsstatus, einschließlich einer Transaktions-ID. Sie können die Transaktions-ID den Mitarbeitern der IBM Kundenunterstützung mitteilen und diesen so bei der Ermittlung und Lösung von Problemen helfen.

**Tipp:** Bei Aktivitäten des *Planungsfunktionstyps* stimmt die Transaktions-ID mit der ID des geplanten Elements auf der Registerkarte **Daten analysieren** überein.

## <span id="page-20-0"></span>**Kapitel 3. IBM Predictive Maintenance on Cloud**

Nach dem Erstellen eines Predictive Maintenance on Cloud-Projekts müssen Sie ur sprüngliche Langzeitdaten laden, die Anfangsdaten analysieren, Vorhersagen mit tatsächlichen, in der Vergangenheit aufgetretenen Gerätefehlern vergleichen und anschließend inkrementelle Daten laden, um zukünftige Wartungsanforderungen vorherzusagen.

## **Laden von Anfangsdaten**

IBM Predictive Solutions Foundation on Cloud analysiert Ihre ursprünglichen Langzeitdaten, um Muster zu erkennen und basierend auf den in den Daten enthaltenen Mustern entsprechende Prognosen zu machen. Zunächst müssen Sie die zu analysierenden Anfangsdaten laden. IBM Analytics Solutions Manager on Cloud zeigt an, welche Daten bereitgestellt werden müssen. Zu diesen Datentypen gehören Masterdaten und Ereignisdaten.

*Masterdaten* umfassen Informationen wie beispielsweise die überwachten Gerätetypen und die Positionen der Geräte.

*Ereignisdaten* umfassen Beobachtungswerte zu einem Ereignis. Bei Ereignissen kann es sich um periodische Ereignisse (z. B. manuelle Geräteinspektionen) oder laufende Ereignisse (z. B. Echtzeitgerätmessungen) handeln.

Einige Daten sind erforderlich, andere optional; dies wird durch die Kacheln für das Laden von Daten auf der Registerkarte **Daten laden** entsprechend angezeigt. Je mehr Informationen Sie angeben, desto genauer werden in der Regel die durch Analytics Solutions Manager on Cloud erstellten Prognosen ausfallen.

Anfangsdaten können entweder aus CSV-Dateien (mit durch Kommas getrennten Werten) oder mit IBM WebSphere Cast Iron Live direkt aus IBM Maximo oder einer anderen Asset-Management-Software per Stapelupload hochgeladen werden.

## **Laden von Anfangsdaten aus Dateien**

Sie können ursprüngliche Langzeitdaten mithilfe von CSV-Dateien (Dateien mit durch Kommas getrennten Werten in IBM Analytics Solutions Manager on Cloud laden.

#### **Vorbereitende Schritte**

Ihre IT-Abteilung kann Langzeitdaten durch das Abfragen Ihrer Asset-Management-Datenquelle erfassen. Die Daten müssen entsprechend der CSV-Vorlagendateien angeordnet werden, die in Analytics Solutions Manager on Cloud verfügbar sind. Um die Vorlagen für ein Projekt herunterzuladen, bewegen Sie auf der Registerkarte **Daten laden** den Cursor über die einzelnen Kacheln für das Laden von Daten und klicken Sie auf **Vorlage herunterladen**.

### **Informationen zu diesem Vorgang**

Beim Laden von Anfangsdaten müssen Sie zuerst Masterdaten und anschließend Ereignisdaten laden.

### <span id="page-21-0"></span>**Vorgehensweise**

1. Stellen Sie auf der Registerkarte **Daten laden** sicher, dass **Automatisch berechnen** ausgeschaltet ist.

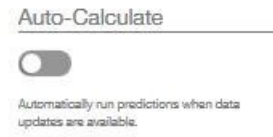

**Wichtig:** Beim Laden und Analysieren von Anfangsdaten muss **Automatisch berechnen** ausgeschaltet sein.

2. Ziehen Sie eine CSV-Datei auf die entsprechende Kachel für das Laden von Daten.

Es wird eine Vorschau angezeigt, die die ersten zehn Reihen der hochgeladenen Daten enthält, die Sie überprüfen können.

**Tipp:** Wenn die Vorschaudaten nicht richtig sind, klicken Sie unter **Aktuelle Daten** auf **Löschen**, um die Daten aus der Datenbank zu löschen. Öffnen Sie die CSV-Datei und stellen Sie sicher, dass die Informationen den Vorlagenspalten richtig zugeordnet und die Datentypen korrekt sind. Laden Sie die Datei er neut hoch.

3. Um weitere Daten zu laden, klicken Sie auf **Zurück zur Dateneingabe**, um zur Registerkarte **Daten laden** zurückzukehren.

Wenn eine Datei erfolgreich hochgeladen wurde, werden für die Kachel für das Laden von Daten ein Häkchen und Informationen zur zuletzt hochgeladenen Datei angezeigt.

Wird eine Datei noch hochgeladen, wird für die Kachel für das Laden von Daten der Status *Verarbeitung wird ausgeführt* angezeigt. Sie können das Hochladen von Dateien auf andere Kacheln für das Laden von Daten fortsetzen, Sie müssen jedoch warten, bis der aktive Hochladevorgang abgeschlossen ist, bevor Sie eine weitere Datei auf dieselbe Kachel hochladen können.

**Tipp:** Aktualisieren Sie Ihren Browser, um den aktuellen Hochladestatus zu überprüfen.

## **Laden von Anfangsdaten aus Maximo**

Sie können ursprüngliche Langzeitdaten im Stapelmodus direkt aus IBM Maximo in IBM Analytics Solutions Manager on Cloud laden.

Nachfolgend finden Sie eine Checkliste zum Laden von Anfangsdaten aus Maximo im Stapelmodus:

\_\_ v Richten Sie eine Authentifizierung zwischen IBM Maximo, IBM WebSphere Cast Iron Live und Analytics Solutions Manager on Cloud ein.

Weitere Informationen zum Einrichten der Authentifizierung finden Sie in ["Authentifizierung und sichere Kommunikation für die Maximo-Integration"](#page-22-0) [auf Seite 19.](#page-22-0)

\_\_ v Laden Sie die Cast Iron-Projekte von Analytics Solutions Manager on Cloud herunter.

Weitere Informationen zum Herunterladen der Cast Iron-Projekte finden Sie in ["Herunterladen von Cast Iron-Projekten für die Maximo-Integration" auf](#page-24-0) [Seite 21.](#page-24-0)

- <span id="page-22-0"></span>\_\_ v Publizieren Sie das bzw. die entsprechende(n) Projekt(e) in WebSphere Cast Iron Live:
	- Zum Extrahieren von Masterdaten im Stapelmodus aus Maximo (*Position*, *Gruppendimension*, *Asset*) verwenden Sie das Projekt MaximoMasterData- \_Batch.par.
	- Zum Extrahieren von Ereignisdaten im Stapelmodus (*Wartungsreparaturereignis*) aus Maximo verwenden Sie das Projekt MaximoWorkOrder\_Batch.par.

Weitere Informationen zum Publizieren eines Projekts finden Sie in der IBM WebSphere Cast Iron-Dokumentation.

- \_\_ v Öffnen Sie das Projekt in IBM WebSphere Studio Application Developer. Konfigurieren Sie das Projekt den Anforderungen der jeweiligen Maximo-Bereitstellung entsprechend, aktualisieren Sie den Scheduler, um die Orchestrierung zu einem geeigneten Zeitpunkt auszuführen, und nehmen Sie gegebenenfalls weitere erforderliche Anpassungen vor. Publizieren Sie das Projekt erneut in WebSphere Cast Iron Live.
- \_• Legen Sie die Projektkonfigurationseigenschaften basierend auf den Besonderheiten Ihrer Umgebung fest.

Weitere Informationen zu den Konfigurationseigenschaften des Projekts fin-den Sie in ["Eigenschaften von Cast Iron-Projekten für die](#page-54-0) [Maximo-Integration" auf Seite 51.](#page-54-0)

\_\_ v Stellen Sie die Projektkonfiguration bereit und startet Sie sie.

Weitere Informationen zur Bereitstellung von Projektkonfigurationen finden Sie in der IBM WebSphere Cast Iron-Dokumentation.

\_\_ v Nach dem Ausführen der Stapelorchestrierung nehmen Sie die Bereitstellung der Projektkonfiguration manuell zurück. Alternativ dazu kann auch eine Regel für eine geplante Ausfallzeit verwendet werden, um die Stapelorchestrierung zu stoppen.

Weitere Informationen zur Rücknahme der Bereitstellung von Projektkonfigurationen finden Sie in der IBM WebSphere Cast Iron-Dokumentation.

### **Authentifizierung und sichere Kommunikation für die Maximo-Integration**

Sie müssen eine Authentifizierung einrichten, um die sichere Kommunikation zwischen IBM Maximo, IBM WebSphere Cast Iron Live und IBM Analytics Solutions Manager on Cloud zu ermöglichen.

#### **Authentifizierung von Cast Iron Live zu Maximo**

Ein sicherer Connector von IBM WebSphere Cast Iron Live ermöglicht die sichere Datenübertragung von Cast Iron Live zu einem IBM Maximo-Endpunkt, der sich hinter einer Firewall befindet. Führen Sie die folgenden Schritte aus, um einen sicheren Connector zu aktivieren:

- 1. Erstellen Sie einen sicheren Connector in Cast Iron Live.
- 2. Laden Sie die Konfigurationsdatei und das Installationsprogramm für den sicheren Connector herunter.
- 3. Installieren Sie den sicheren Connector in der Maximo-Umgebung hinter der Firewall.
- 4. Konfigurieren Sie den sicheren Connector mithilfe der Konfigurationsdatei.
- 5. Starten Sie den sicheren Connector und überprüfen Sie die Kommunikation.

Weitere Informationen zum Installieren und Konfigurieren eines sicheren Connectors finden Sie im IBM Redbook mit dem Titel "Getting Started with IBM Web-Sphere Cast Iron Cloud Integration".

Nach der Aktivierung des sicheren Connectors konfigurieren Sie in Cast Iron Live Authentifizierungsnachweise in den Eigenschaften des Cast Iron-Projekts, damit Projektorchestrierungen HTTP-Anforderungen an die REST-API von IBM Maximo senden können.

#### **Authentifizierung von Maximo zu Cast Iron Live**

Standardmäßig erfolgt die sichere Kommunikation zwischen Maximo und Cast Iron Live mithilfe eines 'DigiCert Global Root CA'-Zertifikats. Führen Sie die folgenden Schritte aus, um das Zertifikat in den Standard-Truststore in IBM Web-Sphere Application Server zu importieren:

- 1. Melden Sie sich bei IBM WebSphere Application Server Integrated Solutions Console an und wählen Sie **Sicherheit** > **Verwaltung von SSL-Zertifikaten und Schlüsseln** > **Keystores und Zertifikate** aus.
- 2. Klicken Sie auf **NodeDefaultTrustStore**.
- 3. Klicken Sie auf **Unterzeichnerzertifikate**.
- 4. Klicken Sie auf **Vom Port abrufen**.
- 5. Geben Sie den **Hostnamen**, den **SSL-Port** und den **Alias** des Web-Servers für Cast Iron Live ein. Beim Alias handelt es sich um die *vom Hersteller angegebene ID*.
- 6. Klicken Sie auf **Unterzeichnerdaten abrufen** und dann auf **OK**. Das Stammzertifikat wird zur Liste der Unterzeichnerzertifikate hinzugefügt.
- 7. Starten Sie IBM WebSphere Application Server Integrated Solutions Console neu.

Nach dem Importieren des Zertifikats verwenden Sie die Maximo-Endpunktdefinition, um die Endpunkt- und Authentifizierungsnachweise für den Zugriff auf Cast Iron-Orchestrierungen zu konfigurieren, die als REST-Services zugänglich sind.

#### **Authentifizierung von Cast Iron Live zu Analytics Solutions Manager on Cloud**

Für den Zugriff auf die REST-Schnittstelle von Analytics Solutions Manager on Cloud legen Sie in den Cast Iron-Projekten, die für die Integration mit IBM Maximo verwendet werden, die konfigurierbare Eigenschaft für den API-Schlüssel fest. Der API-Schlüssel wird im Willkommenspaket des Kunden bereitgestellt.

Nach der Konfiguration der API-Schlüsseleigenschaft legen Cast Iron-Orchestrierungen den Schlüssel automatisch im HTTP-Header fest.

#### **Authentifizierung von Analytics Solutions Manager on Cloud zu Cast Iron Live**

Für den Zugriff auf Cast Iron-Orchestrierungen, die als REST-Services zugänglich sind, legen Sie in der Lösungskonfigurationsdatei (solutionconfiguration.xml) die Cast Iron Live-Berechtigungsnachweise, die Endpunkt-URL und das Maximo-Schreibflag (zum Aktivieren oder Inaktivieren von Schreibvorgängen aus Analytics Solutions Manager on Cloud in Maximo) fest.

Nach dem Festlegen der Cast Iron Live-Berechtigungsnachweise, der Endpunkt-URL und des Maximo-Schreibflags legt Analytics Solutions Manager on Cloud die Kontextvariable für den Zugriff auf Cast Iron Live automatisch fest.

### <span id="page-24-0"></span>**Herunterladen von Cast Iron-Projekten für die Maximo-Integration**

Sie können von IBM Analytics Solutions Manager on Cloud IBM WebSphere Cast Iron-Projekte (.par-Dateien) herunterladen und zur Integration in IBM Maximo ver wenden.

#### **Informationen zu diesem Vorgang**

Weitere Informationen zu den Cast Iron-Projekten finden Sie in ["IBM Websphere](#page-52-0) [Cast Iron Live-Artefakte" auf Seite 49.](#page-52-0)

#### **Vorgehensweise**

Klicken Sie auf der Registerkarte **Daten laden** unter **Verbinden** auf **Alle Vorlagen herunterladen**.

Die Datei CastIron Maximo DataFlow.zip wird an der Speicherposition für den Download gespeichert. Die komprimierte Datei enthält die Cast Iron-Projektdateien.

### **Testprognosen**

IBM Predictive Maintenance on Cloud analysiert Langzeitdaten, um Muster zu er kennen, die als Frühindikatoren für Gerätefehler statistisch signifikant sind. Das Produkt verwendet diese Muster als Basis für die Erstellung von Prognosen für zukünftige Ereignisse.

Die für die Prognosen verwendeten Daten werden als *Trainingsdaten* bezeichnet.

Bei einigen Mustern, die in Langzeitdaten gefunden werden, ist die Wahrscheinlichkeit, dass es sich um wiederkehrende Mustern handelt, gering. Um die Erstellung von Prognosen auf der Basis solcher Muster zu vermeiden, verwendet Predictive Maintenance on Cloud bestimmte Daten als Test für die Fähigkeit, Muster in unbekannten Daten zu finden. Diese Daten werden als *Testdaten* bezeichnet.

## **Analysieren von Daten**

Starten Sie den Prozess der Analyse von Langzeitdaten zur Erkennung von Mustern.

#### **Informationen zu diesem Vorgang**

Auf der Registerkarte **Daten analysieren** können Langzeitdaten analysiert werden, um Muster zu erkennen, die die Basis für Prognosen bilden. Wenn später neue Daten zur Verfügung stehen, können Sie auf **Erneut testen** klicken, um die Vorhersagefähigkeit für die neuen Daten zu validieren.

#### **Vorgehensweise**

Klicken Sie zum sofortigen Ausführen der Analyse auf **Jetzt ausführen**.

#### **Ergebnisse**

Das Analysieren der Daten nimmt einige Minuten bis einige Stunden in Anspruch. Während der Analyse wird ein Fortschrittsfenster angezeigt und das Projekt ist gesperrt. Klicken Sie auf **Zurück zu allen Projekten**, um an den anderen Projekten zu arbeiten. Das gleichzeitige Analysieren mehrerer Projekte ist möglich.

## <span id="page-25-0"></span>**Anzeigen von Testergebnissen**

Der **Modellprüfungsbericht**, der auf der Registerkarte **Testergebnisse** angezeigt wird, vergleicht für ein Subset von Geräten, das ausgewählt und vom Musterer kennungsprozess ausgenommen wird, Prognosen mit tatsächlichen Gerätefehlern in der Vergangenheit.

Für jedes Asset zeigt der Bericht den Zeitpunkt an, an dem die folgenden Ereignisse aufgetreten sind:

- Die tatsächlichen Wartungsarbeiten wurden abgeschlossen.
- Das Asset war nicht funktionsfähig.
- v Für das Asset sind Fehler aufgetreten.
- v Das Auftreten der Fehler wurde auf der Basis der geladenen Daten prognostiziert.

#### **Informationen zu diesem Vorgang**

Wenn Sie weniger Assets anzeigen möchten oder wenn Sie die Testergebnisse für bestimmte Assets sehen möchten, können Sie den **Modellprüfungsbericht** filtern.

#### **Vorgehensweise**

- 1. Klicken Sie auf das Symbol **Filtern nach** .
- 2. Wählen Sie Werte zum Filtern aus. Wenn die Filterwerte nicht mehr angezeigt werden sollen, klicken Sie auf das Symbol **Filtern nach**, um die Filterdaten auszublenden.
- 3. Wenn Sie Details zu einem bestimmten Asset anzeigen möchten, klicken Sie auf die zugehörige Geräte-ID. IBM Analytics Solutions Manager on Cloud zeigt eine detaillierte Grafik an, die den Gerätezustand, die Details der zuletzt durchgeführten Wartung und ein Diagramm der Leistung für die sechs wichtigsten Schlüsselvariablen enthält.

#### **Ergebnisse**

Wenn Sie mit der Genauigkeit der Prognosen, die im Bericht aufgeführt werden, nicht zufrieden sind, können Sie die folgenden Aktionen ausführen:

- v Weitere Daten über die Registerkarte **Daten laden** hochladen.
- v Überprüfen, ob die Langzeitdaten zu Gerätefehlern präzise sind. Wenn die Daten nicht präzise sind, korrigieren Sie sie und laden Sie sie über die Registerkarte **Daten laden** erneut hoch.

## **Laden von inkrementellen Daten**

Nach dem Analysieren der ursprünglichen Langzeitdaten und dem Erstellen präziser Prognosen für Wartungsereignisse durch IBM Analytics Solutions Manager on Cloud können aktuelle Daten oder Echtzeitdaten als Eingabe für zukünftige Prognosen geladen werden.

Inkrementelle Daten können entweder aus CSV-Dateien (mit durch Kommas getrennten Werten) oder mit IBM WebSphere Cast Iron Live direkt aus IBM Maximo oder einer anderen Asset-Management-Software geladen werden.

## <span id="page-26-0"></span>**Laden von inkrementellen Daten aus Dateien**

Sie können inkrementelle Daten mithilfe von CSV-Dateien (Dateien mit durch Kommas getrennten Werten in IBM Analytics Solutions Manager on Cloud laden.

## **Vorbereitende Schritte**

Ihre IT-Abteilung kann inkrementelle Daten durch das Abfragen Ihrer Asset-Management-Datenquelle erfassen. Die Daten müssen entsprechend der CSV-Vorlagendateien angeordnet werden, die in Analytics Solutions Manager on Cloud verfügbar sind. Um die Vorlagen für ein Projekt herunterzuladen, bewegen Sie auf der Registerkarte **Daten laden** den Cursor über die einzelnen Kacheln für das Laden von Daten und klicken Sie auf **Vorlage herunterladen**.

### **Vorgehensweise**

1. Aktivieren Sie auf der Registerkarte **Daten laden** die Option **Automatisch berechnen**.

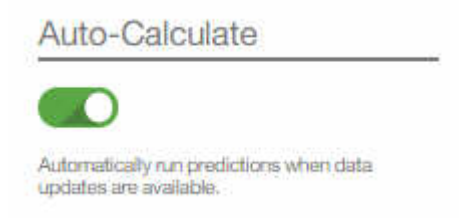

2. Ziehen Sie eine CSV-Datei auf die entsprechende Kachel für das Laden von Daten.

Es wird eine Vorschau angezeigt, die die ersten zehn Reihen der hochgeladenen Daten enthält, die Sie überprüfen können.

**Tipp:** Wenn die Vorschaudaten nicht richtig sind, klicken Sie unter **Aktuelle Daten** auf **Löschen**, um die Daten aus der Datenbank zu löschen. Öffnen Sie die CSV-Datei und stellen Sie sicher, dass die Informationen den Vorlagenspalten richtig zugeordnet und die Datentypen korrekt sind. Laden Sie die Datei er neut hoch.

3. Um weitere Daten zu laden, klicken Sie auf **Zurück zur Dateneingabe**, um zur Registerkarte **Daten laden** zurückzukehren.

Wenn eine Datei erfolgreich hochgeladen wurde, werden für die Kachel für das Laden von Daten ein Häkchen und Informationen zur zuletzt hochgeladenen Datei angezeigt.

Wird eine Datei noch hochgeladen, wird für die Kachel für das Laden von Daten der Status *Verarbeitung wird ausgeführt* angezeigt. Sie können das Hochladen von Dateien auf andere Kacheln für das Laden von Daten fortsetzen, Sie müssen jedoch warten, bis der aktive Hochladevorgang abgeschlossen ist, bevor Sie eine weitere Datei auf dieselbe Kachel hochladen können.

**Tipp:** Aktualisieren Sie Ihren Browser, um den aktuellen Hochladestatus zu überprüfen.

## **Laden von inkrementellen Daten aus Maximo**

Sie können inkrementelle Echtzeitdaten direkt aus IBM Maximo in IBM Analytics Solutions Manager on Cloud laden.

Nachfolgend finden Sie eine Checkliste zum Laden von inkrementellen Daten aus Maximo:

\_\_ v Richten Sie eine Authentifizierung zwischen IBM Maximo, IBM WebSphere Cast Iron Live und Analytics Solutions Manager on Cloud ein.

Weitere Informationen zum Einrichten der Authentifizierung finden Sie in ["Authentifizierung und sichere Kommunikation für die Maximo-Integration"](#page-22-0) [auf Seite 19.](#page-22-0)

\_\_ v Laden Sie die Cast Iron-Projekte von Analytics Solutions Manager on Cloud herunter.

Weitere Informationen zum Herunterladen der Cast Iron-Projekte finden Sie in ["Herunterladen von Cast Iron-Projekten für die Maximo-Integration" auf](#page-24-0) [Seite 21.](#page-24-0)

- \_\_ v Publizieren Sie das bzw. die entsprechende(n) Projekt(e) in WebSphere Cast Iron Live:
	- Zum Extrahieren von Echtzeitmasterdaten (*Position*, *Gruppendimension*, *Asset*) aus Maximo verwenden Sie das Projekt MaximoMasterData\_RealTime- .par.
	- Zum Extrahieren von Echtzeitereignisdaten (*Wartungsreparaturereignis*) aus Maximo verwenden Sie das Projekt MaximoWorkOrder\_RealTime.par.

Weitere Informationen zum Publizieren eines Projekts finden Sie in der IBM WebSphere Cast Iron-Dokumentation.

- \_\_ v Öffnen Sie das Projekt in IBM WebSphere Studio Application Developer. Konfigurieren Sie das Projekt den Anforderungen der jeweiligen Maximo-Bereitstellung entsprechend und nehmen Sie gegebenenfalls weitere erforderliche Anpassungen vor. Publizieren Sie das Projekt erneut in WebSphere Cast Iron Live.
- \_\_ v Legen Sie die Projektkonfigurationseigenschaften basierend auf den Besonder heiten Ihrer Umgebung fest.

Weitere Informationen zu den Konfigurationseigenschaften des Projekts fin-den Sie in ["Eigenschaften von Cast Iron-Projekten für die](#page-54-0) [Maximo-Integration" auf Seite 51.](#page-54-0)

\_\_ v Stellen Sie die Projektkonfiguration bereit und startet Sie sie.

Weitere Informationen zur Bereitstellung von Projektkonfigurationen finden Sie in der IBM WebSphere Cast Iron-Dokumentation.

## <span id="page-28-0"></span>**Kapitel 4. IBM Predictive Quality**

Nach dem Erstellen eines Predictive Quality-Projekts müssen Sie Anfangsdaten laden, die Anfangsdaten analysieren, um Qualitätsprobleme der Vergangenheit zu analysieren, und anschließend inkrementelle Daten laden, um bestehen gebliebene Qualitätsprobleme zu ermitteln.

## **Laden von Anfangsdaten**

IBM Predictive Solutions Foundation on Cloud analysiert Ihre ursprünglichen Langzeitdaten, um Qualitätsprobleme zu ermitteln. Zunächst müssen Sie die zu analysierenden Anfangsdaten laden. IBM Analytics Solutions Manager on Cloud zeigt an, welche Daten bereitgestellt werden müssen. Zu diesen Datentypen gehören Masterdaten und Ereignisdaten.

*Masterdaten* umfassen Informationen wie beispielsweise die überwachten Gerätetypen und die Positionen der Geräte.

*Ereignisdaten* umfassen Beobachtungswerte zu einem Ereignis. Bei Ereignissen kann es sich um periodische Ereignisse (z. B. manuelle Geräteinspektionen) oder laufende Ereignisse (z. B. Echtzeitgerätmessungen) handeln.

Einige Daten sind erforderlich, andere optional; dies wird durch die Kacheln für das Laden von Daten auf der Registerkarte **Daten laden** entsprechend angezeigt. Je mehr Informationen Sie angeben, desto genauer werden in der Regel die durch Analytics Solutions Manager on Cloud erstellten Prognosen ausfallen.

Anfangsdaten werden aus Dateien mit durch Kommas getrennten Werten (.csv) hochgeladen.

## **Laden von Anfangsdaten aus Dateien**

Sie können ursprüngliche Langzeitdaten mithilfe von CSV-Dateien (Dateien mit durch Kommas getrennten Werten in IBM Analytics Solutions Manager on Cloud laden.

#### **Vorbereitende Schritte**

Ihre IT-Abteilung kann Langzeitdaten durch das Abfragen Ihrer Asset-Management-Datenquelle erfassen. Die Daten müssen entsprechend der CSV-Vorlagendateien angeordnet werden, die in Analytics Solutions Manager on Cloud verfügbar sind. Um die Vorlagen für ein Projekt herunterzuladen, bewegen Sie auf der Registerkarte **Daten laden** den Cursor über die einzelnen Kacheln für das Laden von Daten und klicken Sie auf **Vorlage herunterladen**.

#### **Informationen zu diesem Vorgang**

Beim Laden von Anfangsdaten müssen Sie zuerst Masterdaten und anschließend Ereignisdaten laden.

#### **Vorgehensweise**

1. Ziehen Sie eine CSV-Datei auf die entsprechende Kachel für das Laden von Daten.

<span id="page-29-0"></span>Es wird eine Vorschau angezeigt, die die ersten zehn Reihen der hochgeladenen Daten enthält, die Sie überprüfen können.

**Tipp:** Wenn die Vorschaudaten nicht richtig sind, klicken Sie unter **Aktuelle Daten** auf **Löschen**, um die Daten aus der Datenbank zu löschen. Öffnen Sie die CSV-Datei und stellen Sie sicher, dass die Informationen den Vorlagenspalten richtig zugeordnet und die Datentypen korrekt sind. Laden Sie die Datei er neut hoch.

2. Um weitere Daten zu laden, klicken Sie auf **Zurück zur Dateneingabe**, um zur Registerkarte **Daten laden** zurückzukehren.

Wenn eine Datei erfolgreich hochgeladen wurde, werden für die Kachel für das Laden von Daten ein Häkchen und Informationen zur zuletzt hochgeladenen Datei angezeigt.

Wird eine Datei noch hochgeladen, wird für die Kachel für das Laden von Daten der Status *Verarbeitung wird ausgeführt* angezeigt. Sie können das Hochladen von Dateien auf andere Kacheln für das Laden von Daten fortsetzen, Sie müssen jedoch warten, bis der aktive Hochladevorgang abgeschlossen ist, bevor Sie eine weitere Datei auf dieselbe Kachel hochladen können.

**Tipp:** Aktualisieren Sie Ihren Browser, um den aktuellen Hochladestatus zu überprüfen.

## **Analysieren von Daten**

Starten Sie den Prozess der Analyse von Daten, um Qualitätsprobleme zu ermitteln.

#### **Informationen zu diesem Vorgang**

Auf der Registerkarte **Daten analysieren** müssen Sie Werte für die Parameter *PA-RAMETRIC\_RUNDATE*, *PARAMETRIC\_SUBUSECASE*, *INSPECTION\_RUNDATE* und *INSPECTION\_SUBUSECASE* angeben.

*Tabelle 2. Beschreibungen und Werte für Qualitätsparameter*

| Parametername      | Beschreibung und Werte                                                                                                    |
|--------------------|----------------------------------------------------------------------------------------------------|
| PARAMETRIC RUNDATE | Das Datum, bis zu dem Sie parametrische Qualitätsinformationen verar-<br>beiten wollen. Das Datumsformat ist jijj-mm-tt.<br>Tipp: Wenn Sie Informationen bis zum neuesten verfügbaren Datum ver-<br>arbeiten wollen, lassen Sie den Parameter leer. |

*Tabelle 2. Beschreibungen und Werte für Qualitätsparameter (Forts.)*

| Parametername             | Beschreibung und Werte                                                                                                    |  |
|---------------------------|----------------------------------------------------------------------------------------------------|--|
| PARAMETRIC_SUBUSECASE     | Der Qualitätsalgorithmus 'Parametrisch' handhabt verschiedene<br>Masterdatasets, von Rohmaterial über Fertigungsmaschinen bis zu<br>Endprodukten, sowie umgebungs- oder standortspezifische Daten. Die fol-<br>genden Analysekategorien können für jede der Masterentitäten verwendet<br>werden. Bei den Analysekategorien kann es sich um eine Kombination aus<br>unterschiedlichen Mastern oder um eine einzelne Entität handeln.              |  |
|                           | PRVariableEvent<br>Prozessressourcenvalidierung ist für 'Parametrisch' der<br>Standardanwendungsfall, bei dem der Prozess und die an dem<br>Prozess beteiligte Ressource auf der Basis einer definierten Grup-<br>pe von Messtypen (Variablen) überwacht werden. Diese Variablen<br>werden mit Zielwerten, Grenzwerten für zulässig/nicht zulässig,<br>der Standardabweichung, der Fehlalarmraten und nicht zulässi-<br>gen Faktoren verglichen. |  |
|                           | <b>RVariableEvent</b><br>Im Anwendungsfall Ressourcenvalidierung wird eine Ressource auf<br>der Basis standardmäßiger Betriebsgrenzwerte hinsichtlich mehre-<br>rer Messtypen (Variablen) überwacht. Diese Art von<br>Statusprüfung ist für die Ermittlung von Problemen in der Res-<br>source und für die Korrektur wesentlich, um die Leistung und<br>den Durchsatz zu erhöhen.                                                                |  |
|                           | PBVariableEvent<br>Im Anwendungsfall Produktvalidierung markiert jede Abweichung<br>über die zulässige Abweichung hinaus einen Fehler im Produkt,<br>wenn eine Gruppe von Variablen vorgegeben ist, deren Sollwerte<br>das Produkt erreichen soll.                                                                                                    |  |
|                           | <b>MVariableEvent</b><br>Im Anwendungsfall Materialvalidierung wird von einem Hersteller<br>erworbenes Rohmaterial anhand einer definierten Gruppe von<br>Richtlinien überwacht und validiert, um die Qualität des bezoge-<br>nen Materials zu prüfen.                                                                                                    |  |
|                           | LVariableEvent<br>Im Anwendungsfall Standorteignung kann ein Standort hinsicht-<br>lich seiner Eignung für eine bestimmte Operation analysiert wer-<br>den. Variablen wie Druck, Temperatur, Feuchtigkeit und deren<br>Werte auf einer Zeitachse werden in Betracht gezogen.                                                                                                    |  |
| <b>INSPECTION_RUNDATE</b> | Das Datum, bis zu dem Sie Qualitätsinformationen für 'Inspektion' verar-<br>beiten wollen. Das Datumsformat ist jjjj-mm-tt.<br>Tipp: Wenn Sie Informationen bis zum neuesten verfügbaren Datum ver-<br>arbeiten wollen, lassen Sie den Parameter leer.                                                                                                    |  |
| INSPECTION_SUBUSECASE     | Der Qualitätsalgorithmus 'Inspektion' kann für ein Produkt oder einen<br>Rohstoff ausgeführt werden.                                                                                                    |  |
|                           | ProductInspectionEvent<br>Im Anwendungsfall <i>Produktinspektion</i> wird die Inspektion- oder<br>die Attributanalyse für ein bestimmtes Produkt ausgeführt, wobei<br>als Grundlage Eingabedaten zum Verhältnis der fehlerhaften zu<br>den getesteten Produkten verwendet werden.                                                                                                    |  |
|                           | MaterialInspectionEvent<br>Der Fokus im Anwendungsfall Materialinspektion liegt auf dem<br>Rohmaterial, das von einem Hersteller bezogen wurde, wobei als<br>Grundlage Eingabedaten zum Verhältnis des fehlerhaften zum<br>getesteten Rohmaterial verwendet wird.                                                                                                    |  |

### <span id="page-31-0"></span>**Vorgehensweise**

1. Geben Sie auf der Registerkarte **Daten analysieren** die erforderlichen Parameterwerte ein.

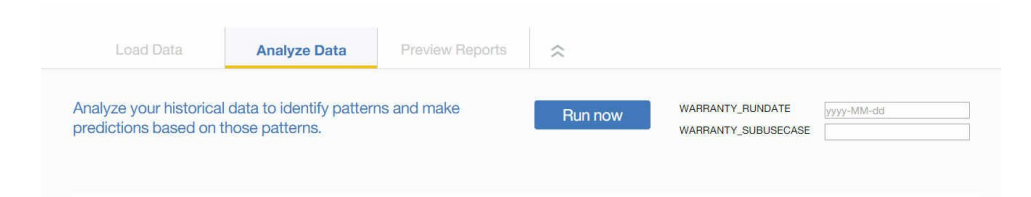

2. Klicken Sie zum sofortigen Ausführen der Analyse auf **Jetzt ausführen**.

#### **Ergebnisse**

Das Analysieren der Daten nimmt einige Minuten bis einige Stunden in Anspruch. Während der Analyse wird ein Fortschrittsfenster angezeigt und das Projekt ist gesperrt. Klicken Sie auf **Zurück zu allen Projekten**, um an den anderen Projekten zu arbeiten. Das gleichzeitige Analysieren mehrerer Projekte ist möglich.

## **Laden von inkrementellen Daten**

Nach dem Analysieren der ursprünglichen Langzeitdaten durch IBM Analytics Solutions Manager on Cloud werden aktuelle Daten oder Echtzeitdaten geladen, um bestehende Qualitätsprobleme zu ermitteln.

Inkrementelle Daten werden aus Dateien mit durch Kommas getrennten Werten (.csv) geladen.

## **Laden von inkrementellen Daten aus Dateien**

Sie können inkrementelle Daten mithilfe von CSV-Dateien (Dateien mit durch Kommas getrennten Werten in IBM Analytics Solutions Manager on Cloud laden.

#### **Vorbereitende Schritte**

Ihre IT-Abteilung kann inkrementelle Daten durch das Abfragen Ihrer Asset-Management-Datenquelle erfassen. Die Daten müssen entsprechend der CSV-Vorlagendateien angeordnet werden, die in Analytics Solutions Manager on Cloud verfügbar sind. Um die Vorlagen für ein Projekt herunterzuladen, bewegen Sie auf der Registerkarte **Daten laden** den Cursor über die einzelnen Kacheln für das Laden von Daten und klicken Sie auf **Vorlage herunterladen**.

#### **Vorgehensweise**

1. Ziehen Sie eine CSV-Datei auf die entsprechende Kachel für das Laden von Daten.

Es wird eine Vorschau angezeigt, die die ersten zehn Reihen der hochgeladenen Daten enthält, die Sie überprüfen können.

**Tipp:** Wenn die Vorschaudaten nicht richtig sind, klicken Sie unter **Aktuelle Daten** auf **Löschen**, um die Daten aus der Datenbank zu löschen. Öffnen Sie die CSV-Datei und stellen Sie sicher, dass die Informationen den Vorlagenspalten richtig zugeordnet und die Datentypen korrekt sind. Laden Sie die Datei er neut hoch.

2. Um weitere Daten zu laden, klicken Sie auf **Zurück zur Dateneingabe**, um zur Registerkarte **Daten laden** zurückzukehren.

Wenn eine Datei erfolgreich hochgeladen wurde, werden für die Kachel für das Laden von Daten ein Häkchen und Informationen zur zuletzt hochgeladenen Datei angezeigt.

Wird eine Datei noch hochgeladen, wird für die Kachel für das Laden von Daten der Status *Verarbeitung wird ausgeführt* angezeigt. Sie können das Hochladen von Dateien auf andere Kacheln für das Laden von Daten fortsetzen, Sie müssen jedoch warten, bis der aktive Hochladevorgang abgeschlossen ist, bevor Sie eine weitere Datei auf dieselbe Kachel hochladen können.

**Tipp:** Aktualisieren Sie Ihren Browser, um den aktuellen Hochladestatus zu überprüfen.

## <span id="page-34-0"></span>**Kapitel 5. IBM Predictive Warranty**

Nach dem Erstellen eines Predictive Warranty-Projekts müssen Sie Anfangsdaten laden, die Anfangsdaten analysieren, um Gewährleistungsprobleme der Vergangenheit zu analysieren, und anschließend inkrementelle Daten laden, um bestehen gebliebene Gewährleistungsprobleme zu ermitteln.

## **Laden von Anfangsdaten**

IBM Predictive Solutions Foundation on Cloud analysiert Ihre usprünglichen Langzeitdaten, um Gewährleistungsprobleme zu ermitteln. Zunächst müssen Sie die zu analysierenden Anfangsdaten laden. IBM Analytics Solutions Manager on Cloud zeigt an, welche Daten bereitgestellt werden müssen. Zu diesen Datentypen gehören Masterdaten und Ereignisdaten.

*Masterdaten* umfassen Informationen wie beispielsweise die überwachten Gerätetypen und die Positionen der Geräte.

*Ereignisdaten* umfassen Beobachtungswerte zu einem Ereignis. Bei Ereignissen kann es sich um periodische Ereignisse (z. B. manuelle Geräteinspektionen) oder laufende Ereignisse (z. B. Echtzeitgerätmessungen) handeln.

Einige Daten sind erforderlich, andere optional; dies wird durch die Kacheln für das Laden von Daten auf der Registerkarte **Daten laden** entsprechend angezeigt. Je mehr Informationen Sie angeben, desto genauer werden in der Regel die durch Analytics Solutions Manager on Cloud erstellten Prognosen ausfallen.

Anfangsdaten werden aus Dateien mit durch Kommas getrennten Werten (.csv) hochgeladen.

## **Laden von Anfangsdaten aus Dateien**

Sie können ursprüngliche Langzeitdaten mithilfe von CSV-Dateien (Dateien mit durch Kommas getrennten Werten in IBM Analytics Solutions Manager on Cloud laden.

#### **Vorbereitende Schritte**

Ihre IT-Abteilung kann Langzeitdaten durch das Abfragen Ihrer Asset-Management-Datenquelle erfassen. Die Daten müssen entsprechend der CSV-Vorlagendateien angeordnet werden, die in Analytics Solutions Manager on Cloud verfügbar sind. Um die Vorlagen für ein Projekt herunterzuladen, bewegen Sie auf der Registerkarte **Daten laden** den Cursor über die einzelnen Kacheln für das Laden von Daten und klicken Sie auf **Vorlage herunterladen**.

#### **Informationen zu diesem Vorgang**

Beim Laden von Anfangsdaten müssen Sie zuerst Masterdaten und anschließend Ereignisdaten laden.

#### **Vorgehensweise**

1. Ziehen Sie eine CSV-Datei auf die entsprechende Kachel für das Laden von Daten.

<span id="page-35-0"></span>Es wird eine Vorschau angezeigt, die die ersten zehn Reihen der hochgeladenen Daten enthält, die Sie überprüfen können.

**Tipp:** Wenn die Vorschaudaten nicht richtig sind, klicken Sie unter **Aktuelle Daten** auf **Löschen**, um die Daten aus der Datenbank zu löschen. Öffnen Sie die CSV-Datei und stellen Sie sicher, dass die Informationen den Vorlagenspalten richtig zugeordnet und die Datentypen korrekt sind. Laden Sie die Datei er neut hoch.

2. Um weitere Daten zu laden, klicken Sie auf **Zurück zur Dateneingabe**, um zur Registerkarte **Daten laden** zurückzukehren.

Wenn eine Datei erfolgreich hochgeladen wurde, werden für die Kachel für das Laden von Daten ein Häkchen und Informationen zur zuletzt hochgeladenen Datei angezeigt.

Wird eine Datei noch hochgeladen, wird für die Kachel für das Laden von Daten der Status *Verarbeitung wird ausgeführt* angezeigt. Sie können das Hochladen von Dateien auf andere Kacheln für das Laden von Daten fortsetzen, Sie müssen jedoch warten, bis der aktive Hochladevorgang abgeschlossen ist, bevor Sie eine weitere Datei auf dieselbe Kachel hochladen können.

**Tipp:** Aktualisieren Sie Ihren Browser, um den aktuellen Hochladestatus zu überprüfen.

## **Analysieren von Daten**

Starten Sie den Prozess der Analyse von Daten, um Gewährleistungsprobleme zu ermitteln.

#### **Informationen zu diesem Vorgang**

Auf der Registerkarte **Daten analysieren** müssen Sie Werte für die Parameter *WARRANTY\_RUNDATE* und *WARRANTY\_SUBUSECASE* bereitstellen.

*Tabelle 3. Beschreibungen und Werte für Gewährleistungsparameter*

| Parametername    | Beschreibung und Werte                                                                                                    |
|------------------|----------------------------------------------------------------------------------------------------|
| WARRANTY RUNDATE | Das Datum, bis zu dem Sie Gewährleistungsinformationen verarbeiten<br>wollen. Das Datumsformat ist jijj-mm-tt.<br>Tipp: Wenn Sie Informationen bis zum neuesten verfügbaren Datum ver-<br>arbeiten wollen, lassen Sie den Parameter leer. |
| Parametername       | <b>Beschreibung und Werte</b>                                                                                                    |
|---------------------|----------------------------------------------------------------------------------------------------|
| WARRANTY_SUBUSECASE | Verkauf (SALES)                                                                                                    |
|                     | Mit dem Modell Verkauf werden Variationen beim<br>Produktverschleiß und den Austauschraten hinsichtlich des<br>Verkaufsdatums angegeben. Das Verkaufsdatum kann mit<br>Einsatzbedingungen, saisonbedingten Klimabedingungen, einem<br>bestimmten Kunden oder anderen wichtigen Ähnlichkeiten korre-<br>lieren.                                                                                                    |
|                     | Ein Produkt hat zum Beispiel eine Gewährleistungspflicht von<br>einem Jahr. Bei niedrigen Temperaturen wird das Produkt spröde<br>und verschleißt vorzeitig. In bestimmten Regionen unterliegen<br>Produkte, die im Winter verkauft und in Gebrauch genommen<br>werden, rapidem Verschleiß, auf den während des letzten Teils<br>des Gewährleistungszeitraums ein langsamer verlaufender Ver-<br>schleiß folgt. Das Gegenteil gilt für Produkte, die im Sommer ver-<br>kauft und in Gebrauch genommen werden. Diese<br>saisonbedingten Variationen wirken sich auf die Verschleißraten<br>und die gewichteten Austauschraten des Produkts aus, die von<br>QEWS frühzeitig erkannt werden. |
|                     | Herstellung (PROD)                                                                                                    |
|                     | Mit dem Modell Herstellung werden Variationen beim<br>Produktverschleiß und den Austauschraten hinsichtlich des<br>Herstellungsdatums des Produkts und nicht der Ressource ange-<br>geben, in der das Produkt verwendet wird. Das<br>Herstellungsdatum des Produkts kann mit dem Maschinenführer<br>in der Fertigung, dem Fertigungsprozess oder anderen wichtigen<br>Ähnlichkeiten korrelieren.                                                                                                    |
|                     | Beispielsweise wird während eines bestimmten Zeitraums eine<br>fehlerhafte Produktmenge hergestellt. Die Produkte werden in<br>Ressourcen installiert, deren Fertigungsdaten unterschiedlich<br>sind. Obwohl die Fertigungsdaten der Ressource und des Pro-<br>dukts nicht in Beziehung zueinander stehen, wird es durch<br>QEWS einfacher, die wahre Ursache der<br>Gewährleistungsansprüche zu identifizieren.                                                                                                    |
|                     | Fertigung (MFG)                                                                                                    |
|                     | Mit dem Modell Fertigung werden Variationen beim<br>Produktverschleiß und den Austauschraten hinsichtlich des<br>Fertigungsdatums der Ressource angegeben, in der das Produkt<br>verwendet wird. Das Fertigungsdatum der Ressource kann mit<br>Montageproblemen korrelieren, die in einem bestimmten Zeit-<br>raum aufgetreten sind.                                                                                                    |
|                     | Beispielsweise fallen einige der in einer Ressource verwendeten<br>Produkte aufgrund eines kurzzeitig anhaltenden Problems im<br>Fertigungsprozess der Ressource vorzeitig aus. Obwohl die<br>Fertigungsdaten der Ressource und des Produkts nicht in Bezie-<br>hung zueinander stehen, wird es durch QEWS einfacher, die<br>wahre Ursache der Gewährleistungsansprüche zu identifizieren.                                                                                                    |

*Tabelle 3. Beschreibungen und Werte für Gewährleistungsparameter (Forts.)*

## **Vorgehensweise**

1. Geben Sie auf der Registerkarte **Daten analysieren** die erforderlichen Parameterwerte ein.

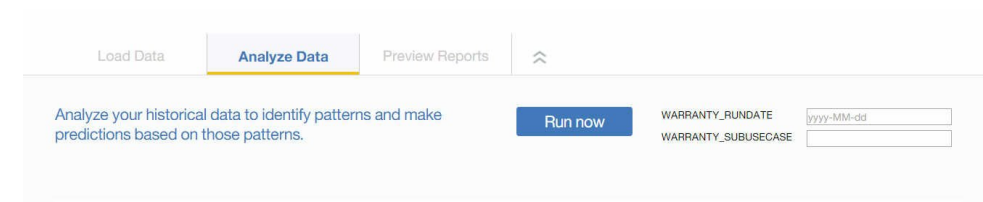

2. Klicken Sie zum sofortigen Ausführen der Analyse auf **Jetzt ausführen**.

### **Ergebnisse**

Das Analysieren der Daten nimmt einige Minuten bis einige Stunden in Anspruch. Während der Analyse wird ein Fortschrittsfenster angezeigt und das Projekt ist gesperrt. Klicken Sie auf **Zurück zu allen Projekten**, um an den anderen Projekten zu arbeiten. Das gleichzeitige Analysieren mehrerer Projekte ist möglich.

## **Laden von inkrementellen Daten**

Nach dem Analysieren der ursprünglichen Langzeitdaten durch IBM Analytics Solutions Manager on Cloud werden aktuelle Daten oder Echtzeitdaten geladen, um bestehende Gewährleistungsprobleme zu ermitteln.

Inkrementelle Daten werden aus Dateien mit durch Kommas getrennten Werten (.csv) geladen.

## **Laden von inkrementellen Daten aus Dateien**

Sie können inkrementelle Daten mithilfe von CSV-Dateien (Dateien mit durch Kommas getrennten Werten in IBM Analytics Solutions Manager on Cloud laden.

### **Vorbereitende Schritte**

Ihre IT-Abteilung kann inkrementelle Daten durch das Abfragen Ihrer Asset-Management-Datenquelle erfassen. Die Daten müssen entsprechend der CSV-Vorlagendateien angeordnet werden, die in Analytics Solutions Manager on Cloud verfügbar sind. Um die Vorlagen für ein Projekt herunterzuladen, bewegen Sie auf der Registerkarte **Daten laden** den Cursor über die einzelnen Kacheln für das Laden von Daten und klicken Sie auf **Vorlage herunterladen**.

#### **Vorgehensweise**

1. Ziehen Sie eine CSV-Datei auf die entsprechende Kachel für das Laden von Daten.

Es wird eine Vorschau angezeigt, die die ersten zehn Reihen der hochgeladenen Daten enthält, die Sie überprüfen können.

**Tipp:** Wenn die Vorschaudaten nicht richtig sind, klicken Sie unter **Aktuelle Daten** auf **Löschen**, um die Daten aus der Datenbank zu löschen. Öffnen Sie die CSV-Datei und stellen Sie sicher, dass die Informationen den Vorlagenspalten richtig zugeordnet und die Datentypen korrekt sind. Laden Sie die Datei er neut hoch.

2. Um weitere Daten zu laden, klicken Sie auf **Zurück zur Dateneingabe**, um zur Registerkarte **Daten laden** zurückzukehren.

Wenn eine Datei erfolgreich hochgeladen wurde, werden für die Kachel für das Laden von Daten ein Häkchen und Informationen zur zuletzt hochgeladenen Datei angezeigt.

Wird eine Datei noch hochgeladen, wird für die Kachel für das Laden von Daten der Status *Verarbeitung wird ausgeführt* angezeigt. Sie können das Hochladen von Dateien auf andere Kacheln für das Laden von Daten fortsetzen, Sie müssen jedoch warten, bis der aktive Hochladevorgang abgeschlossen ist, bevor Sie eine weitere Datei auf dieselbe Kachel hochladen können.

**Tipp:** Aktualisieren Sie Ihren Browser, um den aktuellen Hochladestatus zu überprüfen.

## **Kapitel 6. Vorschau von Berichten**

IBM Predictive Solutions Foundation on Cloud enthält Berichte und Dashboards, die Sie verwenden können, um den Status der Geräteassets zu überwachen.

## **Konfigurieren von Berichten**

Die Projektberichte werden in IBM Cognos Connection angezeigt. Cognos Connection ist das Webportal für IBM Cognos Business Intelligence. Sie können dieses Portal dazu verwenden, Projektberichte zu publizieren, zu suchen, zu verwalten, zu organisieren und anzuzeigen.

### **Vorgehensweise**

1. Klicken Sie auf die Registerkarte **Berichte voranzeigen**.

Die verfügbaren Projektberichte werden in Cognos Connection angezeigt.

2. Zeigen Sie je nach Bedarf Berichte an, führen Sie Berichte aus, ändern Sie Berichte, planen Sie Bericht oder legen Sie Berichtseigenschaften fest.

Weitere Informationen zu Cognos Connection finden Sie in der Veröffentlichung *IBM Cognos Connection - Benutzerhandbuch*.

## **Anzeigen von Berichten**

Im Berichtsdashboard von IBM Predictive Solutions Foundation on Cloud werden Berichte angezeigt, die Sie dazu verwenden können, den Status der Geräteassets zu überwachen.

### **Vorgehensweise**

1. Klicken Sie auf das Symbol Berichte , um die Berichtsdashboardansicht zu öffnen.

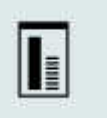

2. Ändern Sie das Dashboard nach Bedarf, indem Sie Berichtsobjekte hinzufügen, entfernen oder deren Größe ändern.

## **Kapitel 7. Exportieren und Importieren von Content-Packs**

Sie können ein Content-Pack in ein vorhandenes Projekt importieren und Sie können ein Content-Pack exportieren.

## **Exportieren eines Content-Packs**

Sie können ein Content-Pack exportieren, wenn Sie es ändern möchten.

### **Vorgehensweise**

1. Wenn das Projekt ausgewählt ist, wird das Menü **Projektaktionen** angezeigt.

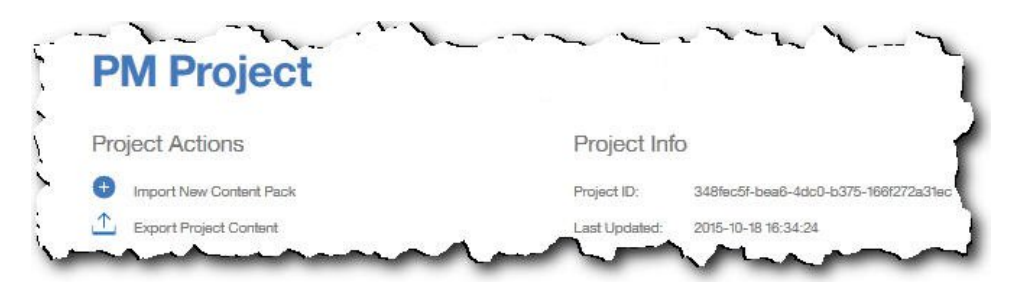

- 2. Klicken Sie auf **Projektinhalt exportieren**. In der Hierarchie der Assets werden die Assets angezeigt, für die Sie über Daten verfügen.
- 3. Wählen Sie die Assets und Berichte aus, die Sie exportieren möchten.
- 4. Klicken Sie auf **Auswahl exportieren**.

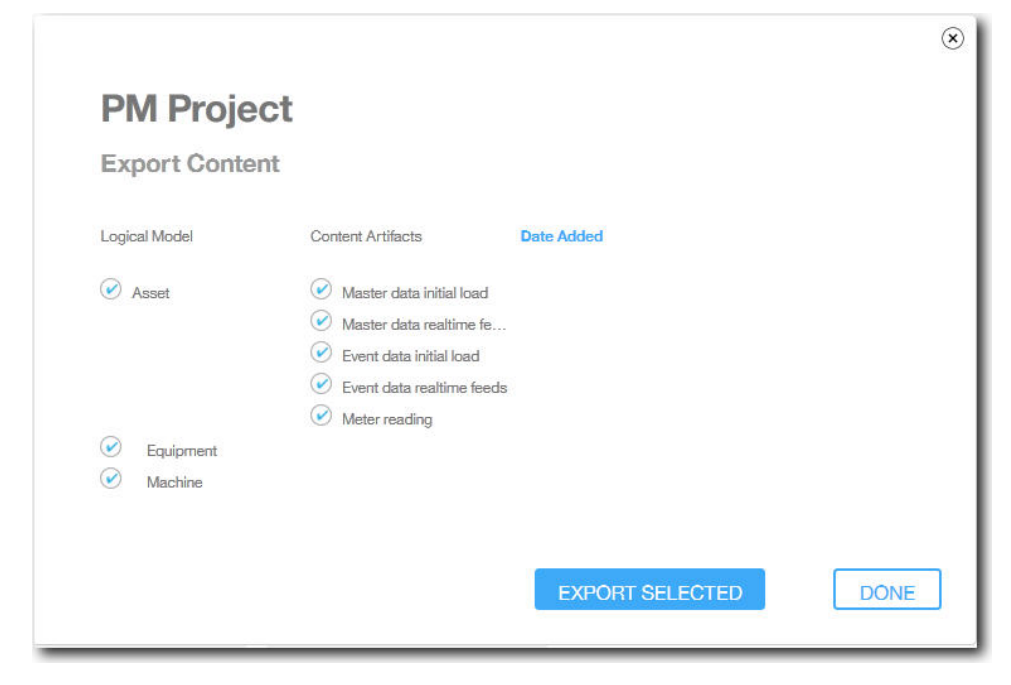

5. Klicken Sie nach dem Herunterladen des Content-Packs auf **Fertig**.

## **Importieren eines Content-Packs in ein vorhandenes Projekt**

Sie können ein Content-Pack in ein vorhandenes Projekt importieren.

## **Informationen zu diesem Vorgang**

Wenn Sie ein Projekt erstellt, jedoch noch kein Content-Pack in dieses Projekt importiert haben, können Sie die folgenden Schritte ausführen, um ein Content-Pack zu importieren.

### **Vorgehensweise**

1. Wenn das Projekt ausgewählt ist, wird das Menü **Projektaktionen** angezeigt.

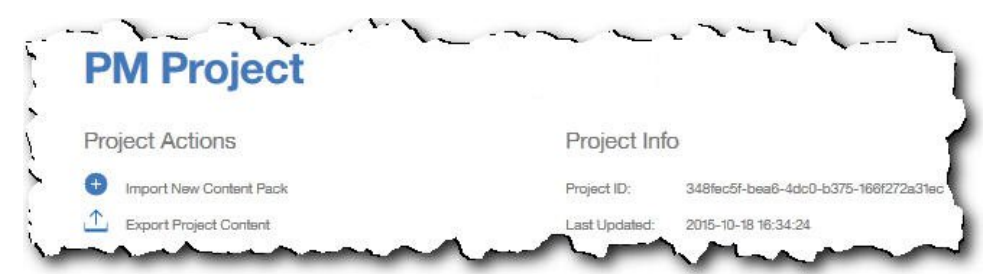

- 2. Klicken Sie auf **Neues Content-Pack importieren**.
- 3. Klicken Sie auf **Durchsuchen**.

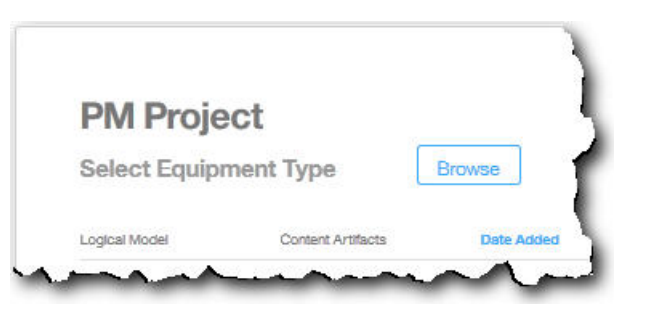

- 4. Navigieren Sie zu dem Content-Pack, das Sie heruntergeladen haben.
- 5. Wählen Sie die Datei aus und klicken Sie auf **Öffnen**. In der Hierarchie der Assets werden die Assets angezeigt, für die Sie über Daten verfügen.
- 6. Wählen Sie die Assets und Berichte aus, die Sie importieren möchten.
- 7. Klicken Sie auf **Importieren**.

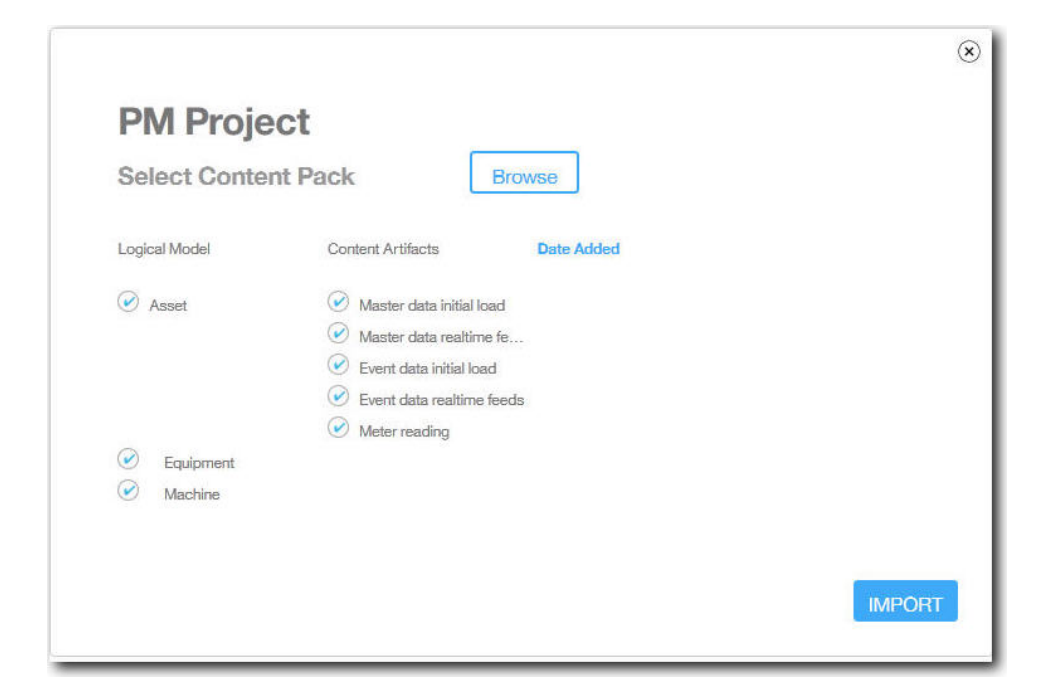

## **Ergebnisse**

Nach dem Importieren des Content-Packs wird die Registerkarte **Daten laden** angezeigt.

## **Anhang A. Standard-Content-Pack und Artefakte**

Es steht ein von IBM bereitgestelltes Standard-Content-Pack zur Verfügung, das eine Zusammenstellung von Artefakten, wie Vorhersagemodelle, Berichte, Scripts und Bilder, enthält. Ein Autor von Inhalten kann dieses Content-Pack den jeweiligen Geschäftsanforderungen entsprechend modifizieren.

Im Stammverzeichnis des Content-Packs befindet sich eine Datei mit dem Namen solutionconfiguration.xml. Für jede Ebene der Hierarchie des logischen Modells können Sie Zuordnungen zu Inhaltsartefakten zum Laden von Daten, Ausführen von Prognosen und Visualisieren von Ergebnissen definieren. Diese Datei enthält einen Katalog aller in der Lösung vorhandenen Artefakte. Für jedes Inhaltsartefakt sind eine Versionsnummer und ein Name sowie eine Angabe zur Kategoriezugehörigkeit vorhanden. Beispiel:

```
<predictiveModel version="1.0" name="text" path="predictive/DB_FBA_DATA_PREP.str"
isFeature="text" id="DB_FBA_DATA_PREP" author="IBM"/>
<predictiveModel version="1.0" name="text" path="predictive/DB_FBA_SCORING_
EVENT.str" isFeature="text" id="DB_FBA_SCORING_EVENT" author="IBM"/>
<predictiveModel version="1.0" name="text" path="predictive/DB_FBA_TEST_
 RESULTS.str" isFeature="text" id="DB_FBA_TEST_RESULTS" author="IBM"/>
```
Wenn Sie Anpassungen vornehmen, indem Sie ein neues Artefakt hinzufügen, müssen Sie eine Zeile wie folgt hinzufügen:

```
<predictiveModel version="1.0" name="text" path="predictive/my_model.str"
isFeature="text" id="my_model" author="My Name"/>
```
Zum Ändern erhöhen Sie die Versionsnummer.

```
<predictiveModel version="1.1" name="text" path="predictive/DB_FBA_TEST_
RESULTS.str" isFeature="text" id="DB_FBA_TEST_RESULTS" author="IBM"/>
```
Zum Löschen entfernen Sie eine Zeile.

## **Datenmodell**

Der Dateiname des Datenmodells lautet pmq\_bluemix.sql. Die Datei befindet sich im Ordner database scripts im Content-Pack.

Diese SQL-Datei enthält Anweisungen zum Erstellen aller Tabellen für IBM Predictive Maintenance on Cloud, wie z. B. Master-, Ereignis- und Profiltabellen. Darüber hinaus enthält sie eine gespeicherte Prozedur zum Initialisieren der Kalenderdaten für die Lösung und zum Angeben einer Standardsprache und eines Tenants für die Lösung.

Ein Autor von Inhalten kann weitere SQL-Dateien für die Definition eines physischen Datenspeichers bereitstellen.

### **IBM Analytics Solutions Foundation-Artefakte**

IBM Analytic Solutions Foundation ist eine Anwendung, die es Ihnen ermöglicht, Aggregate zu definieren und zu verwalten und den Orchestrierungsprozess zu er stellen, mit dem die so aggregierten Daten in Vorhersagemodelle eingegeben wer den. Mit Lösungen, die mit IBM Analytics Solutions Foundation erstellt werden, können Ereignisse verarbeitet und Empfehlungen gegeben werden.

Dabei werden Profile und Key Performance Indicators (KPIs, wesentliche Leistungsindikatoren) verwendet, um die Ereignisse zu aggregieren. Anhand dieser Aggregationen werden Scores und Vorhersagemodelle bereitgestellt. Basierend auf den Werten der Scores gibt das Decision Management entsprechende Empfehlungen aus.

Ein Autor von Inhalten kann ein physisches Modell, ein logisches Modell und eine Orchestrierung im Ordner 'pmq\_models' bereitstellen.

#### **Logisches Modell**

Die Datei SolutionLogicalModel.XML des logischen Modells befindet sich im Ordner pmq\_models\logical\_definition.

Ein logisches Modell wird dazu verwendet, eine logische Ansicht des physischen Datenmodells zu definieren. Abhängig vom Business Case kann ein Autor ein logisches Modell oder mehrere logische Modelle definieren. Der Autor kann Beziehungen zwischen Entitäten definieren. So kann er beispielsweise hierarchische Beziehungen für verschiedene Gerätetypen definieren. Ein Beispiel für eine solche Hierarchie ist im Folgenden dargestellt:

Equipment

Electrical equipment Transformer Distribution Transformer

Die nachfolgende Metadatendarstellung des logischen Modells zeigt, wie die Hier archie innerhalb des logischen Modells definiert ist. Dabei ist beispielsweise die Ressource ein übergeordnetes Element, das Asset ein untergeordnetes Element. Die Darstellung umfasst auch Assetattribute und deren Eigenschaften, wie zum Beispiel den Anzeigenamen und den Datentyp.

```
<entitySubType code="Asset" description="A resource of type asset"
displayName="Asset" extends="Resource" id="" version="1.0" author="IBM" >
    <attribute code="installationDate" displayName="Installation Date"
 dataType="timestamp" description="Installation Date" isRequired="true"/>
    <attribute code="CriticalValue" displayName="Critical Value"
 dataType="double" description="Critical Value of an asset" isRequired="false"/>
    <attributeAlias code="SerialNumber" description="Serial Number of the Asset"
 displayName="Asset Serial Number" attributeRef="ResourceCd1" />
    <attributeAlias code="Model" description="Model of the Asset"
 displayName="Asset Model" attributeRef="ResourceCd2" />
    <attributeAlias code="AssetName" description="Name of the Asset"
displayName="Asset Name" attributeRef="ResourceName"/>
    <attributeAlias code="AssetLocation" description="Location of the Asset"
 displayName="Asset Location" attributeRef="ResourceLocation"/>
    <attributeAlias code="ParentSerialNumber"
displayName="Parent Asset Serial Number"
description="Serial Number of the parent asset" attributeRef="ParentResourceCd1" />
    <attributeAlias code="ParentModel"
 displayName="Parent Asset Model"
description="Model of the parent asset" attributeRef="ParentResourceCd2" />
</entitySubType>
  <entitySubType code="Equipment" displayName="Equipment"
 description="An asset of type equipment" extends="Asset" id=""
 version="1.0" author="IBM" >
 </entitySubType>
<entitySubType code="Machine" displayName="Machine"
description="Sample Machine" extends="Asset" id="" version="1.0" author="IBM" >
    <attribute code="LoadRating" displayName="Load Rating"
```

```
dataType="double" description="Load Rating" isRequired="false"/>
   <attribute code="MTBF" displayName="Mean Time Between Failures"
dataType="double" description="Mean Time Between Failures" isRequired="false"/>
 </entitySubType>
```
Auf ähnliche Weise kann ein Autor von Inhalten auch verschiedene Ereignisse und untergeordnete Ereignistypen definieren. Dieses logische Modell enthält die Definition für ein Wartungsereignis mit Details zu den Attributen und untergeordneten Ereignistypen abhängig vom Gerätetyp. Beispiel: Für eine Maschine werden ver schiedene Zählerstände erfasst, z. B. zur Temperatur, Umgebungstemperatur usw. Die Definition der untergeordneten Ereignistypen für die Maschine kann wie folgt festgelegt werden:

```
<eventSubType code="MachineEvent" description="Represents a Machine Event"
displayName="Machine Event" extends="MaintenanceEvent" id="" version="1.0"
    author="IBM" >
    <typePropertyValue propertyRef="ResourceType" value="Machine" />
 <attribute code="Temperature" displayName="Temperature"
dataType="double" description="Temperature"/>
 <attribute code="AmbientTemperature" displayName="Ambient Temperature"
dataType="double" description="Ambient Temperature"/>
<attribute code="Load" displayName="Load"
dataType="double" description="Load"/>
 <attribute code="Vibration" displayName="Vibration"
dataType="double" description="Vibration"/>
<attribute code="Exception" displayName="Exception"
dataType="double" description="Exception"/>
 <attribute code="Overload" displayName="Overload"
dataType="double" description="Overload"/>
<attribute code="CumulativeLoad" displayName="Cumulative Load"
dataType="double" description="Cumulative Load"/>
<attribute code="CumulativeOverload" displayName="Cumulative Overload"
dataType="double" description="Cumulative Overload"/>
<attribute code="TemperatureRatio" displayName="Temperature Ratio"
dataType="double" description="Temperature Ratio"/>
 <attribute code="CumulativeStoppage" displayName="Cumulative Stoppage"
dataType="double" description="Cumulative Stoppage"/>
</eventSubType>
```
### **Lösungsdefinition**

Die Lösungsdefinitionsdatei PMQ solution definition.xml befindet sich im Ordner pmq\_models\solution\_definition. Diese Lösungskonfiguration enthält Definitionen für Mastertabellen, Ereignistabellen und Profiltabellen. Darüber hinaus sind Definitionen für Services und Berechnungen enthalten, die während der Orchestrierung referenziert werden.

Ein Autor von Inhalten kann in diesem Ordner XML-Dateien für die Lösungskonfiguration bereitstellen. Eine XML-Datei für eine Lösungskonfiguration wird für die Definition der Struktur eines physischen Datenmodells, die Definition verschiedener Services und die Definition von Berechnungen, die während der Orchestrierungen referenziert werden, verwendet. Für jede Lösung ist nur eine Lösungsdefinition vorhanden.

### **Orchestrierungsdefinitionen**

Die Orchestrierungsdefinitionsdateien befinden sich im Ordner pmq models\ orchestration\_definition. Ein Autor von Inhalten kann Orchestrierungen zu diesem Ordner hinzufügen. Beispielsweise kann er eine Orchestrierung zur Verarbeitung von Rohdaten und Generierung von Aggregatdaten, zum Aufrufen des Vor hersagemodells oder zum Verarbeiten der Modellscoringergebnisse hinzufügen.

Die Orchestrierungen, die mit dem Standard-Content-Pack bereitgestellt werden, sind in der folgenden Tabelle beschrieben:

| Name der Orchestrierungsdefinitionsdatei                | Beschreibung                                                                                                    |
|---------------------------------------------------------|----------------------------------------------------------------------------------------------------|
| PMQ_orchestration_definition_FAS.xml                    | Enthält Regeln, die verwendet<br>werden, wenn Ereignisse wie<br>z. B. ein Fehlerereignis, ein<br>Stoppereignis und ein<br>Alertereignis gemeldet werden. |
| PMQ_orchestration_definition_job.xml                    | Enthält Regeln, die verwendet<br>werden, wenn ein Benutzer auf<br>der Registerkarte Daten analy-<br>sieren auf Los klickt.                               |
| PMQ_orchestration_definition_jobscore.xml               | Zum gegenwärtigen Zeitpunkt<br>nicht verwendet.                                                                                                    |
| PMQ_orchestration_definition_jobtest.xml                | Enthält Regeln, die verwendet<br>werden, wenn ein Benutzer auf<br>der Registerkarte Testergebnisse<br>auf Erneut testen klickt.                          |
| PMQ_orchestration_definition_maintenance.xml            | Enthält Regeln, die verwendet<br>werden, wenn ein Benutzer<br>Wartungsdaten sendet.                                                                      |
| PMQ_orchestration_definition_poc.xml                    | Enthält Beispielorchestrierungen,<br>die ein Autor von Inhalten als<br>Beispiele für die Erstellung eige-<br>ner Orchestrierungen verwen-<br>den kann.   |
| PMQ_orchestration_definition_recommended.xml            | Enthält Orchestrierungen, die<br>ausgeführt werden, wenn die<br>Ergebnisse der<br>Vorhersagemodellausgabe verar-<br>beitet werden.                       |
| PMQ_orchestration_definition_recommended.xml            | Enthält Regeln für die<br>Beispielmaschine.                                                                                                    |
| PMQ_orchestration_definition_sample_<br>recommended.xml | Enthält Regeln, die angeben,<br>wie Ergebnisse von<br>Beispielvorhersagemodellen ver-<br>arbeitet werden.                                                |
| PMQ_orchestration_definition_topn.xml                   | Enthält Regeln, die angeben, wie<br>Ergebnisse von TopN-<br>Modellausgaben verarbeitet<br>werden.                                                        |

*Tabelle 4. Orchestrierungsdefinitionen*

## **IBM SPSS-Artefakte**

IBM SPSS Modeler Gold on Cloud ist eine Gruppe von Data-Mining-Tools, mit denen Sie Vorhersagemodelle für die Analyse von Mustern in Langzeitdaten und für die Prognose zukünftiger Ergebnisse erstellen können. IBM SPSS-Vorhersagemodelle werden als Artefakte im Ordner predictive bereitgestellt. Ein Autor von Inhalten kann IBM SPSS Modeler Gold on Cloud dazu verwenden, neue Vorhersagemodelle zu entwickeln, die die jeweiligen Geschäftsanforderungen erfüllen, und sie zu diesem Ordner hinzufügen.

### **Wartungsstreams**

Wartungsartefakte im Ordner 'predictive':

*Tabelle 5. Wartungsstreams im Ordner 'predictive'*

| Beschreibung                                                       |
|--------------------------------------------------------------------|
| Für die Vorbereitung von Daten.                                    |
| Für die Generierung einer Ereignisstruktur.                        |
| Für die Generierung von Testergebnissen.                           |
| Für die Wartungsanalyse.                                           |
| Für die Vorbereitung von Daten.                                    |
| Für die Generierung einer Ereignisstruktur<br>zur Wartungsanalyse. |
| Für das Wartungsanalysemodell.                                     |
| Für das TopN-Modell.                                               |
|                                                                    |

Der Ordner predictive\failure enthält SPSS-Streams für Fehlerereignisse des Modells. Es sind sowohl Streams für das Featured Based Analytics-Modell als auch für das Integration Analytics-Modell enthalten. Die Namen der Streams lauten DB\_F-BA\_DTE\_FAILURE.str, DB\_FBA\_HSE\_FAILURE.str, DB\_INT\_HSE\_FAILURE und DB\_INT\_DTE\_FAILURE.str.

Der Ordner predictive\stoppage enthält SPSS-Streams für Stoppereignisse des Modells. Es sind sowohl Streams für das Featured Based Analytics-Modell als auch für das Integration Analytics-Modell enthalten. Die Namen der Streams lauten DB\_F-BA\_DTE\_ STOPPAGE.str, DB\_FBA\_HSE\_ STOPPAGE.str, DB\_INT\_HSE\_STOPPA-GE und DB\_INT\_DTE\_ STOPPAGE.str.

Der Ordner predictive\maintenance enthält SPSS-Streams für Wartungsereignisse des Modells. Es sind sowohl Streams für das Featured Based Analytics-Modell als auch für das Integration Analytics-Modell enthalten. Die Namen der Streams lauten DB\_FBA\_DTE\_ MAINTENANCE.str, DB\_FBA\_HSE\_ MAINTENANCE.str, DB\_INT\_HSE\_ MAINTENANCE und DB\_INT\_DTE\_ MAINTENANCE.str.

## **IBM Cognos Business Intelligence-Artefakte**

IBM Cognos Business Intelligence on Cloud ist eine Produktsuite, die Tools zur Er stellung von Berichten und Dashboards sowie zur Generierung interaktiver Analysen bereitstellt. Ein Autor von Inhalten kann neue BI-Ansichten entwickeln und zum Bereitstellungsarchiv hinzufügen, das im Standard-Content-Pack zur Verfügung steht.

Die IBM Cognos Business Intelligence-Artefakte sind im Ordner reporting enthalten. Der Ordner enthält folgende ZIP-Dateien:

- 'IBMPMQ(DQM) Model.zip' ist das Cognos Framework Manager-Modell.
- v 'IBMPMQ(DQM).zip' ist das Cognos-Package, in dem Berichte, Dashboards und Visualisierungen enthalten sind.
- v 'Images.zip' enthält Grafiken und Bilder, die in Berichten und Dashboards ver wendet werden.

## **Inhalt des IBM Cognos-Packages**

Das IBM Cognos-Package enthält Folgendes:

*Tabelle 6. Package-Artefakte*

| Dateiname                        | Beschreibung                                                                                                    |
|----------------------------------|----------------------------------------------------------------------------------------------------|
| Maintenance View Dashboard       | Stellt Informationen zu tatsächlichen Fehler- oder<br>Stoppereignissen der Maschine bereit. Im Dia-<br>gramm werden einige Profile angezeigt, bei de-<br>nen es sich um Ereignisinformationen zu<br>einzelnen Tagen und zu vorhergesagten<br>Datumsbereichen handelt. Der Listenbericht mit<br>der Zusammenfassung enthält Informationen<br>zum Status des Assets, zur Anzahl verschiedener<br>Ereignisse, die im angegebenen Datumsbereich<br>für das Asset gemeldet wurden (z. B. die Anzahl<br>der Fehler), und die Wartungsaktivitäten, die im<br>ausgewählten Datumsbereich für das Asset<br>durchgeführt wurden. |
| Summary View Dashboard           | Zeigt den Status der Maschine auf der Basis des<br>durchschnittlichen Scores zum Gerätezustand,<br>des Gesamtzustands der Maschine seit der Inbe-<br>triebnahme und der sechs Prädiktoren mit dem<br>höchsten Stellenwert, die zum aktuellen Status<br>der Maschine beigetragen haben, an. Die Zusam-<br>menfassung enthält Details zu jeder Maschine für<br>den ausgewählten Datumsbereich.                                                                                                    |
| Summary View Dashboard_Workspace | Ermöglicht Benutzern, Widgets flexibel hinzuzu-<br>fügen oder zu entfernen.                                                                                                    |

<span id="page-52-0"></span>

| Dateiname                      | Beschreibung                                                                                                    |
|--------------------------------|----------------------------------------------------------------------------------------------------|
| Ordner 'Drill Through Reports' | Enthält folgende Berichte, die über die Links für<br>detaillierte Analyse (Drillthrough) ausgelöst wer-<br>den, die in den übergeordneten Berichten und<br>Dashboards zur Verfügung stehen. Diese Berichte<br>sind nicht für die direkte Ausführung bestimmt.                                                                                                    |
|                                | • Bibliothek mit wiederverwendbaren Objekten:<br>Zum Entwerfen der Kopfzeilen und Fußzeilen<br>in den Berichten. Sie wird in den Abschnitten<br>für die Kopf- und Fußzeilen aller Berichte und<br>Dashboards als Referenzobjekt für das Layout<br>verwendet.                                                                                                    |
|                                | Bericht über den Score zum Gerätezustand<br>und die Wahrscheinlichkeit und Bericht der<br>höchsten Faktoren: Bietet Informationen zu<br>einzelnen Assets oder Maschinen. Er gibt die<br>sechs Profile einer Ressource mit dem höchs-<br>ten Einfluss, den Score zum Gerätezustand des<br>vergangenen Tages, die zuletzt für eine Ma-<br>schine ausgeführte Wartungsaktivität und den<br>Standort der Ressource wieder. Diese können<br>als Drillthrough-Ziele über einen Link im<br>Maintenance View Dashboard und Summary<br>View Dashboard aufgerufen werden. |
|                                | 'Summary View<br>Dashboard_Workspace_HealthScoreAverage'<br>und 'Summary View<br>dashboard_Workspace_Prompts': Werden in<br>'Summary View Dashboard_Workspace' als<br>Widgets verwendet.                                                                                                    |
|                                | viz-Bundles: Werden in den Berichten und<br>Dashboards verwendet; sie umfassen<br>'vis.ibm.com.Gantt4Top6',<br>'vis.ibm.com.GanttChartResourceHealth',<br>'vis.ibm.com.GanttChartwithDateNow',<br>'vis.ibm.com.HealthScoreChart',<br>'vis.ibm.com.HealthScoreOverTimeChart',<br>'vis.ibm.com.lineEquipmentHealth_NoData'<br>und 'vis.ibm.com.LineThreshold'.                                                                                                    |

*Tabelle 6. Package-Artefakte (Forts.)*

## **IBM Websphere Cast Iron Live-Artefakte**

IBM WebSphere Cast Iron Live ist eine cloudbasierte Plattform, mit der lokale Daten in der Cloud bereitgestellt werden können. Dieses Produkt ermöglicht es Ihnen, Langzeitdaten im Stapelmodus zu laden und Echtzeit-Datenfeeds zu abonnieren. IBM Predictive Solutions Foundation on Cloud stellt IBM WebSphere Cast Iron Live-Beispielorchestrierungen zur Maximo-Integrationsunterstützung bereit, um Master- und Ereignisdaten aus IBM Maximo abzurufen und Bewertungsergebnisse als Zählerablesung in IBM Maximo einzugeben. Diese Orchestrierungen werden als Artefakte im Ordner source\_connectors\cast\_iron des Standard-Content-Packs bereitgestellt.

Bei den folgenden Projektdateien handelt es sich um Cast Iron-Vorlagen für die Maximo-Integration. Jedes Projekt enthält mindestens eine Orchestrierung.

## **Masterdaten**

Informationen zu den Masterdatenvorlagen zum Zusammenstellen von Daten im Stapelmodus und in Echtzeit finden Sie in der folgenden Tabelle:

*Tabelle 7. Masterdaten*

| Projektdatei                  | Beschreibung                                                                                               |
|-------------------------------|----------------------------------------------------------------------------------------------------|
| MaximoMasterData_Batch.par    | Verwenden Sie diese Vorlage, um<br>Masterdaten im Stapelmodus aus Maximo<br>abzurufen.                     |
|                               | Cast Iron-Beispielname:<br>MaximoMasterData Batch                                                          |
|                               | Enthält drei Orchestrierungen:                                                                             |
|                               | • 'GetMaximoClassification' zur Verarbei-<br>tung von Gruppendimensionsmasterdaten                         |
|                               | • 'GetMaximoLocation' zur Verarbeitung<br>von Positionsmasterdaten                                         |
|                               | • 'GetMaximoAsset' zur Verarbeitung von<br>Ressourcenmasterdaten                                           |
| MaximoMasterData_RealTime.par | Verwenden Sie diese Vorlage, um<br>Masterdaten in Echtzeit per Push-Operation<br>aus Maximo zu übertragen. |
|                               | Cast Iron-Beispielname:<br>MaximoMasterData RealTime                                                       |
|                               | Enthält drei Orchestrierungen:                                                                             |
|                               | 'ReceiveMaximoClassification' zur Verar-<br>beitung von<br>Gruppendimensionsmasterdaten                    |
|                               | • 'ReceiveMaximoLocation' zur Verarbeitung<br>von Positionsmasterdaten                                     |
|                               | 'ReceiveMaximoAsset' zur Verarbeitung<br>von Ressourcenmasterdaten                                         |

## **Ereignisdaten**

Informationen zu den Ereignisdatenvorlagen zum Zusammenstellen von Daten im Stapelmodus und in Echtzeit finden Sie in der folgenden Tabelle:

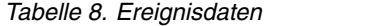

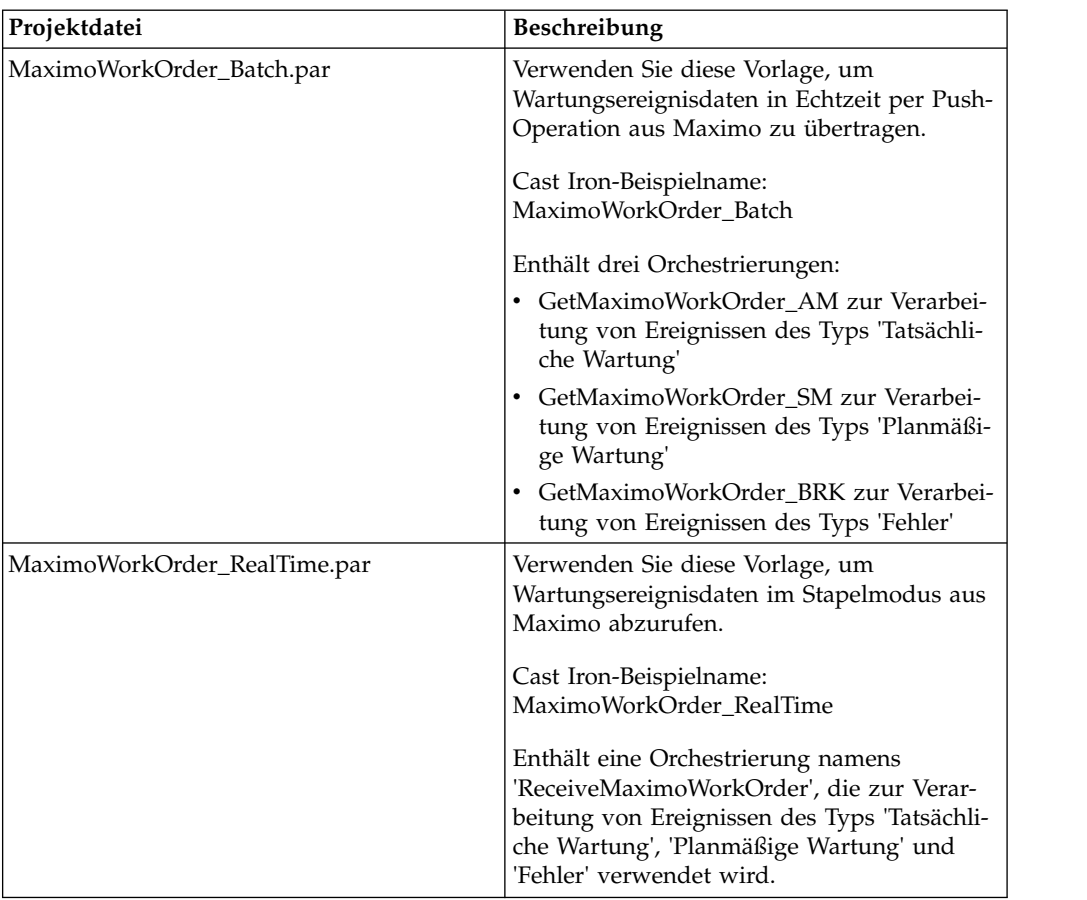

### **Bewertungsergebnisdaten**

Verwenden Sie diese Vorlage, um Bewertungsergebnisse als Zählerablesung in Maximo einzugeben. Die Projektdatei 'MaximoMeterReading.par' enthält eine einzelne Orchestrierung namens 'MaximoMeterReading', um ein vorhergesagtes Bewertungsergebnis aus IBM Predictive Solutions Foundation on Cloud zu verarbeiten und es als Zählerablesung in Maximo einzugeben.

## **Eigenschaften von Cast Iron-Projekten für die Maximo-Integration**

IBM Predictive Solutions Foundation on Cloud enthält IBM WebSphere Cast Iron-Projekte (PAR-Dateien), die Sie für die Integration mit IBM Maximo verwenden können. Es gibt Projekte zum Laden von Masterdaten im Stapelmodus, Masterdaten in Echtzeit, Ereignisdaten im Stapelmodus und Ereignisdaten in Echtzeit. Außerdem gibt es ein Projekt zum Übertragen von Scores zum Gerätezustand und Prognosen mit Push-Operation von Predictive Solutions Foundation on Cloud nach Maximo. Für jedes Projekt müssen bestimmte Eigenschaften konfiguriert werden.

Weitere Informationen zu den Cast Iron-Projekten finden Sie in ["IBM Websphere](#page-52-0) [Cast Iron Live-Artefakte" auf Seite 49.](#page-52-0)

## **Eigenschaften des Projekts 'MaximoMasterData\_Batch.par'**

Das Projekt weist die folgenden Eigenschaften auf:

| Eigenschaftsname        | Beschreibung                                                                                                    |
|-------------------------|----------------------------------------------------------------------------------------------------|
| MaximoUser              | Der Maximo-Benutzername, der zur<br>Authentifizierung bei einer HTTP-GET-Anforde-<br>rung an Maximo verwendet wird.                                                                                                    |
| MaximoPassword          | Das Maximo-Kennwort, das zur<br>Authentifizierung bei einer HTTP-GET-Anforde-<br>rung an Maximo verwendet wird.                                                                                                    |
| MaximoHostName          | Der Maximo-Hostname bzw. die Maximo-IP-Ad-<br>resse, der/die bei HTTP-GET-Anforderungen an<br>Maximo verwendet wird.                                                                                                    |
| MaximoPort              | Der Maximo-Port, der bei einer HTTP-GET-An-<br>forderung an Maximo verwendet wird.                                                                                                    |
| MaximoSecureConnector   | Der Name des sicheren Connectors, der für die<br>Kommunikation zwischen Cast Iron Live und<br>Maximo konfiguriert ist.                                                                                                    |
| GetAsset_URL            | Die Maximo-URL zum Abrufen (GET) von<br>Asset-/Ressourcendaten.                                                                                                    |
| GetClassification_URL   | Die Maximo-URL zum Abrufen (GET) von<br>Klassifikations-/Gruppendimensionsdaten                                                                                                    |
| GetLocation_URL         | Die Maximo-URL zum Abrufen (GET) von<br>Serviceadress-/Positionsdaten.                                                                                                    |
| SolutionManagerApiKey   | Der IBM Analytics Solutions Manager on Cloud-<br>API-Schlüssel, der zur Authentifizierung bei ei-<br>ner HTTP-POST-Anforderung an Analytics<br>Solutions Manager on Cloud verwendet wird.<br>Der API-Schlüssel wird im Willkommenspaket<br>des Kunden bereitgestellt. |
| SolutionManagerHostName | Der Analytics Solutions Manager on Cloud-<br>Hostname bzw. die Analytics Solutions Manager<br>on Cloud-IP-Adresse, der/die bei einer HTTP-<br>POST-Anforderung an die REST-API von<br>Analytics Solutions Manager on Cloud verwen-<br>det wird.                       |
| SolutionManagerPort     | Der Analytics Solutions Manager on Cloud-Port,<br>der bei einer HTTP-POST-Anforderung an die<br>REST-API von Analytics Solutions Manager on<br>Cloud verwendet wird.                                                                                                  |
| PostAsset_URL           | Die Analytics Solutions Manager on Cloud-URL,<br>die zum Senden (POST) von Asset-/<br>Ressourcendaten verwendet wird. Ersetzen Sie<br>in der URL <project id=""> durch die tatsächliche<br/>Projekt-ID.</project>                                                     |
| PostGroupDim_URL        | Die Analytics Solutions Manager on Cloud-URL,<br>die zum Senden (POST) von<br>Gruppendimensionsdaten verwendet wird. Er-<br>setzen Sie in der URL <project_id> durch die<br/>tatsächliche Projekt-ID.</project_id>                                                    |
|                         |                                                                                                    |

*Tabelle 9. Eigenschaften von 'MaximoMasterData\_Batch.par'*

*Tabelle 9. Eigenschaften von 'MaximoMasterData\_Batch.par' (Forts.)*

| Eigenschaftsname |
|------------------|
| PostLocation URL |

## **Eigenschaften des Projekts 'MaximoMasterData\_RealTime.par'**

Das Projekt weist die folgenden Eigenschaften auf:

| Eigenschaftsname          | Beschreibung                                                                                                    |
|---------------------------|----------------------------------------------------------------------------------------------------|
| ReceiveAsset_URL          | Die IBM WebSphere Cast Iron Live-URL, die<br>zum Empfangen von Assetdaten aus Maximo<br>verwendet wird.                                                                                                    |
| ReceiveClassification_URL | Die Cast Iron Live-URL, die zum Empfangen<br>von Klassifikationsdaten aus Maximo verwendet<br>wird.                                                                                                    |
| ReceiveLocation_URL       | Die Cast Iron Live-URL, die zum Empfangen<br>von Serviceadressendaten aus Maximo verwen-<br>det wird.                                                                                                    |
| SolutionManagerApiKey     | Der Analytics Solutions Manager on Cloud-API-<br>Schlüssel, der zur Authentifizierung bei einer<br>HTTP-POST-Anforderung an Analytics Solutions<br>Manager on Cloud verwendet wird. Der API-<br>Schlüssel wird im Willkommenspaket des Kun-<br>den bereitgestellt. |
| SolutionManagerHostName   | Der Analytics Solutions Manager on Cloud-<br>Hostname bzw. die Analytics Solutions Manager<br>on Cloud-IP-Adresse, der/die bei einer HTTP-<br>POST-Anforderung an die REST-API von<br>Analytics Solutions Manager on Cloud verwen-<br>det wird.                    |
| SolutionManagerPort       | Der Analytics Solutions Manager on Cloud-Port,<br>der bei einer HTTP-POST-Anforderung an die<br>REST-API von Analytics Solutions Manager on<br>Cloud verwendet wird.                                                                                               |
| PostAsset_URL             | Die Analytics Solutions Manager on Cloud-URL,<br>die zum Senden (POST) von Asset-/<br>Ressourcendaten verwendet wird. Ersetzen Sie<br>in der URL <project_id> durch die tatsächliche<br/>Projekt-ID.</project_id>                                                  |
| PostGroupDim_URL          | Die Analytics Solutions Manager on Cloud-URL,<br>die zum Senden (POST) von<br>Gruppendimensionsdaten verwendet wird. Er-<br>setzen Sie in der URL <project id=""> durch die<br/>tatsächliche Projekt-ID.</project>                                                 |
| PostLocation URL          | Die Analytics Solutions Manager on Cloud-URL,<br>die zum Senden (POST) von Positionsdaten ver-<br>wendet wird. Ersetzen Sie in der URL<br><project_id> durch die tatsächliche Projekt-ID.</project_id>                                                             |

*Tabelle 10. Eigenschaften von 'MaximoMasterData\_RealTime.par'*

## **Eigenschaften des Projekts 'MaximoWorkOrder\_Batch.par'**

Das Projekt weist die folgenden Eigenschaften auf:

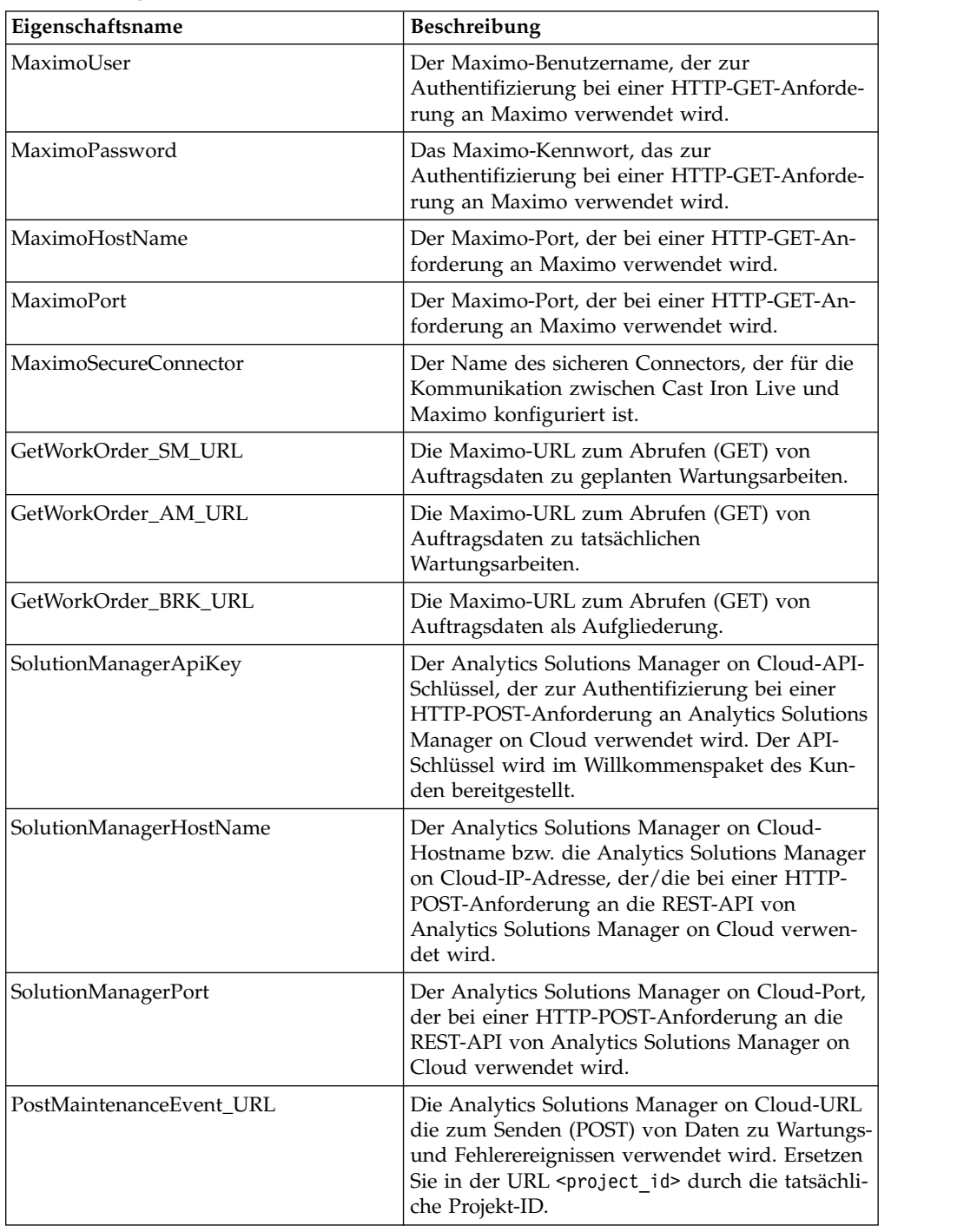

*Tabelle 11. Eigenschaften von 'MaximoWorkOrder\_Batch.par'*

## **Eigenschaften des Projekts 'MaximoWorkOrder\_RealTime.par'**

Das Projekt weist die folgenden Eigenschaften auf:

| Eigenschaftsname         | Beschreibung                                                                                                    |
|--------------------------|----------------------------------------------------------------------------------------------------|
| ReceiveWorkOrder URL     | Die Cast Iron Live-URL, die zum Empfangen<br>von Auftragsdaten aus Maximo verwendet wird.                                                                                                    |
| SolutionManagerApiKey    | Der Analytics Solutions Manager on Cloud-API-<br>Schlüssel, der zur Authentifizierung bei einer<br>HTTP-POST-Anforderung an Analytics Solutions<br>Manager on Cloud verwendet wird. Der API-<br>Schlüssel wird im Willkommenspaket des Kun-<br>den bereitgestellt. |
| SolutionManagerHostName  | Der Analytics Solutions Manager on Cloud-<br>Hostname bzw. die Analytics Solutions Manager<br>on Cloud-IP-Adresse, der/die bei einer HTTP-<br>POST-Anforderung an die REST-API von<br>Analytics Solutions Manager on Cloud verwen-<br>det wird.                    |
| SolutionManagerPort      | Der Analytics Solutions Manager on Cloud-Port,<br>der bei einer HTTP-POST-Anforderung an die<br>REST-API von Analytics Solutions Manager on<br>Cloud verwendet wird.                                                                                               |
| PostMaintenanceEvent_URL | Die Analytics Solutions Manager on Cloud-URL<br>die zum Senden (POST) von Daten zu Wartungs-<br>und Fehlerereignissen verwendet wird. Ersetzen<br>Sie in der URL <project_id> durch die tatsächli-<br/>che Projekt-ID.</project_id>                                |

*Tabelle 12. Eigenschaften von 'MaximoWorkOrder\_RealTime.par'*

## **Eigenschaften des Projekts 'MaximoMeterReading.par'**

Das Projekt weist die folgenden Eigenschaften auf:

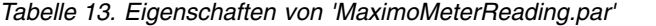

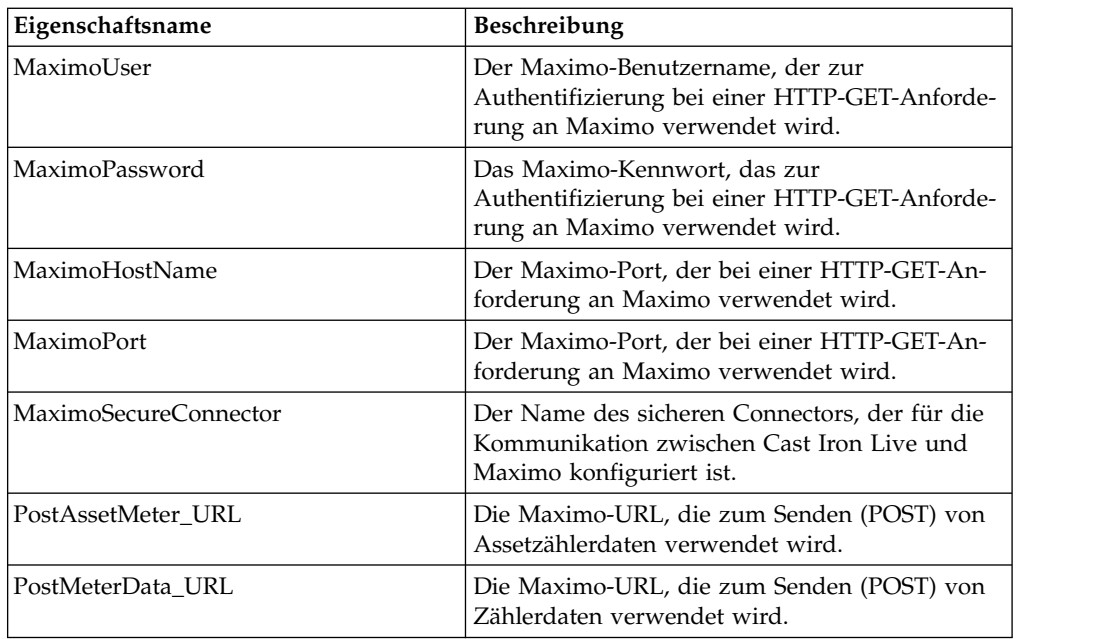

## **Konfigurations- und Systemtabellenartefakte**

Metadaten in Form von CSV-Dateien werden dazu verwendet, die Konfigurationsund Systemtabellen zu erstellen, die IBM Predictive Solutions Foundation on Cloud verwendet. Systemtabellen dürfen nicht geändert werden; Sie können jedoch Konfigurationsdateien den jeweiligen Geschäftsanforderungen entsprechend ändern. Die CSV-Dateien mit der Definition der Konfigurations- und Systemtabellen befinden sich im Ordner source connectors\config data sets.

### **Konfigurationstabellenartefakte**

Informationen zu den Konfigurationstabellenartefakten finden Sie in der folgenden Tabelle:

| <b>Dateiname</b>   | <b>Beschreibung</b>                                                                    |
|--------------------|----------------------------------------------------------------------------------------|
| FeatureMapping.csv | Enthält verschiedene Features, die für<br>Analysemodelle angepasst werden müs-<br>sen. |
| SourceSystem.csv   | Enthält Daten für Quellensysteme wie<br>SENSOR und MAXIMO.                             |
| ValueType.csv      | Enthält Daten für verschiedene Werttypen<br>wie ACTUAL und FORECAST.                   |

*Tabelle 14. Konfigurationstabellenartefakte*

## **Systemtabellenartefakte**

Informationen zu den Systemtabellenartefakten finden Sie in der folgenden Tabelle:

*Tabelle 15. Systemtabellenartefakte*

| Dateiname              | <b>Beschreibung</b>                                                                                                    |
|------------------------|----------------------------------------------------------------------------------------------------|
| GroupDimension.csv     | Enthält die Standardwerte für die<br>Gruppendimension.                                                                                                    |
| Location.csv           | Enthält Standardwerte für die Position.                                                                                                    |
| ProfileCalculation.csv | Enthält verschiedene Berechnungen für<br>verschiedene Profile.                                                                                                    |
| ProfileVariable.csv    | Enthält Daten für verschiedene Profile,<br>die während der Orchestrierungen für das<br>Training analytischer Modelle und das<br>Verarbeiten von<br>Analysemodellergebnissen erforderlich<br>sind. |

## **Anhang B. Predictive Quality-Content-Pack und Artefakte**

Der Predictive Quality-Content-Pack enthält eine Zusammenstellung von Artefakten wie z. B. Datenbankscripts und XML-Konfigurationsdateien. Diese Artefakte unterstützen das logische Modell, das physische Modell und Orchestrierungen sowie Connector zum Aufrufen des Algorithmus und Berichte zum Übermitteln der Analyse. Ein Autor von Inhalten kann dieses Content-Pack den jeweiligen Geschäftsanforderungen entsprechend modifizieren.

Im Stammverzeichnis des Content-Packs befindet sich eine Datei mit dem Namen solutionconfiguration.xml. Für jede Ebene der Hierarchie des logischen Modells können Sie Zuordnungen zu Inhaltsartefakten zum Laden von Daten, Ausführen von Prognosen und Visualisieren von Ergebnissen definieren. Diese Datei enthält einen Katalog aller in der Lösung vorhandenen Artefakte. Für jedes Inhaltsartefakt sind eine Versionsnummer und ein Name sowie eine Angabe zur Kategoriezugehörigkeit vorhanden. Beispiel:

```
<solutionDefinitionModel version="1.0"
        path="pmq_models/solution_definition/PMQ_solution_definition.xml"
        id="solutiondefinition" author="IBM"></solutionDefinitionModel>
```
Zum Ändern erhöhen Sie die Versionsnummer.

<solutionDefinitionModel version="1.1" path="pmq\_models/solution\_definition/PMQ\_solution\_definition.xml" id="solutiondefinition" author="IBM"></solutionDefinitionModel>

Zum Löschen entfernen Sie eine Zeile.

## **Datenmodell**

Die Datenmodelldateien für Predictive Quality sind IBMPMQ.sql und IBMPMQ\_additional.sql. Sie befinden sich im Ordner database\_scripts im Content-Pack.

#### **IBMPMQ.sql**

Enthält die Definition des physischen Datenmodells wie die Masterdatentabelle, Ereignistabellen, KPI und Profiltabellen, die für Predictive Quality verwendet werden.

#### **IBMPMQ\_additional.sql**

Enthält eine gespeicherte Prozedur zum Initialisieren der Kalenderdaten und zum Angeben einer Standardsprache und eines Tenants für die Lösung.

## **Analytics Solutions Foundation-Artefakte**

Mit Analytics Solutions Foundation können Sie Aggregate definieren und verwalten und den Orchestrierungsprozess erstellen, mit dem die so aggregierten Daten in Vorhersagemodelle eingegeben werden. Mit Analytics Solutions Foundation er stellte Lösungen verarbeiten Ereignisse und geben Empfehlungen. Dabei werden Profile und Key Performance Indicators (KPIs, wesentliche Leistungsindikatoren) verwendet, um die Ereignisse zu aggregieren.

#### **Wartungsstreams**

Der Ordner logical model enthält folgende XML-Dateien:

#### **BaseLogicalModel.xml**

Enthält allgemeine Datenstrukturen, die für alle Geschäftsanforderungen (Qualitätsprognosen, Gewährleistungsprognosen, vorausschauende Wartung) erforderlich sind, damit Masterdaten definiert und geladen werden können.

#### **BaseQualityLogicalModel.xml**

Enthält die Datenstrukturen, die für die Quality Early Warning System-Anwendungsfälle gleich sind. ('Inspektion', 'Parametrisch' und 'Gewährleistung'). Die Datenstrukturen unterstützen Sie bei der Definition einer Struktur zum Laden der Masterdaten in den Lösungsdatenspeicher für die Anforderung 'Qualitätsprognose'.

#### **QualityLogicalModel.xml**

Enthält die Definitionen für Entitäten und Ereignisse, mit denen Daten für 'Inspektion' und 'Parametrisch' geladen werden. Autoren können dieses logische Modell ändern, um die Kennzahlen zu definieren, die sie mithilfe des parametrischen Algorithmus analysieren wollen. Sie können in dieser Datei auch die Variationen für den Inspektionsalgorithmus definieren. Zum Beispiel umfasst der Beispielinhalt ein Beispiel für ProductInspectionEvent zum Analysieren von Produkten mithilfe des Inspektionsalgorithmus und MaterialInspectionEvent zum Analysieren von Material mithilfe des Inspektionsalgorithmus. Die untergeordneten Typen des Ereignisses, die für 'Inspektion' und 'Parametrisch' definiert sind, werden für die Inspektionsanalyse und die parametrische Analyse zu einem untergeordneten Anwendungsfall.

Der Ordner orchestration enthält folgende XML-Dateien:

#### **PMQ\_Orchestration\_definition\_inspection.xml**

Definiert Regeln für die Vorgehensweise beim Laden von Ereignis- oder Faktdaten in den Lösungsdatenspeicher für 'Inspektion'.

#### **PMQ\_Orchestration\_definition\_parametric.xml**

Definiert Regeln für die Vorgehensweise beim Laden von Ereignisdaten in den Lösungsdatenspeicher für 'Parametrisch'.

#### **PMQ\_Orchestration\_definition\_quality\_job.xml**

Definiert die Schritte für das Aufrufen des Algorithmus 'Qualität'. Er wird im Rahmen der Qualitätsanalyse, Inspektionsanalyse und der parametrischen Analyse ausgeführt.

Der Ordner solution definition enthält PMQ Solution definition.xml. Diese Datei definiert die Tabellen- und Objektstrukturen, die zum Definieren der Datenbank verwendet werden. Sie enthält auch die Definition verschiedener Berechnungen, die während des Ladens von Daten verwendet werden.

### **IBM Cognos Business Intelligence-Artefakte**

IBM Cognos Business Intelligence on Cloud ist eine Produktsuite, die Tools zur Er stellung von Berichten und Dashboards sowie zur Generierung interaktiver Analysen bereitstellt. Ein Autor von Inhalten kann neue BI-Ansichten entwickeln und zum Bereitstellungsarchiv hinzufügen, das im Standard-Content-Pack zur Verfügung steht.

## **Inspektionsbericht**

Der Inspektionsbericht veranschaulicht die über den Algorithmus abgerufene Echtzeitfehlerrate sowie die CUSUM-Werte (CUSUM - cumulative sum) zusammen mit dem H-Wert als Schwellenwert. Sie können den Inspektionsbericht ausführen, indem Sie ein Ausführungsdatum und die Masterparameterebene auswählen. Der Inspektionsbericht enthält folgende Diagramme:

#### **Diagramm der statistischen Prozessregelung**

Stellt die Variationen hinsichtlich der Zeit dar.

#### **Nachweisdiagramm**

Aktiviert die Business-Community durch Frühwarnerkennung.

### **Parametrischer Bericht**

Im parametrischen Bericht werden über den Algorithmus abgerufene Variablentypdaten sowie CUSUM-Werte zusammen mit Schwellenwerten überwacht. Der parametrische Bericht unterstützt folgende Valierungstypen:

- Materialvalidierung
- Prozessressourcenvalidierung
- Validierung von Herstellungschargen
- Validierung des Ressourcenstatus
- Standorteignung

Der parametrische Bericht enthält folgende Diagramme:

#### **Diagramm der statistischen Prozessregelung**

Stellt die Variablenanalysenrate durch die Anzeige dessen dar, was zu einem bestimmten Zeitpunkt stattfand.

#### **Nachweisdiagramm**

Zeigt Frühwarnsignale an, wenn Qualitätsabweichungen auftreten.

## **Dateien für die Erstkonfiguration**

Metadaten in Form von CSV-Dateien werden dazu verwendet, die Konfigurationstabellen zu erstellen, die IBM Predictive Solutions Foundation on Cloud verwendet. Konfigurationstabellen können geändert werden, damit sie den Geschäftsanforderungen entsprechen. Die CSV-Dateien mit der Definition der Konfigurationstabellen befinden sich im Ordner source connectors\ config\_data\_sets.

#### **Konfigurationstabellenartefakte**

Informationen zu den Konfigurationstabellenartefakten finden Sie in der folgenden Tabelle:

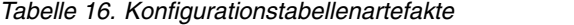

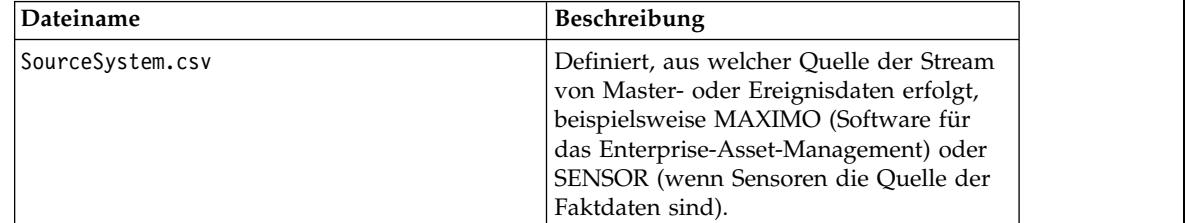

*Tabelle 16. Konfigurationstabellenartefakte (Forts.)*

| Dateiname     | <b>Beschreibung</b>                                                                                              |
|---------------|----------------------------------------------------------------------------------------------------|
| ValueType.csv | Definiert den Typ der Werte, den die<br>Ereignisdaten aufweisen können ('Actual',<br>'Forecast' oder 'Planned'). |

## **Predictive Quality - Beispieldaten**

## **Geschäftsszenario für 'Inspektion' (Attributanalyse)**

In qualitativen Analyseverfahren wird ein Produkt, ein Teil oder Material normalerweise einer Reihe von Qualitätsprüfungen unterworfen. Die Ergebnisse der Prüfungen werden tabuliert und die Produkte werden auf der Basis der Geschäftsrichtlinien entsprechend den unterschiedlichen Niveaus etikettiert und auf dem Markt vertrieben. Falls Produkte, Komponenten oder Material die Prüfungen nicht erfolgreich bestehen, werden sie als fehlerhaft etikettiert und für eine weitere Analyse weitergeleitet. Durch dieses Verfahren können Unternehmen lediglich reagieren, um die Ursache zu ermitteln, bevor sich der Fehler in der Fertigungslinie ver breitet. Dieser Prozess ist gekennzeichnet durch Störgrößen, Unruhe und Verlust. Eine potenzielle Folge von Qualitätslücken ist eine beschädigte Reputation des Fertigungsunternehmens bzw. der Fertigungseinheit.

Diese Art von Szenario kann durch Anwenden eines Mechanismus vermieden wer den, der Produktfehler erkennt, lange bevor sie sich in eine Verteilung großen Maßstabs einschleichen können und zu nachfolgenden Rückrufen führen. Ein solches System wird als Frühwarnsystem bezeichnet; es erkennt Fehler weitaus früher, sodass genügend Zeit bleibt, um Gegenmaßnahmen zu ergreifen.

IBM Predictive Quality bietet durch die Inspektions- oder Attributanalyse im Ver gleich zu üblichen Systemen der statistischen Prozessregelung ein explizites Frühwarnsystem. Dieses Warnsystem verwendet zum Steuern der Analyse als Haupteingabe die überprüfte Menge und die fehlerhafte Menge sowie weitere Eingaben (als Parameter bezeichnet). Das Warnsystem erstellt eine Nachweiskurve, die auf der Basis sichtbarer Qualitätsprobleme eine Frühwarnung bereitstellt.

### **Untergeordnete Anwendungsfälle in 'Inspektion'**

Die Inspektion kann für ein Produkt oder einen Rohmaterial ausgeführt werden. Folgende Anwendungsfälle stehen zur Verfügung:

- v **Anwendungsfall 'Produktinspektion' (ProductInspectionEvent)** Die Inspektions- oder Attributanalyse wird für ein bestimmtes Produkt ausgeführt, wobei als Grundlage die Eingabedaten zum Verhältnis der fehlerhaften zu den getesteten Produkten verwendet werden.
- v **Anwendungsfall 'Materialinspektion' (MaterialInspectionEvent)** Der Fokus liegt auf dem Rohmaterial, das von einem Hersteller bezogen wurde, wobei als Grundlage die Eingabedaten zum Verhältnis des fehlerhaften zum getesteten Material verwendet werden.

### **Geschäftsszenario für 'Parametrisch' (Variablenanalyse)**

Die geschäftlichen Herausforderungen bestehen darin, die Regeln für die Aufstellung von Qualitätsnormwerten für ein Endprodukt oder ein Rohmaterial festzulegen. Regeln, mit denen Produkt- oder Materialfehler nicht erkannt werden können, führen zu Störgrößen und dem Verlust des Vertrauens in die Qualität. Je mehr qualitätsbezogene Probleme auftreten, desto größer ist der Schaden für das Unternehmen und desto höhere Kosten entstehen für Austausch und Wartung.

Komplexe statistische Berechnungen anzuwenden ist eine schwierige Aufgabe und ihre Implementierung unter Verwendung verfügbarer Software ist nicht einfach. In einem Qualitätsprüfungsprozess wird Qualität normalerweise durch eine Gruppe von Regeln definiert. Mithilfe dieser Regeln können geringfügige Variationen, die während des Fertigungsprozesses auftreten, häufig nicht erkannt werden. Diese Variationen werden jedoch mithilfe der parametrischen oder Variablenanalyse gut gehandhabt, bei der jede einzelne Messung oder Beobachtung anhand des Idealwerts analysiert wird, der durch Definition des zulässigen Abweichungsmaßes bestimmt wird. Sobald die beobachtete Abweichung das zulässige Maß bzw. das nicht mehr zulässige Maß überschreitet, wird sie sofort markiert. Dies ist zur Korrektur des Fehlers hilfreich und verbessert die Qualität der Liefergegenstände.

### **Untergeordnete Anwendungsfälle in 'Parametrisch'**

Der Qualitätsalgorithmus 'Parametrisch' handhabt verschiedene Masterdatasets, von Rohmaterial über Fertigungsmaschinen bis zu Endprodukten, sowie umgebungs- oder standortspezifische Daten. Die folgenden Analysekategorien können für jede der Masterentitäten verwendet werden. Bei den Analysekategorien kann es sich um eine Kombination aus unterschiedlichen Mastern oder um eine einzelne Entität handeln.

- v **Prozessressourcenvalidierung (Nicht vermeidbar) -** Die Prozessressourcenvalidierung ist für 'Parametrisch' der Standardanwendungsfall, bei dem der Prozess und die an dem Prozess beteiligte Ressource auf der Basis einer definierten Gruppe von Messtypen (Variablen) überwacht werden. Diese Variablen werden mit Zielwerten, Grenzwerten für zulässig/nicht zulässig, der Standardabweichung, der Fehlalarmraten und nicht zulässigen Faktoren verglichen.
- v **Ressourcenvalidierung (RVariableEvent) -** Im Anwendungsfall 'Ressourcenvalidierung' wird eine Ressource auf der Basis standardmäßiger Betriebsgrenzwerte hinsichtlich mehrerer Messtypen (Variablen) überwacht. Diese Art von Statusprüfung ist für die Ermittlung von Problemen in der Ressource und für die Kor rektur wesentlich, damit die Leistung verbessert und der Durchsatz erhöht wer den kann.
- v **Produktvalidierung (PBVariableEvent) -** Im Anwendungsfall 'Produktvalidierung' führt jegliche Abweichung, die über die zulässige Abweichung hinausgeht, zur Markierung der Fehler im Produkt; dabei wird eine Gruppe von Variablen zugrunde gelegt, deren Sollwerte das Produkt erreichen soll.
- v **Materialvalidierung (MVariableEvent) -** Im Anwendungsfall 'Materialvalidierung' wird Rohmaterial, das von einem Hersteller erworben wurde, anhand einer definierten Gruppe von Richtlinien überwacht und validiert, um die Qualität des bezogenen Materials zu überprüfen.
- v **Standorteignung (LVariableEvent) -** Im Anwendungsfall 'Standorteignung' kann ein Standort hinsichtlich seiner Eignung für eine bestimmte Operation analysiert werden. Für Variablen wie Druck, Temperatur und Feuchtigkeit werden Werte auf einer Zeitachse (d. h. Beobachtungen, die in bestimmten Zeitintervallen aufgezeichnet wurden) berücksichtigt.

## **Eingabedateien für Predictive Quality**

Es gibt drei Haupttypen von Eingabedateien:

• Konfigurationsdateien

- Dateien für logisches Modell
- Orchestrierungsdateien
- Lösungsdefinitionsdateien
- Master-CSV-Dateien
- Ereignis-CSV-Dateien

### **Konfigurationsdateien**

Die Quality-XML-Datei mit dem logischen Modell (im Ordner 'logicalmodel') enthält die Art und Weise, auf die die CSV-Dateien strukturiert werden müssen. In dieser XML-Datei ist die Struktur für die einzelnen Masterdatenentitäten und Er eignisdatenentitäten definiert. Die Auslösemechanismen sind für beide Quality-Anwendungsfälle ('Inspektion' und 'Parametrisch') gleich. Master- und Ereignisdatenentitäten werden der entsprechenden Mastertabelle zugeordnet, die im Predictive Quality-Datenmodell definiert ist.

Die Materentität 'Produkt' (des Anwendungsfalls 'Inspektion') ist zum Beispiel wie folgt definiert:

```
<entity code="Product" description="Represents a product" displayName="Product"
extendable="false" id="" version="1.0" author="IBM">
    <instanceTableMap instanceTableCode="MASTER_PRODUCT" />
    <attribute code="ProductCode" displayName="Product Code"
     columnCode="PRODUCT_CD" dataType="string" isKey="true"
     isRequired="true" description=""/>
    <attribute code="ProductName" displayName="Product Name"
      columnCode="PRODUCT_NAME" dataType="string" isKey="false"
      isRequired="true" description=""/>
    <attribute code="ProductTypeCode" displayName="Product Type Code"
     columnCode="PRODUCT_TYPE_CD" dataType="string" isKey="true"
      isRequired="true" description=""/>
    <attribute code="ProductTypeName" displayName="Product Type Name"
      columnCode="PRODUCT_TYPE_NAME" dataType="string" isKey="false"
      isRequired="true" description=""/>
    <attribute code="IsActive" displayName="Is Active"
      columnCode="IS_ACTIVE" dataType="boolean" isKey="false"
      isRequired="true" description=""/>
    <selfReference columnCode="PARENT_PRODUCT_ID">
      <attribute code="ParentProductCode" dataType="string"
      description="Parent Product Code" displayName="Parent Product Code"
     attributeRef="ProductCode"/>
      <attribute code="ParentProductTypeCode" dataType="string"
      description="Parent Product Type Code" displayName="Parent Product
     Type Code" attributeRef="ProductTypeCode" />
    </selfReference>
</entity>
```
Die Spalten für die Masterentität 'Produkt' werden als Attribute dargestellt und diese zyklischen Referenzen oder Selbstreferenzen werden für das Produkt selbst definiert. Die Zuordnung zur Tabelle MASTER\_PRODUCT befindet sich im Tag 'instanceTableMap'.

Die Tabelle 'master\_parameter\_grain' enthält eine Ebenen-ID für eine eindeutige Kombination aus Standort, Produkt, Herstellungscharge, Ressource, Prozess, Material und Messtyp bereitstellt. Der Messtyp (wie z . B. Temperatur, Druck oder Feuchtigkeit) ist eng mit dem Ereignistyp verbunden; dies bedeutet, dass bei der Definition eines Ereignistyps der Messtyp als zugehörige Attribute ebenfalls definiert wird.

Die Tabelle 'master\_parameter' enthält die Parameter wie z. B. LAM0, LAM1 und PROB0. Die Tabellen 'master\_parameter' und 'master\_parameter\_grain' werden in der Tabelle 'master\_parameter\_value' verbunden. Der Wert für den Messtyp der einzelnen Ereignisse wird in der Tabelle 'master\_parameter\_value' geladen.

Das folgende Beispiel zeigt die Definition der Parameterebene im logischen Modell sowie die Parameter, die für den Anwendungsfall 'Parametrisch' verwendet wer den:

```
<entity code="Parameter" description="Parameter" displayName="Parameter"
extendable="true" id="" version="1.0" author="IBM">
        <typeTableMap typeTableCode="MASTER_MODEL_TYPE"
        typeCodeColumnRef="MODEL_TYPE_CD"
        typeParentCodeColumnRef="PARENT_MODEL_TYPE_ID"
        typeNameColumnRef="MODEL TYPE NAME"></typeTableMap>
        <attributeTableMap attributeTableCode="MASTER_PARAMETER"
        attributeCodeColumnRef="PARAMETER_CD"
        attributeNameColumnRef="PARAMETER_NAME"
        attributeDataTypeColumnRef="PARAMETER_DATA_TYPE"
        typeCodeColumnRef="MODEL_TYPE_ID"/>
        <instanceTableMap instanceTableCode="MASTER_PARAMETER_GRAIN"/>
        <attributeValueTableMap
          attributeValueTableCode="MASTER_PARAMETER_VALUE"
          attributeCodeColumnRef="PARAMETER_ID"
          attributeTextValueColumnRef="PARAMETER_TEXT_VALUE"
attributeNumberValueColumnRef="PARAMETER_NUMBER_VALUE"
instanceColumnRef="PARAMETER_GRAIN_ID"/>
<reference entityRef="Location" isRequired="true"
columnCode="LOCATION_ID" isKey="true">
        <attribute code="Location" description="Location"
        displayName="Location" dataType="string"
        attributeRef="LocationCode"/>
        </reference>
                <reference entityRef="Resource" isRequired="true"
                columnCode="RESOURCE_ID" isKey="true">
                      <attribute code="ResourceCd1"
                description="Resource Code 1"
                displayName="Resource Code 1" dataType="string"
                attributeRef="ResourceCd1"/>
                      <attribute code="ResourceCd2"
                description="Resource Code 2"
                displayName="Resource Code 2" dataType="string"
                attributeRef="ResourceCd2"/>
                </reference>
                <reference entityRef="Product" isRequired="true"
                columnCode="PRODUCT_ID" isKey="true">
                      <attribute code="ProductCode"
                      description="Product Code"
                      displayName="Product Code" dataType="string"
                      attributeRef="ProductCode"/>
                      <attribute code="ProductTypeCode"
                      description="Product Type Code"
                      displayName="Product Type Code" dataType="string"
                      attributeRef="ProductTypeCode"/>
                </reference>
                <reference entityRef="Process" isRequired="true"
                columnCode="PROCESS_ID" isKey="true">
                      <attribute code="ProcessCode"
                      description="Process Code"
                      displayName="Process Code" dataType="string"
                      attributeRef="ProcessCode"/>
                </reference>
               <reference entityRef="ProductionBatch" isRequired="true"
               columnCode="PRODUCTION_BATCH_ID" isKey="true">
                      <attribute code="ProductionBatchCode"
                      description="Production Batch Code"
```

```
displayName="Production Batch Code" dataType="string"
       attributeRef="ProductionBatchCode"/>
</reference>
<reference entityRef="Material" isRequired="true"
columnCode="MATERIAL_ID" isKey="true">
        <attribute code="MaterialCode"
        description="Material Code"
        displayName="Material Code" dataType="string"
       attributeRef="MaterialCode"/>
</reference>
<reference entityRef="MeasurementType"
isRequired="true" columnCode="MEASUREMENT_TYPE_ID"
isKey="true">
       <attribute code="MeasurementTypeCode"
       description="Measurement Type Code"
       displayName="Measurement Type Code" dataType="string"
       attributeRef="MeasurementTypeCode"/>
        <attribute dataType="string" code="EventTypeCode"
       description="Event Type Code"
       attributeRef="EventTypeCode"/>
</reference>
```

```
</entity>
```
Durch die folgende XML-Definition wird die Parameterdefinition erweitert. Die CSV-Datei für Inspektionsparameter ist so definiert, dass die erste Gruppe der Spalten alle Masterentitätsreferenzen für die Definition einer Parameterebene enthält und der nächste erweiterte Teil die Parameter (als Attribute) als Spaltennamen (LAM0, LAM1, PROB0) enthält. Dadurch werden in einer Zeile der CSV-Datei eine Parameterebene und Parameter für die Ebene definiert.

```
<entitySubType code="Inspection" description="Inspection"
displayName="Inspection" extends="Parameter" id="" version="1.0"
author="IBM">
     <attribute code="LAM0" displayName="LAM 0" dataType="double"
         description="LAM 0" isRequired="true"/>
      <attribute code="LAM1" displayName="LAM 1" dataType="double"
        description="LAM 1" isRequired="true"/>
      <attribute code="PROB0" displayName="PROB 0" dataType="double"
         description="PROB 0" isRequired="true"/>
      <attribute code="INSPECT_NO_DAYS" displayName="Number of days"
     dataType="double" description="Number of days" isRequired="true"/>
</entitySubType>
```
Ereignisentitäten werden ähnlich definiert. Die Masterreferenzebenen unter 'QualityEvent' und diesem Entitätstyp werden durch 'ProductInspectionEvent' und 'MaterialInspectionEvent' erweitert. Sowohl 'ProductInspectionEvent' als auch 'MaterialInspectionEvent' enthalten Attribute für die hergestellte Menge (QTY), die überprüfte Menge (INSPECT) und die fehlerhafte Menge (FAIL). Dies wird in der CSV-Datei nach der Ereignisstruktur angezeigt, die übernommen wurde.

```
<eventSubType code="ProductInspectionEvent"
description="Represents a inspection event for Product in PMQ"
displayName="Product Inspection Event" extends="QualityEvent"
id="" version="1.0" author="IBM" >
      <attribute code="QTY" displayName="Quantity Produced"
      dataType="double" description="Quantity Produced"/>
      <attribute code="INSPECT"
     displayName="Number of Inspected Quantity" dataType="double"
     description="Number of Inspected Quantity"/>
      <attribute code="FAIL" displayName="Number of Fail Quantity"
      dataType="double" description="Number of Fail Quantity"/>
</eventSubType>
```
Orchestrierungsdateien (im Orchestrierungsordner) sind für die Konfiguration ebenfalls wichtig. Es gibt drei Orchestrierungsdateien: eine für die Handhabung der Datenspeicherung von auf die Inspektion bezogenen Ereignisdaten im Predictive Quality-Ereignisspeicher; eine für die Handhabung der Datenspeicherung von parametrischen Ereignisdaten im Predictive Quality-Ereignisspeicher und eine zum Auslösen der Qualitätsanalyse. 'Inspektion' und 'Parametrisch' werden nacheinander gehandhabt.

Die abschließende Konfigurationsdatei ist die XML-Datei mit der Lösungsdefinition. Diese Datei definiert alle Tabellenstrukturen, die Bestandteil des Predictive Quality- und Predictive Warranty-Datenspeichers sind.

### **Master-CSV-Dateien**

Die Master-CSV-Dateien enthalten alle Masterdatasets oder Entitätsdatasets, deren unterschiedliche Beobachtungen oder Messwerte aufgezeichnet und analysiert wer den. Folgende Masterdatasets sind für Predictive Quality erforderlich und sie müssen geladen werden, bevor Faktdaten geladen werden.

Die Liste der CSV-Dateien, die nacheinander zu laden sind, lautet wie folgt:

1. **Master\_Value\_type** - Die Datei 'Value\_type' stellt nur drei Werte bereit: ACTU-AL, PLAN und FORECAST. In der Regel haben die Daten, die Ereignissen des Typs 'Inspektion' oder 'Parametrisch' zugeordnet sind, nur den Wert ACTUAL.

# ValueTypeCode, ValueTypeName **ACTUAL, Actual** FORECAST, Forecast PLAN, Plan

*Abbildung 2. Master\_Value\_type*

2. **Master\_Location** - Die Standortdaten (Location data) umfassen Informationen, die für die Region des Standorts, an dem das Ereignis generiert wird, oder für die Ressource, die die Ereignisse generiert, spezifisch sind.

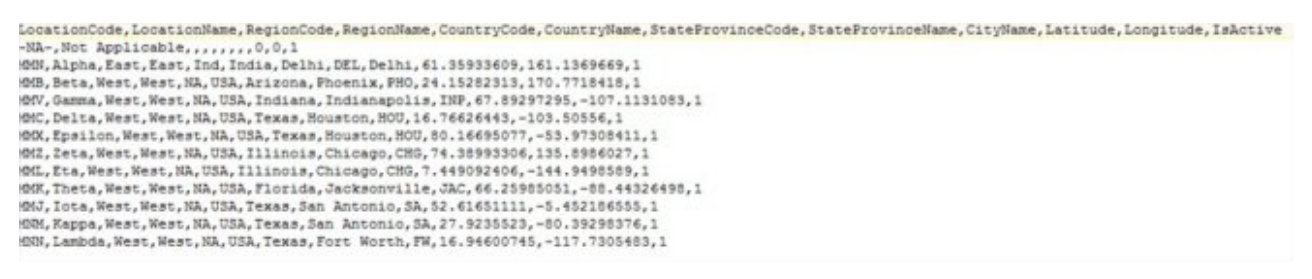

#### *Abbildung 3. Master\_Location*

3. **Master\_Product** - Diese Tabelle umfasst die Kerndaten für den Anwendungsfall 'Inspektion'. Diese Tabelle speichert produktbezogene Informationen zusammen mit den Informationen, um welchen Produkttyp (product\_type) es sich handelt.

```
ProductCode, ProductName, ProductTypeCode, ProductTypeName, ParentProductCode, ParentProductTypeCode, IsActive
-NA-, Not Applicable, -NA-, Not Applicable,,,1
PPR-00000001, Luna, PPA-00000003, Aix sponsa,,, 1
PRA-00000013, Opal, PPX-00000006, Strix, PPR-00000001, PPA-00000003, 1
PPY-00000007, Topaz, PPM-00000009, Aquila chrysaetos, PRA-00000013, PPX-00000006, 1
PRP-00000010, Ruby, PPM-00000006, Castor, PPY-00000007, PPM-00000009, 1
PRR-00000011, Saphire, PPA-00000003, Aix sponsa, PRP-00000010, PPM-00000006, 1
PRC-00000015, Emerald, PPM-0000009, Aquila chrysaetos, PPR-00000001, PPA-00000003, 1
PRY-00000017, Spinel, PPM-00000006, Castor, PRC-00000015, PPM-00000009, 1
PRZ-00000018, Mercurius, PPA-00000003, Aix sponsa, PRY-00000017, PPM-00000006, 1
PPB-00000004, Aquamarine, PPX-00000006, Strix, PRP-00000010, PPM-00000006, 1
PDP-00000020, Amber, PPX-00000006, Strix, PRZ-00000018, PPA-00000003, 1
PDD-00000022, Tanzanite, PPM-00000009, Aquila chrysaetos, PPR-00000001, PPA-00000003, 1
```
#### *Abbildung 4. Master\_Product*

4. **Master\_ProductionBatch** - Diese Tabelle verwaltet Informationen zu den einzelnen Herstellungschargen, die zum Herstellen der gewünschten Produkte ver wendet werden. Sie verwaltet Details, wie zum Beispiel Informationen dazu, welches Produkt hergestellt wird, an welchem Datum es hergestellt wird sowie die Losinformationen.

```
ProductionBatchCode, ProductionBatchName, ProductCode, ProductTypeCode, ProducedDate
-NA-, Not Applicable, -NA-, -NA-, 2014-01-01
PPR-XXX-001, Castor, PDP-00000020, PPX-00000006, 2010-12-01
PPB-XXY-003, Melospiza lincolnii, PPB-00000004, PPX-00000006, 2011-01-01
PPC-XXY-005, Procyon lotor, PRA-00000013, PPX-00000006, 2011-01-28
PPM-XXZ-006, Tagetes tenuifolia, PRY-00000017, PPM-00000006, 2011-02-28
PPS-XXZ-008, Statice, PPB-00000004, PPX-00000006, 2011-04-01
PP9-XX9-009, Allium, PRR-00000011, PPA-00000003, 2011-07-01
PRR-XXX-011, Bellis perennis, PPB-00000004, PPX-00000006, 2011-07-01
PRD-XXX-012, Lavandula, PPB-00000004, PPX-00000006, 2011-07-01
PRB-XXY-013, Dactylorhiza, PPB-00000004, PPX-00000006, 2011-08-01
PRC-XXY-015, Campanula, PPB-00000004, PPX-00000006, 2011-08-01
PRM-XXZ-016, Acacia, PRR-00000011, PPA-00000003, 2011-01-28
```
#### *Abbildung 5. Master\_ProductionBatch*

5. **ProductInspectionParameter CSV** - Diese CSV-Datei enthält alle Masterentitätsebenen, für die Parameter definiert werden müssen. Eine Momentaufnahme mit einem Beispiel für Produktparameter finden Sie unten.

#### *Abbildung 6. Produktinspektionsparameter*

In gleicher Weise finden Sie unten eine Momentaufnahme auf der Basis von Beispielparameterdaten für 'Parametrisch' (für den Anwendungsfall 'Standort').

ResourceCdi, ResourceCd2, ProductCode, ProductTypeCode, ProcessCode, ProductionBatchCode,MaterialCode,Location,MeasurementTypeCode,EventTypeCode,LAND,LAN1,PRCB0,INSPECT NO D **AVS** -NA-,-NA-, FRY-00000017, FPM-0000006,-NA-, FFM-XXZ-006,-NA-,-NA-, INSPECT, FreductInspectionEvent, 5, 8.5, 0.99, 2000 -WA-,-WA-, PRC-00000015, PPM-00000009, -WA-,-WA-,-WA-,-WA-, INSPECT, ProductInspectionEvent, 5, 8.5, 0.99, 2000 -NA-,-NA-, PRR-00000011, PPA-00000003,-NA-, PP9-XX9-009,-NA-,-NA-, INSPECT, ProductInspectionEvent, 5, 8.5, 0.99, 2000 -NA-,-NA-, PRP-00000110, PPM-00000006,-NA-,-NA-,-NA-,-NA-, INSPECT, ProductInspectionEvent, 5, 5.5, 0.99, 2000 -NA-,-NA-,-NA-,-NA-,-NA-,-FR-XX2-006,-NA-,-NA-,INSPECT, ProductInspectionEvent, 5, 8.5, 0.99, 2000<br>-NA-,-NA-,-NA-,-NA-,-NA-,-FR-XX9-009,-NA-,-NA-,INSPECT, ProductInspectionEvent, 5, 8.5, 0.99, 2000

<sup>-</sup>NA-,-NA-, PRA-00000013, PPX-0000006,-NA-, PPC-XXY-005,-NA-,-NA-, INSPECT, ProductInspectionEvent, 5, 8.3, 0.99, 2000

ResourceCd1, ResourceCd2, ProductCode, ProductTypeCode, ProcessCode, ProductionBatchCode, MaterialCode, Location, MeasurementTypeCode, EventTypeCode, Meas Mame, Accept Level, Ubacc ept\_Level, False\_Alarm\_Rate,Type\_of\_Control, Sigma,Target, Unaccept\_Factor\_Sigma,No\_Days<br>-NA-,-HA-,-NA-,-HA-,-NA-,-NA-,-HA-,-NEA, TEMP\_L,LVariableEvent,TEMP\_L,77.5,79.5,1000,2,1.5,75,1.5,2000<br>-NA-,-NA-,-NA-,-HA-,-NA-,-NA-, 

#### *Abbildung 7. Beispielparameterdaten für 'Parametrisch'*

6. **Master Resource** - 'Master Resource' muss geladen werden, wenn Sie eine differenzierte Analyse von 'Inspektion' oder des parametrischen Anwendungsfalls 'Ressourcenvalidierung' oder 'Prozessressourcenvalidierung' ausführen müssen.

```
ResourceCdl,ResourceCd2,ResourceName,ManufacturingDate,ResourceLocation,GroupTypeCdl,GroupMemberCdl,GroupTypeCd2,GroupNemberCd2,GroupTypeCd3,GroupMemberCd2,GroupTypeCd4
, GroupMemberCd4, GroupTypeCd5, GroupMemberCd5, FarentResourceCd1, FarentResourceCd2, IsActive
-KA-,-KA-, Mot Applicable, 2011-06-01,,,,,,,,,,,,,,<br>AAAK1-2222T-TC,YXY, Solar, 2010-12-20,MMH, GSR-001, GSR-001, GSR-001, GSR-001, GSR-001, GSR-001, GSR-001, GSR-001, GSR-001,,,,1
AAAX2-2222T-TV, XYY, Earth, 2011-01-20, MMB, GGP-002, GGP-002, GGP-002, GGP-002, GGP-002, GGP-002, GGP-002, GGP-002, GGP-002, GAP-002, FJ
AAAX3-2222T-TP,YXY,Lunar,2011-02-18,MWV,GGA-003,GGA-003,GGA-003,GGA-003,GGA-003,GGA-003,GGA-003,GGA-003,GGA-003,GGA-003,J,J
AAAX4-2222T-TY, YTT, Volcano, 2011-03-20, MMC, 088-004, 088-004, 088-004, 088-004, 088-004, 088-004, 088-004, 088-004, 088-004, 088-004, 088-004, 088-004, 088-004, 088-004, 088-004, 088-004, 088-004, 088-004, 088-004, 088-
AAAY5-ZZZZT-TT, XYY, Aura, 2011-04-20, MM, GGC-005, GGC-005, GGC-005, GGC-005, GGC-005, GGC-005, GGC-005, GGC-005, GGC-005, GGC-005, .,1
AAAY6-2222T-TR,YXY,Hydra,2011-05-30,MMZ,00R-001,00R-001,00R-001,00R-001,00R-001,00R-001,00R-001,00R-001,00R-001,00R-001,00
```
*Abbildung 8. Master Resource*

7. **Master Process** - Die CSV-Datei 'Master Process' ist für einen beliebigen differenzierten Ansatz von 'Inspektion' oder 'Parametrisch' bestimmt.

```
ProcessCode, ProcessName, ParentProcessCode
-NA-, Not Applicable,
PPPZDABX, Amazon,
PPPZDABZ, Congo, PPPZDABX
PPPZDACP, Ganges,
PPPZDACD, Mekong,
PPPZDACA, Mississipi, PPPZDACD
PPPZDACB, Nile,
PPPZDACX, Salmon, PPPZDACB
PPPZDACY, Thames, PPPZDACX
PPPZDACM, Yangtze,
PPPZDAXP, Yellow, PPPZDACM
```
#### *Abbildung 9. Master Process*

8. **Master Material Type** - 'Master Material Type' ist zum Laden der Materialdaten erforderlich und sie ist für die Inspektionsanalyse oder die parametrische Analyse erforderlich.

```
MaterialTypeCode, MaterialTypeName
-NA-, Not Applicable
RRRTYHXN, Natural
RRRTYHXB, Manufactured
```
*Abbildung 10. Master Material Type*

9. **Master Material** - Master Material ist für die Inspektionsanalyse oder die parametrische Analyse erforderlich.

```
MaterialCode, MaterialName, MaterialTypeCode, SupplierCode, IsActive
-NA-, Not Applicable, -NA-, -NA-, 1
RRRTYHXT, Polymer, RRRTYHXN, WS, 1
RRRTYHXK, Sand, RRRTYHXB, PBHNH, 1
RRRTYHWR, Rubber, RRRTYHXN, PBHNR, 1
RRRTYHWT, Iron, RRRTYHXB, PBHNW, 1
RRRTYHWY, Fiberglass, RRRTYHXN, PBHNN, 1
RRRTYHWH, Lumber, RRRTYHXB, PBHNB, 1
RRRTYHWX, Steel, RRRTYHXB, PBHNB, 1
```
#### *Abbildung 11. Master Material*

Die Ereignistypen und Messtypen werden als Bestandteil der XML-Datei des logischen Modells (logical model.xml) eingefügt. Wenn das logische Modell definiert wird, deckt es in der Regel alle Ereignistypen ab und jeder Messtyp hat die Funktion eines Attributs für das Modell. Daher werden sie vom Foundation-System ohne explizite Verwendung von CSV-Dateien geladen.

#### **Ereignis-CSV-Dateien**

Diese Datasets mit Faktdaten enthalten die Liste der Beobachtungen, die für alle Ereignisse ausgeführt wurden, die in besonderer Weise für eine weitere Analyse oder ein Scoring oder Training berücksichtigt werden müssen. Für Predictive Quality gibt es eine Datei für Ereignisdatasets für 'Inspektion' und eine für jeden der Anwendungsfälle in 'Parametrisch'.

Für 'Inspektion' gibt es zwei untergeordnete Anwendungsfälle wie 'ProductInspectionEvent' und 'MaterialInspectionEvent'. Die Struktur ist bei beiden ähnlich; sie unterscheiden sich nur durch die Entität, auf die der Fokus gelegt wird. 'Product-InspectionEvent' legt den Fokus auf die verwendete Herstellungscharge, während 'MaterialInspectionEvent' den Fokus auf die Materialentität legt, die betrachtet wer den soll. Momentaufnahmen für beide werden unten gezeigt.

| IncomingEventCode,EventTime,ValueType,SourceSystem,ResourceCdl,ResourceCd2,ResourceLocation,ProcessCode,ProductionBatchCode,MaterialCode,QTY,INSPECT,FAIL |
|----------------------------------------------------------------------------------------------------|
| 1,2014-08-25 00:51:35,ACTUAL,,-NA-,-NA-,-NA-,PPM-XOX2-006,-NA-,777,777,6                                                                                  |
| 2, 2014-08-26 00:51:35, ACTUAL, .- NA-, - NA-, .- NA-, PPM-XXZ-006, - NA-, 461, 451, 0                                                                    |
| 3, 2014-08-27 00:51:35, ACTUAL, .- HA-, - HA-, - HA-, PPM-XXZ-006, -NA-, 607, 582, 12                                                                     |
| 4.2014-06-28 00:51:35.ACTUAL-NA-.-NA--NA-.PPM-XXZ-006.-NA-.418.405.11                                                                                     |
| 5.2014-08-29 00:51:35.ACTUAL-WA-.-WA--WA-.PPM-XXZ-006.-WA-.777.745.31                                                                                     |
| 6,2014-08-30 00:51:35,ACTUAL,,-MA-,-MA-,.-MA-,PPM-XXZ-006,-MA-,578,572,14                                                                                 |
| 7,2014-08-31 00:51:35,ACTUAL,,-MA-,-MA-,,-MA-,PPM-XX2-006,-MA-,278,278,8                                                                                  |
| 8, 2014-09-01 00:51:35, ACTUAL, ,-NA-,-NA-, ,-NA-, PPM-XXZ-006, -NA-, 548, 542, 12                                                                        |
| 9,2014-09-02 00:51:35,ACTUAL,,-NA-,-NA-,-NA-,PPM-XXZ-006,-NA-,207,202,10                                                                                  |

*Abbildung 12. Produktinspektionsereignis (Product Inspection Event)*
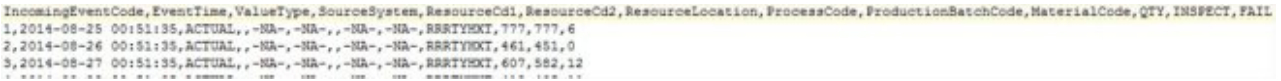

#### *Abbildung 13. Materialinspektionsereignis (Material Inspection Event)*

Es gibt fünf parametrische Ereignisse, dies sind 'LocationValidation' (LVariableEvent), 'ResourceValidation' (RVariableEvent), 'ProcessResourceValidation' (PRVariableEvent), 'MaterialValidation' (MVariableEvent) und 'ProductionBatchValidation' oder 'ProductValidation' (PBValidationEvent). Ein Beispiel für 'LocationValidation' wird unten gezeigt.

```
IncomingEventCode, EventTime, ValueType, SourceSystem, ResourceCd1, ResourceCd2, ResourceLocation, ProcessCode, ProductionBatchCode, MaterialCode, TEMP L
1,2014-11-28 01:10:59, ACTUAL, , -NA-, -NA-, MMB, -NA-, -NA-, -NA-, 73.5
2, 2014-11-28 02:10:59, ACTUAL, , -NA-, -NA-, MMB, -NA-, -NA-, -NA-, 74.1
3,2014-11-28\ \ 03:10:59, \text{ACTUAL}, \text{ } , -\text{NA}- , -\text{NA}- , \text{NOA} - , -\text{NA}- , -\text{NA}- , -\text{NA}- , 73.3
```
*Abbildung 14. Standortvalidierung (Location Validation)*

### **Argumente, die beim Auslösen der Qualitätsanalyse übergeben werden**

Die Qualitätsanalyse löst nacheinander die Inspektion und die parametrische Analyse aus. Beide Analysen weisen ähnliche Argumente auf.

Für 'Inspektion' lauten die Argumente wie folgt:

- 1. INSPECTION\_RUNDATE Bis zu diesem Datum werden Informationen im untergeordneten Anwendungsfall verarbeitet. Als Wert kann das heutige Datum oder ein zurückliegendes Datum verwendet werden.
- 2. INSPECTION\_SUBUSECASE Dies ist ein untergeordneter Anwendungsfall von 'Inspektion', wobei es sich um 'ProductInspectionEvent' oder um 'Material-InspectionEvent' handeln kann.

Für 'Parametrisch' lauten die Argumente wie folgt:

- 1. PARAMETRIC\_RUNDATE Bis zu diesem Datum werden Informationen im untergeordneten Anwendungsfall verarbeitet. Als Wert kann das heutige Datum oder ein zurückliegendes Datum verwendet werden.
- 2. PARAMETRIC\_SUBUSECASE Dies kann ein beliebiger Wert aus den Werten in LVARIABLE, RVARIABLE, MVARIABE, PBVARIABLE oder PRVARIABLE sein.

### **Interpretieren des Inspektionsdiagramms**

In den Berichten werden zwei Diagramme angezeigt.

Das erste Diagramm wird als 'Fehlerratendiagramm' oder als 'Diagramm der statistischen Prozessregelung' bezeichnet. Das Diagramm hat eine X-Achse mit zwei Skalen. Die untere Skala ist die Nummer für das Jahr der Inbetriebnahme. Die obere Skala ist die kumulative Menge, die getestet wird. Die Y-Achse bezeichnet die Fehlerrate pro 100 Einheiten. Die orangefarbene Liniengrafik stellt die Zuordnung der Fehlerrate zur Nummer des Jahrs der Inbetriebnahme oder zur getesteten Menge dar. Die weiße gepunktete Linie, die parallel zur X-Achse verläuft, ist der für Fehler geltende zulässige Mittelwert. Gemäß statistischen Normen gibt die Liniengrafik durch Überschreiten des für Fehler geltenden zulässigen Mittelwerts an, dass die Qualität des betrachteten Produkts oder der betrachteten Entität die zulässige Toleranzstufe verlässt. Dies ist ein Verfahren, bei dem man lediglich reagieren

kann; das heißt, Korrekturmaßnahmen können erst stattfinden, wenn die Kurve zum ersten Mal die Akzeptanzstufe überschreitet.

Das zweite Diagramm wird als Nachweisdiagramm bezeichnet. Das Nachweisdiagramm ist Eigentum von IBM Research. Die X-Achse des Nachweisdiagramms weist dieselben zwei Skalen wie die X-Achse in Diagrammen der statistischen Prozessregelung auf. Die Y-Achsen-Skala ist die kumulative Summe (CUSUM) der Fehler. Die blaue Liniengrafik stellt die CUSUM-Kurve dar, bei der der CUSUM-Wert der Fehlerraten in ein Verhältnis zur Nummer des Jahrs der Inbetriebnahme oder der getesteten Menge gesetzt wird. Die breite weiße Linie, die parallel zur X-Achse verläuft, stellt den Akzeptanzschwellenwert dar, der auf dem CUSUM-Wert der Fehlerraten basiert. Sobald die Kurve die Linie des Schwellenwerts überschreitet, wird die Liniengrafik mit dreieckigen Markierungen versehen. Wenn die Kurve das erste Mal den Schwellenwert überschreitet, wird dies als das erste Alarmsignal bezeichnet. Auf der rechten Seite des Diagramms verläuft parallel zur Y-Achse eine vertikale, blau gepunktete Linie. Diese Linie bezeichnet die höchste nicht akzeptable Stufe, die das Jahr der Inbetriebnahme erreicht hat. Der Abstand auf der X-Achse zwischen dem letzten Jahr der Inbetriebnahme bis zu dieser höchsten nicht zulässigen Stufe wird als RCUN-Wert (RCUN = Rückgabecode für nicht akzeptable Bedingung) bezeichnet. Ein Abfallen der Kurve nach dem Punkt der höchsten nicht akzeptablen Bedingung wird als 'Forgiveness Factor' bezeichnet. Der 'Forgiveness Factor' ermöglicht ein Zurückkehren der Kurve zu einem normalen Verlauf. Wenn die höchste nicht akzeptable Bedingung am Datum der Analyseausführung auftrat, tritt kein 'Forgiveness Factor' auf, da sich die Bedingung nach diesem Datum weiter verschlechtern könnte.

# Product-AAA

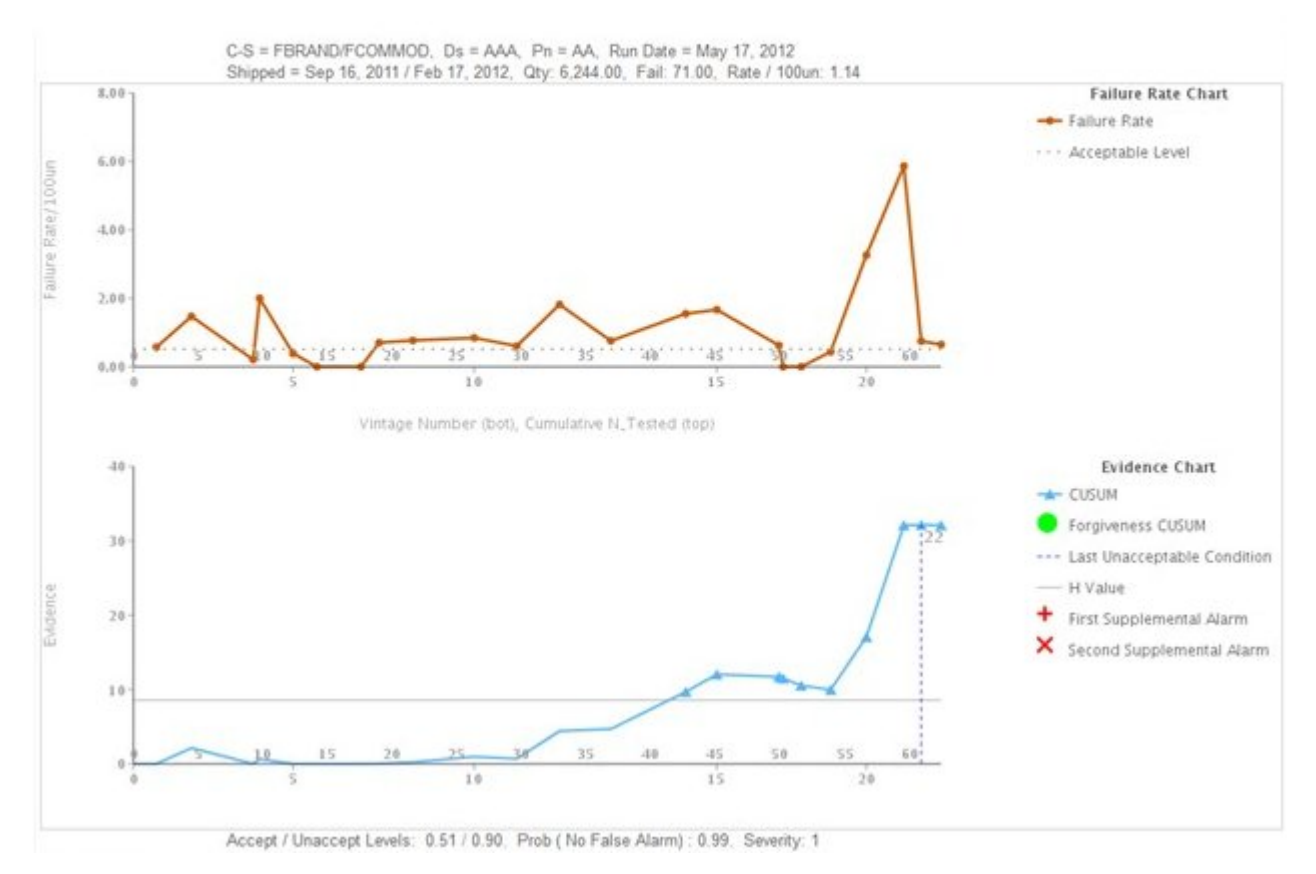

*Abbildung 15. Inspektionsdiagramm 1*

## Product - CCC

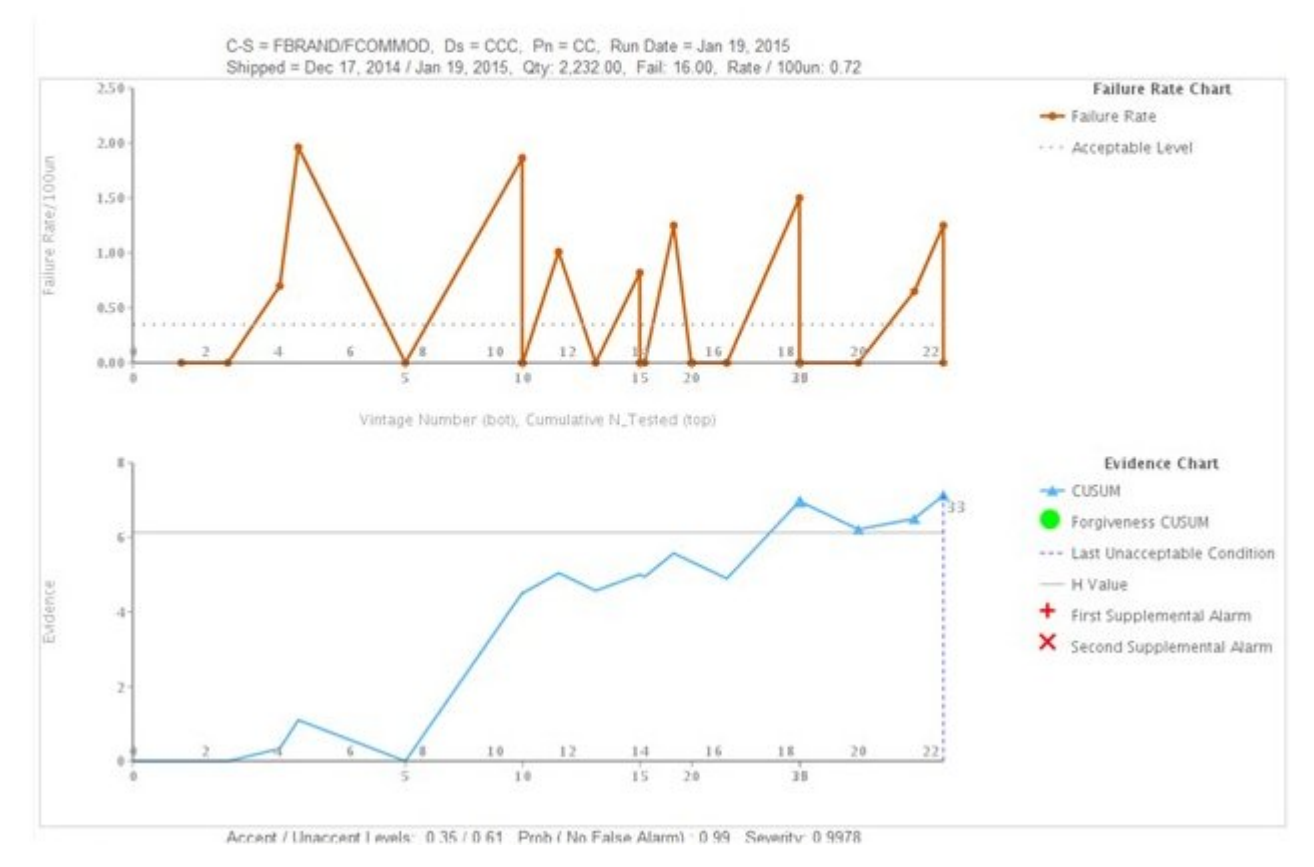

*Abbildung 16. Inspektionsdiagramm 2*

# **Product-ECAT**

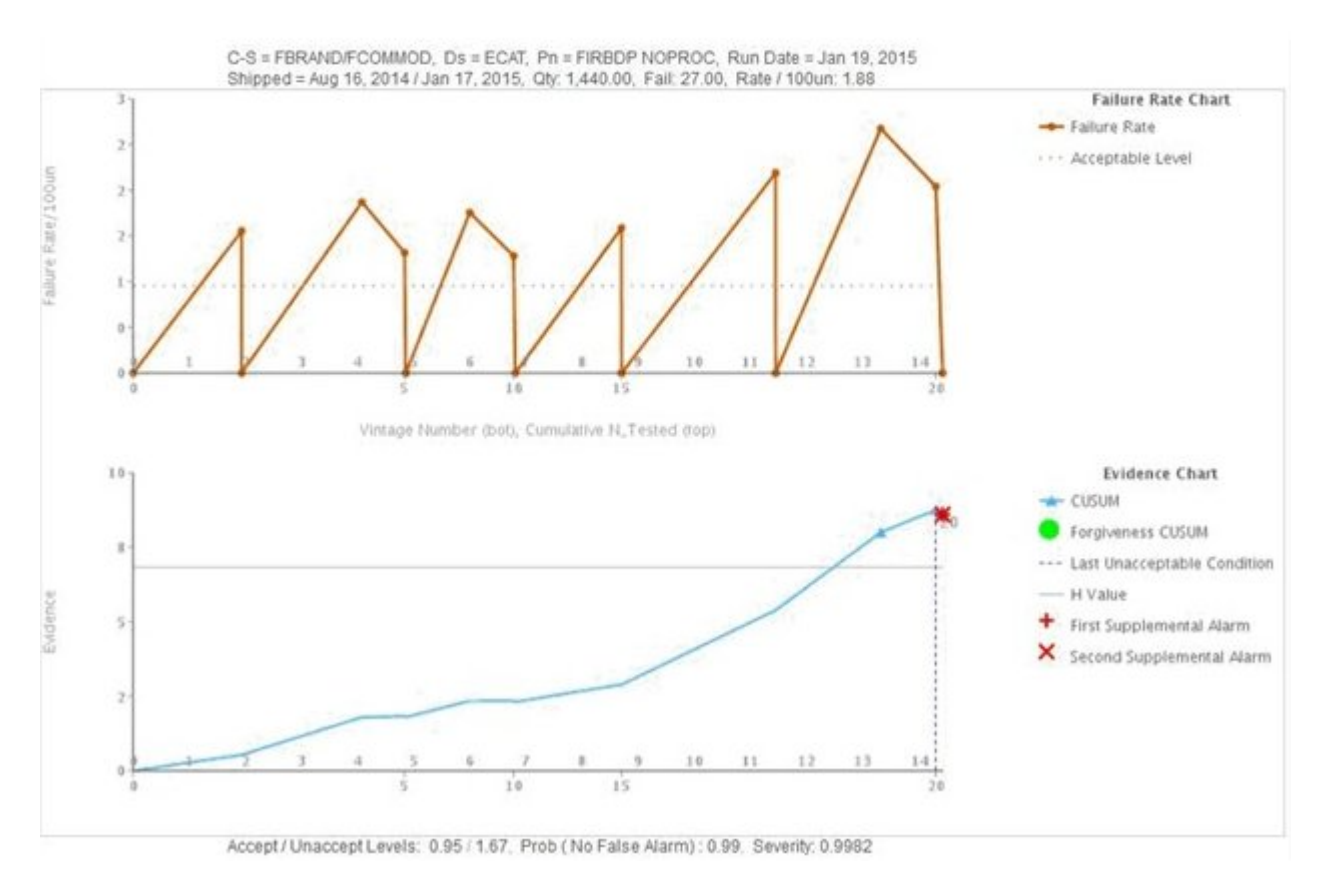

*Abbildung 17. Inspektionsdiagramm 3*

Zusätzlich zum oben stehenden Diagramm zeigt der Bericht auch die Zusammenfassung der Ausgabe der Inspektionsanalyse an.

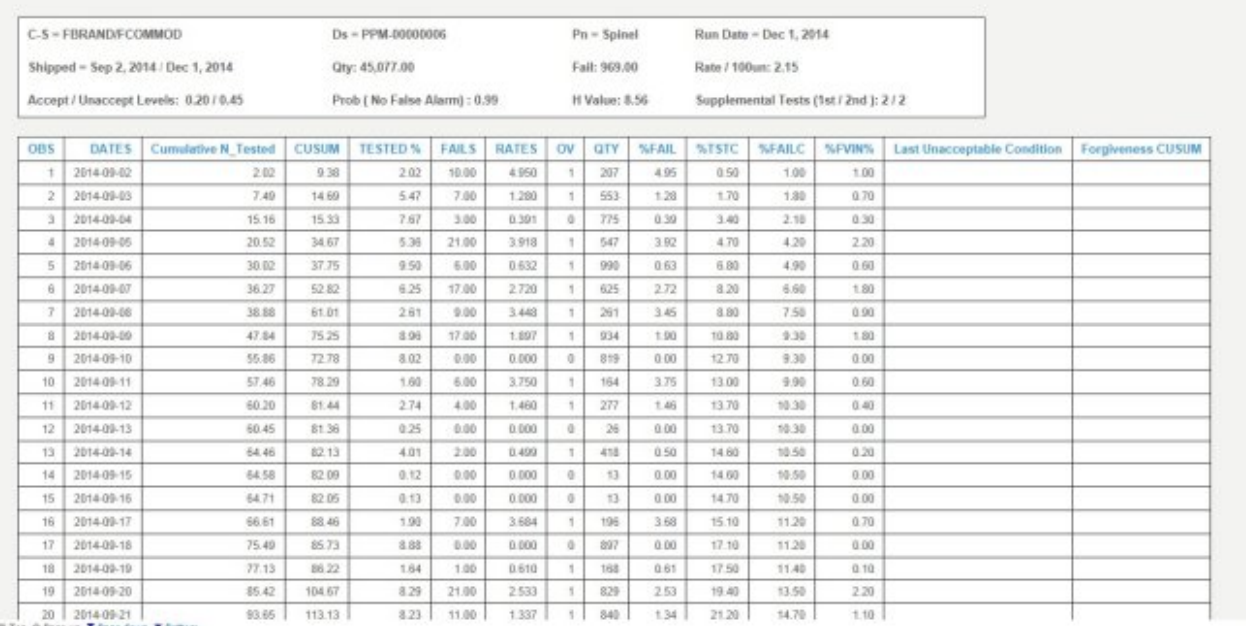

*Abbildung 18. Inspektionsdiagramm - Bericht*

### **Interpretieren des parametrischen Diagramms**

Das erste Diagramm wird als 'Diagramm für Variablenwertrate' bezeichnet; dies ist ein Diagramm der statistischen Prozessregelung. Die Skala der X-Achse enthält die Werte auf einer Zeitachse. Die Skala der Y-Achse enthält die Variablenwerte. Die orangefarbene Liniengrafik stellt die Zuordnung der Variablenwertrate zur Nummer für das Jahr der Inbetriebnahme dar. Eine breite weiße Linie, die parallel zur X-Achse verläuft, gibt den Zielwert für die zu analysierende Variable an. Eine gepunktete blaue Linie, die der Linie mit dem Zielwert ähnelt, zeigt den nicht zulässigen Mittelwert oder die nicht zulässige Abweichung an. Wenn der Kontrolltyp 1 ist, tritt die nicht zulässige Abweichung entweder über oder unter der Linie mit dem Zielwert auf; die Position hängt davon ab, ob die Abweichung auf der höheren oder der niedrigeren Seite des Ziels liegt. Wenn der Kontrolltyp 2 ist, tritt die nicht zulässige Abweichung auf der oberen und der unteren Seite auf und nimmt so die Linie mit dem Zielwert in die Mitte. Wenn die Liniengrafik die Linie mit der nicht zulässigen Abweichung überschreitet, entspricht der Variablenwert nicht dem erwarteten Standard bzw. den Richtlinien und dies sich auf den Prozess, das Produkt, das Material, den Standort oder die Ressource (eine beliebige Entität) auswir ken, der/die/das zu betrachten ist. Dies ist ein Verfahren, bei dem man lediglich reagieren kann; das heißt, Korrekturmaßnahmen können erst stattfinden, wenn die Kurve zum ersten Mal die Akzeptanzstufe überschreitet.

Das zweite Diagramm wird als Nachweisdiagramm bezeichnet. Das Nachweisdiagramm ist Eigentum von IBM Research. Die X-Achse weist dieselben Skalen auf wie das Diagramm für die Variablenwertrate. Die Skala der Y-Achse ist die kumulative Summe (CUSUM) der Variablenwertraten. Die blaue Liniengrafik stellt die CUSUM-Kurve dar, bei der der CUSUM-Wert der Variablenwertraten in ein Ver hältnis zur Nummer des Jahrs der Inbetriebnahme oder dem Zeitfenster gesetzt wird. Die breite weiße Linie, die parallel zur X-Achse verläuft, stellt den Akzeptanzschwellenwert dar, der auf dem CUSUM-Wert der Variablenwertraten basiert. Sobald die Kurve die Linie des Schwellenwerts überschreitet, wird die Liniengrafik mit dreieckigen Markierungen versehen. Wenn die Kurve das erste Mal den Schwellenwert überschreitet, wird dies als das erste Alarmsignal bezeichnet. Wenn

der Kontrolltyp 1 ist, ist eine Schwellenwertlinie vorhanden; die Linie kann ober halb des Zielwerts liegen (d. h. ein oberer Schwellenwert) oder unterhalb des Zielwerts (d. h. ein unterer Schwellenwert). Wenn der Kontrolltyp 2 ist, ist sowohl ein oberer als auch ein unterer Schwellenwert vorhanden. Wenn die Liniengrafik einen Schwellenwert überschreitet, stellt dies eine Alarmbedingung dar und der Prozess ist außer Kontrolle.

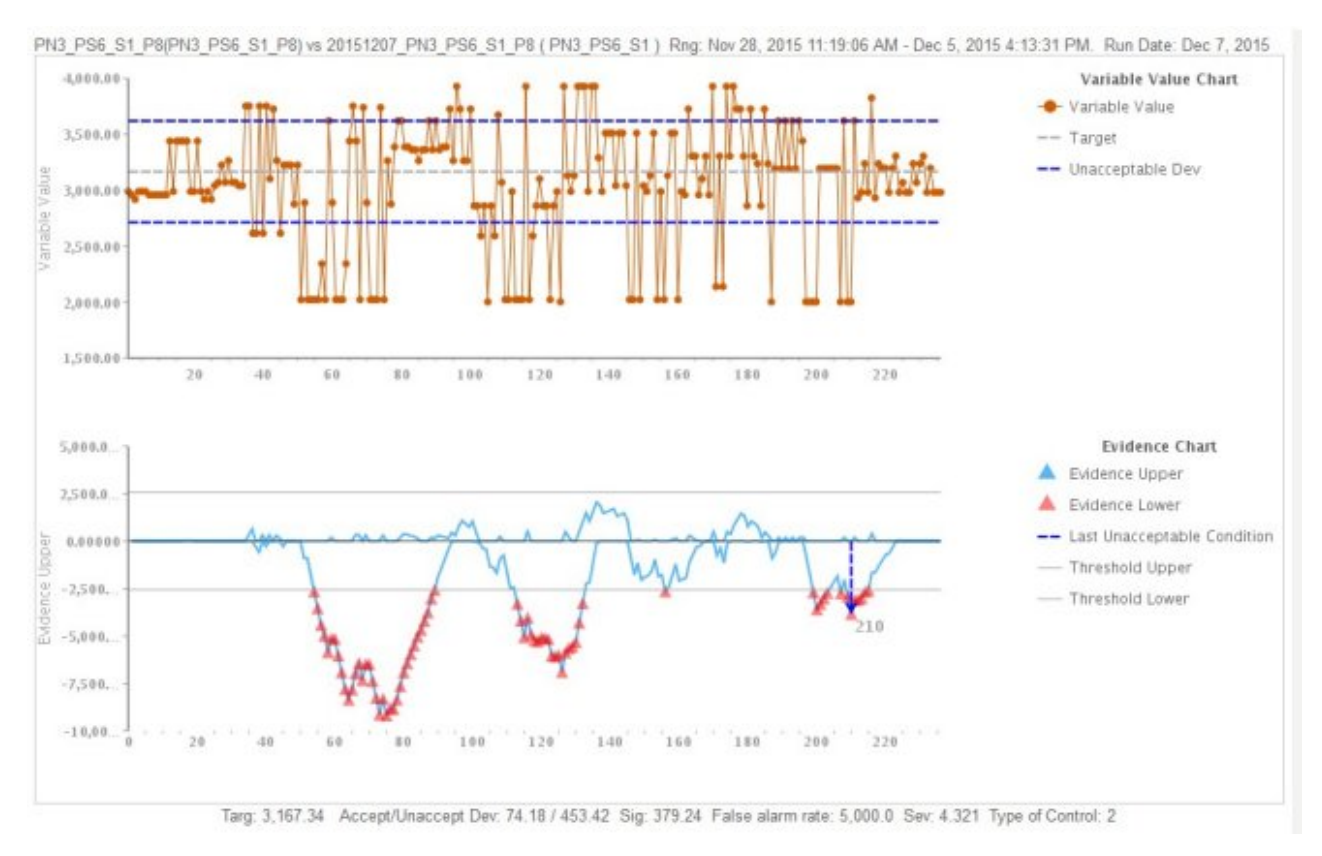

*Abbildung 19. Parametrisches Diagramm 1*

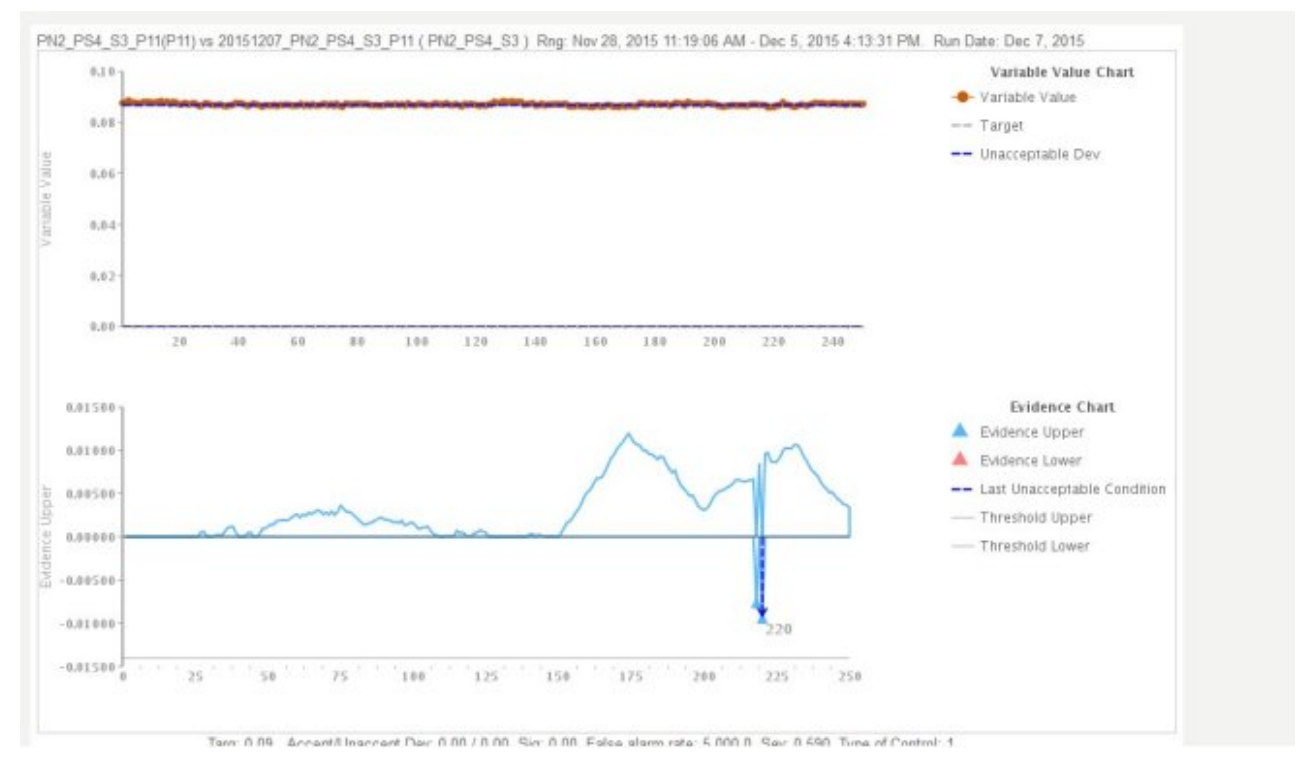

*Abbildung 20. Parametrisches Diagramm 2*

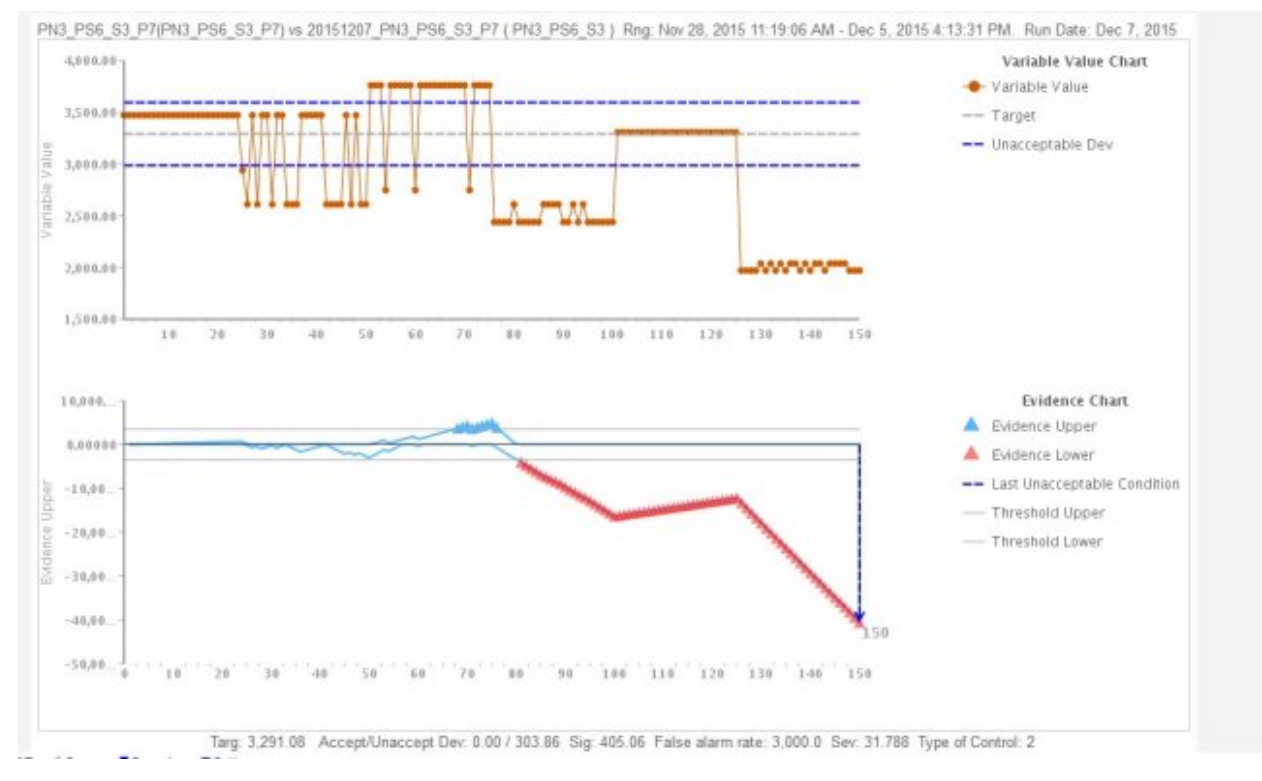

*Abbildung 21. Parametrisches Diagramm 3*

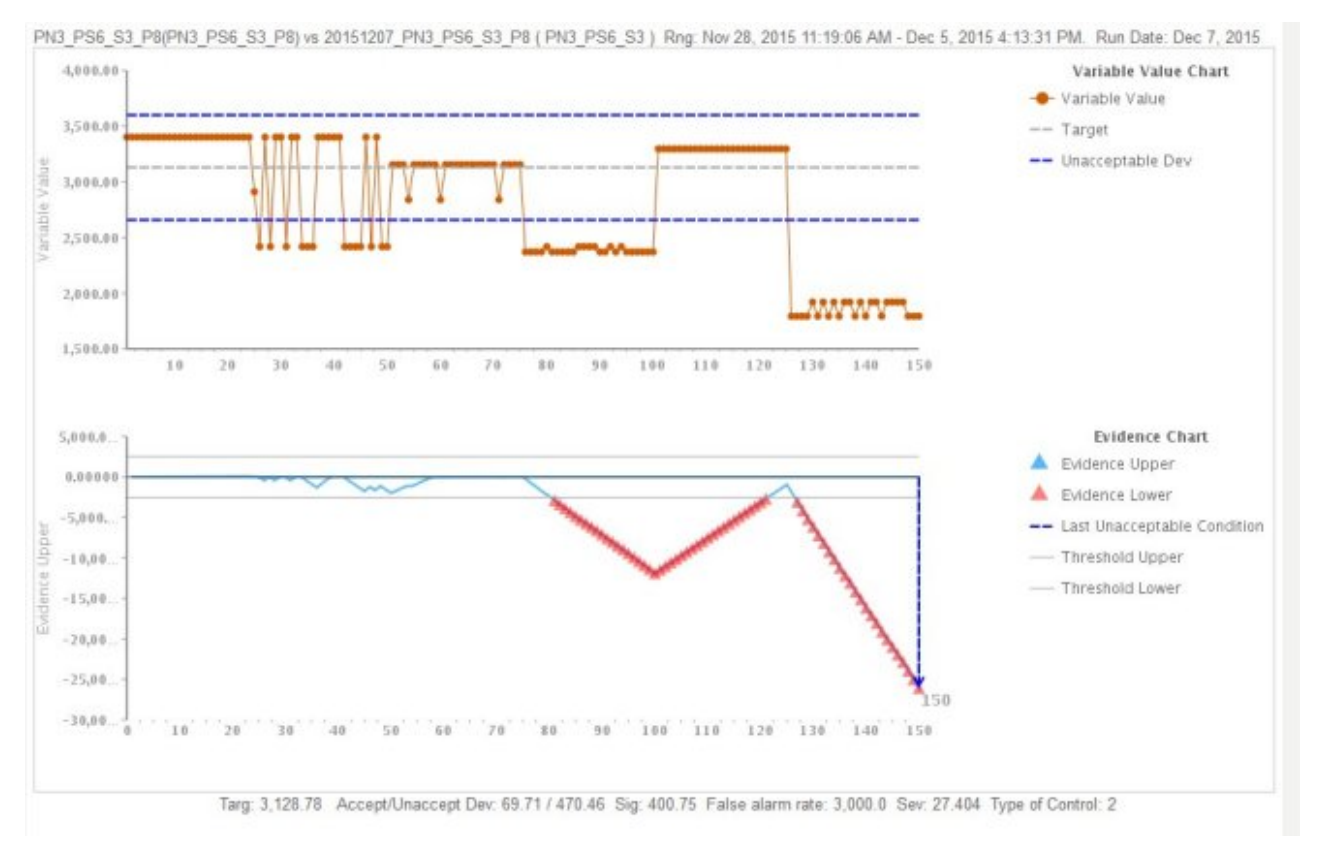

*Abbildung 22. Parametrisches Diagramm 4*

Zusätzlich zum oben stehenden Diagramm zeigt der Bericht auch die Zusammenfassung der Ausgabe für die parametrische Analyse an.

| Data<br>points | Process CD             | Resource<br>CD1 | Variable<br>Timestamp       | Variable<br>Value | Evidence<br>Upper | Evidence<br>Lower | <b>Last Unacceptable</b><br>Evidence |
|----------------|------------------------|-----------------|-----------------------------|-------------------|-------------------|-------------------|--------------------------------------|
| $\mathcal{I}$  | 20151207 PN3 PS6 S3 P7 | PN3 PS6 S3      | Nov 30, 2015 2:16:18<br>AM  | 3.472             | 28.99             | 0.00              |                                      |
| $\overline{2}$ | 20151207_PN3_PS6_S3_P7 | PN3_PS6_S3      | Nov 30, 2015 2:16:19<br>AM  | 3.472             | 57.98             | 0.00              |                                      |
| $\overline{3}$ | 20151207 PN3 PS6 S3 P7 | PN3 PS6 S3      | Nov 30, 2015 2:16:20<br>AM. | 3.472             | 86.97             | 0.00              |                                      |
| 4              | 20151207_PN3_PS6_S3_P7 | PN3_PS6_S3      | Nov 30, 2015 2:16:21<br>AM. | 3,472             | 115.96            | 0.00              |                                      |
| 5              | 20151207 PN3 PS6 S3 P7 | PN3 PS6 S3      | Nov 30, 2015 2:16:22<br>AM  | 3.472             | 144,94            | 0.00              |                                      |
| 6              | 20151207 PN3 PS6 S3 P7 | PN3 PS6 S3      | Nov 30, 2015 2:16:23<br>AM  | 3,472             | 173.93            | 0.00              |                                      |
| $\mathbb{Z}$   | 20151207 PN3 PS6 S3 P7 | PN3 PS6 S3      | Nov 30, 2015 2:16:24<br>AM  | 3.472             | 202.92            | 0.00              |                                      |
| 8              | 20151207 PN3 PS6 S3 P7 | PN3 PS6 S3      | Nov 30, 2015 2:16:25<br>AM. | 3,472             | 231.91            | 0.00              |                                      |
| $\overline{9}$ | 20151207 PN3 PS6 S3 P7 | PN3 PS6 S3      | Nov 30, 2015 2:16:26<br>AM  | 3.472             | 260.90            | 0.00              |                                      |
| 10             | 20151207 PN3 PS6 S3 P7 | PN3 PS6 S3      | Nov 30, 2015 2:16:27<br>AM  | 3,472             | 289.89            | 0.00              |                                      |
| 11             | 20151207 PN3 PS6 S3 P7 | PN3_PS6_S3      | Nov 30, 2015 2:16:28<br>AM  | 3.472             | 318.88            | 0.00              |                                      |
| 12             | 20151207_PN3_PS6_S3_P7 | PN3_PS6_S3      | Nov 30, 2015 2:16:29<br>AM. | 3.472             | 347.87            | 0.00              |                                      |
| 13             | 20151207 PN3 PS6 S3 P7 | PN3_PS6_S3      | Nov 30, 2015 2:16:30<br>AM  | 3.472             | 376.86            | 0.00              |                                      |
| 14.1           | 20151207 PN3 PS6 S3 P7 | PN3 PS6 S3      | Nov 30 2015 2:16:31         | 3.472             | 405.84            | 0.00              |                                      |

*Abbildung 23. Ausgabe der parametrischen Analyse*

## <span id="page-82-0"></span>**Anhang C. Predictive Warranty-Content-Pack und Artefakte**

Der Predictive Warranty-Content-Pack enthält eine Zusammenstellung von Artefakten wie z. B. Datenbankscripts und XML-Konfigurationsdateien. Diese Artefakte unterstützen das logische Modell, das physische Modell und Orchestrierungen sowie Connector zum Aufrufen des Algorithmus und Berichte zum Übermitteln der Analyse. Ein Autor von Inhalten kann dieses Content-Pack den jeweiligen Geschäftsanforderungen entsprechend modifizieren.

Im Stammverzeichnis des Content-Packs befindet sich eine Datei mit dem Namen solutionconfiguration.xml. Für jede Ebene der Hierarchie des logischen Modells können Sie Zuordnungen zu Inhaltsartefakten zum Laden von Daten, Ausführen von Prognosen und Visualisieren von Ergebnissen definieren. Diese Datei enthält einen Katalog aller in der Lösung vorhandenen Artefakte. Für jedes Inhaltsartefakt sind eine Versionsnummer und ein Name sowie eine Angabe zur Kategoriezugehörigkeit vorhanden. Beispiel:

```
<solutionDefinitionModel version="1.0"
        path="pmq_models/solution_definition/PMQ_solution_definition.xml"
        id="solutiondefinition" author="IBM"></solutionDefinitionModel>
```
Zum Ändern erhöhen Sie die Versionsnummer.

<solutionDefinitionModel version="1.1" path="pmq\_models/solution\_definition/PMQ\_solution\_definition.xml" id="solutiondefinition" author="IBM"></solutionDefinitionModel>

Zum Löschen entfernen Sie eine Zeile.

### **Datenmodell**

Die Datenmodelldateien für Predictive Warranty sind IBMPMQ.sql und IBMPMQ\_additional.sql. Sie befinden sich im Ordner database\_scripts im Content-Pack.

### **IBMPMQ.sql**

Enthält die Definition des physischen Datenmodells wie die Masterdatentabelle, Ereignistabellen, KPI und Profiltabellen, die für Predictive Warranty verwendet werden.

### **IBMPMQ\_additional.sql**

Enthält eine gespeicherte Prozedur zum Initialisieren der Kalenderdaten und zum Angeben einer Standardsprache und eines Tenants für die Lösung.

## **Analytics Solutions Foundation-Artefakte**

Mit Analytics Solutions Foundation können Sie Aggregate definieren und verwalten und den Orchestrierungsprozess erstellen, mit dem die so aggregierten Daten in Vorhersagemodelle eingegeben werden.

Mit Analytics Solutions Foundation erstellte Lösungen verarbeiten Ereignisse und geben Empfehlungen. Dabei werden Profile und Key Performance Indicators (KPIs, wesentliche Leistungsindikatoren) verwendet, um die Ereignisse zu aggregieren. Anhand der Aggregationen werden mithilfe von Vorhersagemodellen Scores bereitgestellt. Basierend auf den Werten der Scores gibt das Decision Management entsprechende Empfehlungen aus.

### <span id="page-83-0"></span>**Wartungsstreams**

Der Ordner logical\_model enthält folgende XML-Dateien:

### **BaseLogicalModel.xml**

Enthält allgemeine Datenstrukturen, die für alle Geschäftsanforderungen (Qualitätsprognosen, Gewährleistungsprognosen, vorausschauende Wartung) erforderlich sind, damit Masterdaten definiert und geladen werden können.

### **BaseQualityLogicalModel.xml**

Enthält die Datenstrukturen, die für die Quality Early Warning System-Anwendungsfälle gleich sind. ('Inspektion', 'Parametrisch' und 'Gewährleistung'). Die Datenstrukturen unterstützen Sie bei der Definition einer Struktur zum Laden der Masterdaten in den Lösungsdatenspeicher für die Geschäftsanforderung 'Qualitätsprognose'.

### **WarrantyLogicalModel.xml**

Enthält die Definitionen für Entitäten und Ereignisse, mit denen Daten für Predictive Warranty geladen werden. Die untergeordneten Typen des Er eignisses sind SalesEvent und WarrantyEvent.

Der Ordner orchestration enthält die folgenden XML-Dateien:

### **PMQ\_Orchestration\_definition\_warranty.xml**

Definiert Regeln für die Vorgehensweise beim Laden von Ereignis- oder Faktdaten in den Lösungsdatenspeicher.

### **PMQ\_Orchestration\_definition\_warranty\_job.xml**

Definiert die Schritte für das Aufrufen der Lebensdaueranalyse. Es wird ein SPSS-Stream aufgerufen, der die Datenvorbereitung für den Algorithmus ausführt; anschließend wird der Algorithmus für die Lebensdaueranalyse aufgerufen.

Der Ordner solution\_definition enthält PMQ\_Solution\_definition.xml. Diese Datei definiert die Tabellen- und Objektstrukturen, mit denen die Datenbank definiert wird.

### **IBM SPSS-Artefakte**

IBM SPSS-Streams werden in Predictive Warranty verwendet, um Ereignisdaten und Masterdaten für die Erstellung einer Tabellenstruktur zu konvertieren. Die Tabellenstruktur ist die Eingabe zum Auslösen des Algorithmus für die Lebensdauer analyse.

Die folgenden Streams sind im Ordner predictive vorhanden:

### **IBMPMQ\_QEWSL\_SALES.str**

Wird verwendet, um die auf 'Verkauf' (SALES) bezogenen Daten für die Analyse vorzubereiten. Im Anwendungsfall 'Verkauf' ist der Start des Gewährleistungszeitraums das Verkaufsdatum aus den Ereignisdaten.

### **IBMPMQ\_QEWSL\_WARR.str**

Wird verwendet, um Daten aus 'Herstellung' (PROD) und 'Fertigung (MFG) für die Analyse vorzubereiten. In 'Herstellung' und 'Fertigung' wird als Beginn des Gewährleistungszeitraums das Herstellungsdatum des Produkts oder das Montagedatum der Ressource verwendet.

### <span id="page-84-0"></span>**IBM Cognos Business Intelligence-Artefakte**

IBM Cognos Business Intelligence on Cloud ist eine Produktsuite, die Tools zur Er stellung von Berichten und Dashboards sowie zur Generierung interaktiver Analysen bereitstellt. Ein Autor von Inhalten kann neue BI-Ansichten entwickeln und zum Bereitstellungsarchiv hinzufügen, das im Standard-Content-Pack zur Verfügung steht.

### **Gewährleistungsbericht**

Der Gewährleistungsbericht überwacht Informationen zur Lebensdauer von Systemen und Personen. Sie können den Gewährleistungsbericht ausführen, indem Sie ein Ausführungsdatum und die Produktebene auswählen. Der Gewährleistungsbericht enthält folgende Diagramme:

### **Diagramm der statistischen Prozessregelung**

Stellt die Variationen hinsichtlich der Zeit dar.

### **Nachweisdiagramm**

Aktiviert die Business-Community durch Frühwarnerkennung zum Lebenszyklus des Produkts und seiner Verschleißrate.

## **Dateien für die Erstkonfiguration**

Metadaten in Form von CSV-Dateien werden dazu verwendet, die Konfigurationstabellen zu erstellen, die IBM Predictive Solutions Foundation on Cloud verwendet. Konfigurationstabellen können geändert werden, damit sie den Geschäftsanforderungen entsprechen. Die CSV-Dateien mit der Definition der Konfigurationstabellen befinden sich im Ordner source\_connectors\ config\_data\_sets.

### **Konfigurationstabellenartefakte**

Informationen zu den Konfigurationstabellenartefakten finden Sie in der folgenden Tabelle:

| Dateiname        | <b>Beschreibung</b>                                                                                                    |
|------------------|----------------------------------------------------------------------------------------------------|
| SourceSystem.csv | Definiert, aus welcher Quelle der Stream<br>von Master- oder Ereignisdaten erfolgt,<br>beispielsweise MAXIMO (Software für<br>das Enterprise-Asset-Management) oder<br>SENSOR (wenn Sensoren die Quelle der<br>Faktdaten sind). |
| ValueType.csv    | Definiert den Typ der Werte, den die<br>Ereignisdaten aufweisen können ('Actual',<br>'Forecast' oder 'Planned').                                                                                                    |

*Tabelle 17. Konfigurationstabellenartefakte*

### **Predictive Warranty - Beispieldaten**

### **Geschäftsszenario für die Lebensdauer- oder Gewährleistungsanalyse**

Die Gewährleistungsdaten und die Gewährleistungsanalyse können in einem Fertigungsunternehmen auf verschiedene Arten verwendet werden. Zu den üblichsten

Verwendungszwecken gehört die Ermittlung von Bedingungen, die zu einem beschleunigten Austausch oder einem vermehrten Verschleiß von Teilen führen (Prozess, Qualität des Herstellers, Teilegüte, Wartungsbedingungen), die Analyse der Preisgestaltung bei der Gewährleistung (einschließlich der Preisgestaltung bei der erweiterten Gewährleistung), strategische Herstellerermittlung usw.

Alle anderen Anwendungsfälle sind vom primären Anwendungsfall für 'Gewährleistung' abhängig. Beispielsweise müssen Sie zum Implementieren der Analyse für die Preisgestaltung bei der Gewährleistung zunächst die Faktoren verstehen, die auf die Verschleißrate und die Austauschrate eines bestimmten Teils, das der Gewährleistung unterliegt, Auswirkungen haben.

Wenn ein Unternehmen die Punkte für das Auftreten erhöhten Verschleißes früher ermitteln kann, kann es Einsparungen erzielen, indem nicht nur die Ursache früher behoben wird, sondern auch vermieden wird, dass der Verkauf von Teilen mit ähnlichen Merkmalen zu vermehrten Reklamationen und entsprechenden Verlusten führt.

IBM Predictive Warranty ist eine Implementierung des IBM Algorithmus QEWSL (Quality Early Warning System for Lifetime-Anwendungen), der eine bewährte Funktionalität für die Ausgabe von Warnsignalen aufweist, die bei erhöhten Ver schleißwerten und Austauschzahlen für ein Teil frühzeitig und mit einer minimalen Anzahl von Fehlalarmen abgesetzt werden.

Predictive Warranty verwendet den QEWSL-Kernalgorithmus in drei Anwendungsfällen: 'Verkauf', 'Herstellung' und 'Fertigung': Diese Anwendungsfälle unterscheiden sich hinsichtlich des Ladens von Daten und der Konvertierung von SPSS-Daten. Die operativen sowie weitere Schritte sind für alle Anwendungsfälle gleich.

### **Anwendungsfall 'Verkauf'**

Dieser Anwendungsfall ist nützlich, um die Variation bei den Austauschund Verschleißraten zu ermitteln, während diese an dem entsprechenden Verkaufsdatum aggregiert werden. Das Verkaufsdatum kann verschiedene Einsatzbedingungen bezeichnen, die für ein gegebenes Muster klimatischer Unterschiede atypisch sind, oder es kann Verkäufe an denselben Kunden darstellen oder andere ähnliche Vorkommen, die mit dem Datum/dem Zeitraum der Verkäufe verknüpft werden können.

Für Teile mit einer einheitlichen Gewährleistungsfrist von einem Jahr, die bei Einsatz in einem kalten Klima an einem gegebenen Standort Fehler aufgrund von Sprödigkeit aufwiesen, gilt beispielsweise, dass sie bei einem Einsatzbeginn im Winter während ihrer ersten Einsatzmonate einen starken Verschleiß aufweisen, auf den während des weiteren Einsatzes gegen Ende ihres Gewährleistungszeitraums ein verzögerter Verschleiß folgt. Der Fall gilt umgekehrt für die im Sommer verkauften Teile. Diese Variationen wir ken sich wiederum auf ihre Verschleißraten und gewichteten Austauschraten aus, die von dem Algorithmus QEWSL sehr früh erfasst werden können.

### **Anwendungsfall 'Herstellung'**

Dieser Anwendungsfall ist nützlich, wenn die Variation bei den Austauschund Verschleißraten eines bestimmten Typs von Teilen, die in eine Ressour ce eingefügt sind, ermittelt werden soll, während sie am entsprechenden Herstellungsdatum des Teils aggregiert werden. Eine Ähnlichkeit bei Unregelmäßigkeiten, die das Herstellungsdatum als Basis hat, kann wiederum der Güte der Teile oder prozessbezogenen Problemen während der Herstellung entsprechen.

Wenn es beispielsweise einige Lose eines an einem bestimmten Datum oder in einem ähnlichen Zeitraum hergestellten Teils gibt, so unterliegen die Ressourcen, in denen diese Teile eingesetzt wurden, möglicherweise einem rapidem Verschleiß oder die eingesetzten Teile benötigen baldigen Austausch; es kann aber sein, dass dies keinen Bezug zum Fertigungsdatum der Ressource, zum Montagedatum oder zum Verkaufsdatum hat und das Datum nicht zur Ermittlung verwendet werden kann. Sobald diese Vorkommen den Anwendungsfall 'Herstellung' der Warranty-Komponente von IBM Predictive Maintenance and Quality verwenden, sind solche Vor kommen leichter und einfacher zu ermitteln und zu verstehen.

### **Anwendungsfall 'Fertigung'**

Dieser Anwendungsfall ist nützlich, wenn die Variation bei den Austauschund Verschleißraten eines bestimmten Typs von Teilen, die in eine Ressour ce eingefügt sind, ermittelt werden soll, während sie am entsprechenden Fertigungsdatum oder Montagedatum der Ressource aggregiert werden. Eine Ähnlichkeit bei Unregelmäßigkeiten, die das Fertigungsdatum als Basis hat, kann wiederum beeinträchtigten Herstellungschargen oder Montageproblemen entsprechen, die aus verschiedenen Gründen an einem bestimmten Datum oder in einem bestimmten Zeitraum aufgetreten sind.

Wenn es beispielsweise einige gefertigte oder montierte Lose einer Ressour ce gibt, deren Teile aufgrund von Verarbeitungsproblemen in der Herstellungscharge oder in der Fertigungslinie vorzeitig ausfallen, ist es möglicherweise einfacher und schneller, diese Probleme mithilfe des Anwendungsfalls 'Fertigung' zu ermitteln und zu verstehen.

### **Eingabedateien für Predictive Warranty**

Es gibt drei Haupttypen von Eingabedateien:

- Konfigurationsdateien
	- Dateien für logisches Modell
	- Orchestrierungsdateien
	- Lösungsdefinitionsdateien
- Master-CSV-Dateien
- Ereignis-CSV-Dateien

### **Konfigurationsdateien**

Die Warranty-XML-Datei mit dem logischen Modell (im Ordner 'logicalmodel') enthält die Art und Weise, auf die die CSV-Dateien strukturiert werden müssen. In dieser XML-Datei ist die Struktur der einzelnen Masterdatenentitäten, Ereignisdatenentitäten und der Auslösemechanismus für den Anwendungsfall 'Gewährleistung' definiert. Master- und Ereignisdatenentitäten werden der entsprechenden Mastertabelle zugeordnet, die im Predictive Warranty-Datenmodell definiert ist.

Die Materentität 'Produkt' (des Anwendungsfalls 'Gewährleistung') ist zum Beispiel wie folgt definiert:

#<entity code="Product" description="Represents a product" displayName="Product" extendable="false" id="" version="1.0" author="IBM"> <instanceTableMap instanceTableCode="MASTER\_PRODUCT" />

<attribute code="ProductCode" displayName="Product Code"

```
columnCode="PRODUCT_CD" dataType="string" isKey="true"
      isRequired="true" description=""/>
    <attribute code="ProductName" displayName="Product Name"
      columnCode="PRODUCT_NAME" dataType="string" isKey="false"
      isRequired="true" description=""/>
    <attribute code="ProductTypeCode" displayName="Product Type Code"
      columnCode="PRODUCT_TYPE_CD" dataType="string" isKey="true"
      isRequired="true" description=""/>
    <attribute code="ProductTypeName" displayName="Product Type Name"
      columnCode="PRODUCT_TYPE_NAME" dataType="string" isKey="false"
      isRequired="true" description=""/>
    <attribute code="IsActive" displayName="Is Active"
     columnCode="IS_ACTIVE" dataType="boolean" isKey="false"
     isRequired="true" description=""/>
    <selfReference columnCode="PARENT_PRODUCT_ID">
      <attribute code="ParentProductCode" dataType="string"
      description="Parent Product Code" displayName="Parent Product Code"
     attributeRef="ProductCode"/>
      <attribute code="ParentProductTypeCode" dataType="string"
      description="Parent Product Type Code" displayName="Parent Product
      Type Code" attributeRef="ProductTypeCode" />
   </selfReference>
</entity>
```
Die Spalten für die Masterentität 'Produkt' werden als Attribute dargestellt und diese zyklischen Referenzen oder Selbstreferenzen werden für das Produkt selbst definiert. Die Zuordnung zur Tabelle MASTER\_PRODUCT befindet sich im Tag 'instanceTableMap'.

Parameter (d. h. LAM0, LAM1, CW0, CW1, PROB0 und PROBW0) befinden sich unter 'Master', wobei eine Entität mit dem Namen 'Tabelle 'master\_parameter- \_grain'' definiert ist, die eine Ebenen-ID für eine eindeutige Kombination aus Standort, Produkt, Herstellungscharge, Ressource, Prozess, Material und Messtyp bereitstellt. Der Messtyp ist eng mit dem Ereignistyp verbunden; dies bedeutet, dass bei der Definition eines Ereignistyps der Messtyp als zugehörige Attribute definiert wird.

Die Tabelle 'master\_parameter' enthält die Parameter an sich - LAM0, LAM1, etc. Der Masterparameter und die Parameterebene werden in einer Parameterwerttabelle verbunden und der erhaltene Wert wird entsprechend den einzelnen Messtypen/Parameterereignistypen hier geladen.

Das folgende Beispiel zeigt die Definition der Parameterebene im logischen Modell sowie die Parameter, die für den Anwendungsfall 'Gewährleistung' verwendet wer den:

```
<entity code="Parameter" description="Parameter" displayName="Parameter"
extendable="true" id="" version="1.0" author="IBM">
        <typeTableMap typeTableCode="MASTER_MODEL_TYPE"
        typeCodeColumnRef="MODEL_TYPE_CD"
        typeParentCodeColumnRef="PARENT_MODEL_TYPE_ID"
        typeNameColumnRef="MODEL_TYPE_NAME"></typeTableMap>
        <attributeTableMap attributeTableCode="MASTER_PARAMETER"
        attributeCodeColumnRef="PARAMETER_CD"
        attributeNameColumnRef="PARAMETER_NAME"
        attributeDataTypeColumnRef="PARAMETER_DATA_TYPE"
        typeCodeColumnRef="MODEL_TYPE_ID"/>
        <instanceTableMap instanceTableCode="MASTER_PARAMETER_GRAIN"/>
        <attributeValueTableMap attributeValueTableCode="MASTER_PARAMETER_VALUE"
          attributeCodeColumnRef="PARAMETER_ID"
          attributeTextValueColumnRef="PARAMETER_TEXT_VALUE"
          attributeNumberValueColumnRef="PARAMETER_NUMBER_VALUE"
          instanceColumnRef="PARAMETER_GRAIN_ID"/>
```

```
<reference entityRef="Location" isRequired="true"
        columnCode="LOCATION_ID" isKey="true">
        <attribute code="Location" description="Location"
        displayName="Location" dataType="string"
       attributeRef="LocationCode"/>
        </reference>
                <reference entityRef="Resource" isRequired="true"
                columnCode="RESOURCE_ID" isKey="true">
                      <attribute code="ResourceCd1"
                      description="Resource Code 1" displayName="Resource Code 1"
                      dataType="string" attributeRef="ResourceCd1"/>
                      <attribute code="ResourceCd2" description="Resource Code 2"
                      displayName="Resource Code 2" dataType="string"
                      attributeRef="ResourceCd2"/>
                </reference>
                <reference entityRef="Product" isRequired="true"
                columnCode="PRODUCT_ID" isKey="true">
                      <attribute code="ProductCode"
                      description="Product Code" displayName="Product Code"
                      dataType="string" attributeRef="ProductCode"/>
                      <attribute code="ProductTypeCode"
                      description="Product Type Code"
                      displayName="Product Type Code" dataType="string"
                      attributeRef="ProductTypeCode"/>
                </reference>
                <reference entityRef="Process" isRequired="true"
                columnCode="PROCESS_ID" isKey="true">
                      <attribute code="ProcessCode" description="Process Code"
                      displayName="Process Code" dataType="string"
                      attributeRef="ProcessCode"/>
                </reference>
               <reference entityRef="ProductionBatch" isRequired="true"
               columnCode="PRODUCTION_BATCH_ID" isKey="true">
                      <attribute code="ProductionBatchCode"
                      description="Production Batch Code"
                      displayName="Production Batch Code" dataType="string"
                      attributeRef="ProductionBatchCode"/>
               </reference>
               <reference entityRef="Material" isRequired="true"
               columnCode="MATERIAL_ID" isKey="true">
                      <attribute code="MaterialCode"
                      description="Material Code"
                      displayName="Material Code" dataType="string"
                      attributeRef="MaterialCode"/>
               </reference>
               <reference entityRef="MeasurementType" isRequired="true"
               columnCode="MEASUREMENT_TYPE_ID" isKey="true">
                      <attribute code="MeasurementTypeCode"
                      description="Measurement Type Code"
                      displayName="Measurement Type Code" dataType="string"
                      attributeRef="MeasurementTypeCode"/>
                       <attribute dataType="string" code="EventTypeCode"
                       description="Event Type Code"
                       attributeRef="EventTypeCode"/>
               </reference>
```
#### </entity>

Durch die folgende XML-Definition wird die Parameterdefinition erweitert. Die CSV-Datei für Gewährleistungsparameter ist so definiert, dass die erste Gruppe der Spalten alle Masterentitätsreferenzen für die Definition einer Parameterebene enthält und der nächste erweiterte Teil die Parameter (als Attribute) als Spaltennamen (LAM0, LAM1, PROB0) enthält. Dadurch werden in einer Zeile der CSV-Datei eine Parameterebene und Parameter für die Ebene definiert.

```
<entitySubType code="Warranty" description="Warranty"
displayName="Warranty" extends="Parameter" id="" version="1.0" author="IBM">
   <attribute code="LAM0" displayName="LAM 0" dataType="double"
       description="LAM 0" isRequired="true"/>
   <attribute code="LAM1" displayName="LAM 1" dataType="double"
      description="LAM 1" isRequired="true"/>
   <attribute code="PROB0" displayName="PROB 0" dataType="double"
      description="PROB 0" isRequired="true"/>
   <attribute code="CW0" displayName="CW 0" dataType="double"
       description="CW 0" isRequired="true"/>
    <attribute code="CW1" displayName="CW 1" dataType="double"
      description="CW 1" isRequired="true"/>
   <attribute code="PROBW0" displayName="PROB W0" dataType="double"
      description="PROB W0" isRequired="true"/>
 </entitySubType>
```
Ereignisentitäten werden ähnlich definiert. Die Masterreferenzebenen unter 'QualityEvent' und diesem Entitätstyp werden durch 'SalesEvent' und 'WarrantyEvent' erweitert. 'SalesEvent' enthält das Attribut 'WarrantyPeriod' (in Monaten), während 'WarrantyEvent' das Attribut 'WarrantyIndicator' enthält (eine Messwertmarkierung, die aussagt, ob die Faktdaten unter die Gewährleistung fallen oder nicht). Die CSV-Datei für diese beiden Ereignistypen hat das Attribut 'QualityEvent', das Entitäten mit mehreren Ebenen abdeckt sowie die Messung oder Beobachtungen für diesen untergeordneten Entitätstyp.

Struktur des logischen Modells für 'SalesEvent':

```
<eventSubType code="SalesEvent"
description="Represents a sales event in PMQ"
displayName="Sales Event" extends="QualityEvent" id=""
     version="1.0" author="IBM">
 <attribute code="WarrantyPeriod"
     displayName="Warranty Period"
     dataType="double" description="Warranty Period">
  <typePropertyValue propertyRef="UnitOfMeasure" value="months"/>
</attribute>
</eventSubType>
```
Struktur des logischen Modells für 'WarrantyEvent':

```
<eventSubType code="WarrantyEvent"
description="Represents a warranty event in PMQ"
displayName="Warranty Event" extends="QualityEvent"
      id="" version="1.0" author="IBM">
<attribute code="WarrantyIndicator"
     displayName="Warranty Indicator"
     dataType="string" description="Warranty Indicator"/>
</eventSubType>
```
Orchestrierungsdateien (im Orchestrierungsordner) sind für die Konfiguration ebenfalls wichtig. Es gibt zwei Orchestrierungsdateien: eine für die Handhabung der Datenspeicherung von auf die Gewährleistung bezogenen Ereignisdaten im Predictive Warranty-Ereignisspeicher; die andere zum Auslösen der Gewährleistungsanalyse.

Die abschließende Konfigurationsdatei ist die XML-Datei mit der Lösungsdefinition. Diese Datei definiert alle Tabellenstrukturen, die Bestandteil des Predictive Quality- und Predictive Warranty-Datenspeichers sind.

### **Master-CSV-Dateien**

Die Master-CSV-Dateien enthalten alle Masterdatasets oder Entitätsdatasets, deren unterschiedliche Beobachtungen oder Messwerte aufgezeichnet und analysiert werden. Folgende Masterdatasets sind für Predictive Warranty erforderlich und sie müssen geladen werden, bevor Faktdaten geladen werden.

Die Liste der CSV-Dateien, die nacheinander zu laden sind, lautet wie folgt:

1. **Master\_Value\_type** - Die Datei 'Value\_type' stellt nur drei Werte bereit: ACTU-AL, PLAN und FORECAST. In der Regel haben die Daten, die Ereignissen des Typs 'Inspektion' oder 'Parametrisch' zugeordnet sind, nur den Wert ACTUAL.

# ValueTypeCode, ValueTypeName **ACTUAL, Actual** FORECAST, Forecast PLAN, Plan

### *Abbildung 24. Master\_Value\_type*

2. **Master\_Location** - Die Standortdaten (Location data) umfassen Informationen, die für die Region des Standorts, an dem das Ereignis generiert wird, oder für die Ressource, die die Ereignisse generiert, spezifisch sind.

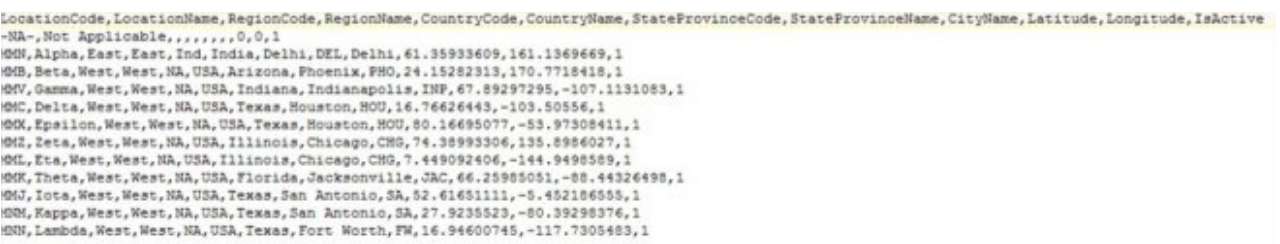

### *Abbildung 25. Master\_Location*

3. **Master\_Product** - Diese Tabelle umfasst die Kerndaten für den Anwendungsfall 'Inspektion'. Diese Tabelle speichert produktbezogene Informationen zusammen mit den Informationen, um welchen Produkttyp (product\_type) es sich handelt.

```
ProductCode, ProductName, ProductTypeCode, ProductTypeName, ParentProductCode, ParentProductTypeCode, IsActive
-NA-, Not Applicable, -NA-, Not Applicable,,,1
PPR-00000001, Luna, PPA-00000003, Aix sponsa,,, 1
PRA-00000013, Opal, PPX-00000006, Strix, PPR-00000001, PPA-00000003, 1
PPY-00000007, Topaz, PPM-00000009, Aquila chrysaetos, PRA-00000013, PPX-00000006, 1
PRP-00000010, Ruby, PPM-0000006, Castor, PPY-00000007, PPM-00000009, 1
PRR-00000011, Saphire, PPA-00000003, Aix sponsa, PRP-00000010, PPM-00000006, 1
PRC-00000015, Emerald, PPM-00000009, Aquila chrysaetos, PPR-00000001, PPA-00000003, 1
PRY-00000017, Spinel, PPM-00000006, Castor, PRC-00000015, PPM-00000009, 1
PRZ-00000018, Mercurius, PPA-00000003, Aix sponsa, PRY-00000017, PPM-00000006, 1
PPB-00000004, Aquamarine, PPX-00000006, Strix, PRP-00000010, PPM-00000006, 1
PDP-00000020, Amber, PPX-00000006, Strix, PRZ-00000018, PPA-00000003, 1
PDD-00000022, Tanzanite, PPM-00000009, Aquila chrysaetos, PPR-00000001, PPA-00000003, 1
```
### *Abbildung 26. Master\_Product*

4. **Master\_ProductionBatch** - Diese Tabelle verwaltet Informationen zu den einzelnen Herstellungschargen, die zum Herstellen der gewünschten Produkte ver wendet werden. Sie verwaltet Details, wie zum Beispiel Informationen dazu, welches Produkt hergestellt wird, an welchem Datum es hergestellt wird sowie

### die Losinformationen.

```
ProductionBatchCode, ProductionBatchName, ProductCode, ProductTypeCode, ProducedDate
-NA-, Not Applicable, -NA-, -NA-, 2014-01-01
PPR-XXX-001, Castor, PDP-00000020, PPX-00000006, 2010-12-01
PPB-XXY-003, Melospiza lincolnii, PPB-00000004, PPX-00000006, 2011-01-01
PPC-XXY-005, Procyon lotor, PRA-00000013, PPX-00000006, 2011-01-28
PPM-XXZ-006, Tagetes tenuifolia, PRY-00000017, PPM-00000006, 2011-02-28
PPS-XXZ-008, Statice, PPB-00000004, PPX-00000006, 2011-04-01
PP9-XX9-009, Allium, PRR-00000011, PPA-00000003, 2011-07-01
PRR-XXX-011, Bellis perennis, PPB-00000004, PPX-00000006, 2011-07-01
PRD-XXX-012, Lavandula, PPB-00000004, PPX-00000006, 2011-07-01
PRB-XXY-013, Dactylorhiza, PPB-00000004, PPX-00000006, 2011-08-01
PRC-XXY-015, Campanula, PPB-00000004, PPX-00000006, 2011-08-01
PRM-XXZ-016, Acacia, PRR-00000011, PPA-00000003, 2011-01-28
```
*Abbildung 27. Master\_ProductionBatch*

5. **Master Resource** - 'Master Resource' muss geladen werden, wenn Sie eine differenzierte Analyse des Anwendungsfalls 'Gewährleistung' ausführen müssen. Sie speichert die Ressourceninformationen und das Datum, an dem die Ressource montiert oder gefertigt wurde, und den Warranty-Anwendungsfall 'Fertigung'.

```
ResourceCdl, ResourceCd2, ResourceName, ManufacturingDate, ResourceLocation, GroupTypeCdl, GroupMemberCd1, GroupTypeCd2, GroupNemberCd2, GroupTypeCd3, GroupMemberCd2, GroupTypeCd4
, GroupMemberCd4, GroupTypeCd5, GroupMemberCd5, ParentResourceCd1, ParentResourceCd2, IsActive
AAAX2-2222T-TV, XYY, Earth, 2011-01-20, MMB, GSP-002, GSP-002, GSP-002, GSP-002, GSP-002, GSP-002, GSP-002, GSP-002, GSP-002, GSP-002, C
AAAX3-ZZZZT-TP,YXY,Lunar,2011-02-15,MW,00A-003,00A-003,00A-003,00A-003,00A-003,00A-003,00A-003,00A-003,00A-003,00A-003,00A-003,1
AAAX4-2222T-TY, YTT, Volcano, 2011-03-20, MMC, 088-004, 088-004, 088-004, 088-004, 088-004, 088-004, 088-004, 088-004, 088-004, 088-004, 088-004, 088-004, 088-004, 088-004, 088-004, 088-004, 088-004, 088-004, 088-004, 088-
AAAY5-ZZZZT-TT, XYY, Auze, 2011-04-20, MMX, GSC-005, GSC-005, GSC-005, GSC-005, GSC-005, GSC-005, GSC-005, GSC-005, GSC-005, GSC-005, e.
AAAY6-2222T-TR, YXY, Hydra, 2011-05-30, MHZ, GGR-001, GGR-001, GGR-001, GGR-001, GGR-001, GGR-001, GGR-001, GGR-001, GGR-001, GGR-001, ,,1
```
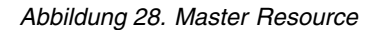

6. **Master Resource Production Batch** - In der Lebensdauer- oder Gewährleistungsanalyse verwaltet diese Tabelle den Faktor, mit dem angegeben wird, wie viele Teile oder Produkte einer bestimmten Herstellungscharge an der Ressour ce beteiligt sind. g\_master\_resource\_production\_batch.jpg

```
ResourceCode1, ResourceCode2, ProductionBatchCode, Quantity
AAAX1-ZZZZT-TC, YXY, PPR-XXX-001, 10
AAAX2-ZZZZT-TV,XYY,PPR-XXX-001,10
AAAX3-ZZZZT-TP, YXY, PPR-XXX-001, 10
AAAX4-ZZZZT-TY, YTT, PPR-XXX-001, 10
AAAY5-ZZZZT-TT, XYY, PPR-XXX-001, 10
AAAY6-ZZZZT-TR, YXY, PPR-XXX-001, 10
```
*Abbildung 29. Master Resource Production Batch*

### **Ereignis-CSV-Dateien**

Die Ereignis-CSV-Dateien enthalten die Faktdaten der Gewährleistungsanalyse. Jedes Mal, wenn eine Ressource verkauft wird, wird dieser Bestand über den Ereignistyp 'SalesEvent' geladen, während er bei jedem Austausch eines Teils über den

### Ereignistyp 'WarrantyEvent' geladen wird.

IncomingEventCode,EventTime,ValueType,SourceSystem,ResourceCd1,ResourceCd2,ResourceLocation,FrocessCode,FroductionBatchCode,MaterialCode,WarrantyFeriod<br>1,2011-01-01 00:00:013,ACTUAL,,AAAX1-ZZZZT-TC,YXY,,,FFR-XXX-001,,36<br>2, 5,2011-05-01 00:00:35,ACTUAL,,AAAY5-ZZZZT-TT,XYY,,,PPS-XXZ-008,,36<br>6,2011-12-29 00:00:39,ACTUAL,,AAAX1-ZZZZT-TC,YXY,,,PPR-XXX-001,,36 7,2012-01-31 00:00:43,ACTUAL, AAAX2-ZZZZT-TV,XYY,,,PPB-XXY-003,,36<br>8,2012-02-03 00:00:45,ACTUAL, AAAX3-ZZZZT-TP,YXY,,,PPC-XXY-005,,36 9.2012-03-16 00:00:50.ACTUAL, AAAX4-2222T-TY.YTT., PPM-XX2-006, 36

*Abbildung 30. Verkaufsereignis (Sales Event)*

IncomingEventCode,EventTime,ValueType,SourceSystem,ResourceCd1,ResourceCd2,ResourceLocation,ProcessCode,ProductionBatchCode,NaterialCode,WarrantyIndicator  $\begin{array}{l} 1, 2011-08-01 \;\; 00:00:02, \texttt{ACTUAL}, \texttt{, AAAX1-2222T-TC}, \texttt{YXY}, -8R-,-XR-, \texttt{PPR-XXX-001}, -8R-,-,\texttt{XZ-021-08-01}, -8R-,-,\texttt{XZ-021-08-01}, -8R-,-,\texttt{XZ-021-08-01}, -8R-,-,\texttt{XZ-021-08-01}, -8R-,-,\texttt{XZ-021-08-01}, -8R-,-,\texttt{XZ-021-01}, -8R$ 4, 2011-09-01 00:00:06, ACTUAL, , AAAX2-2222T-TV, XYY, -NA-, -NA-, PPB-XXY-003, -NA-, Y<br>5, 2011-10-01 00:00:07, ACTUAL, , AAAX2-2222T-TV, XYY, -NA-, -NA-, PPB-XXY-003, -NA-, Y 6, 2013-07-01 00:00:08, ACTUAL, , AAAX2-2ZZZT-TV, XYY, -NA-, -NA-, PPB-XXY-003, -NA-, Y<br>7, 2013-07-01 00:00:09, ACTUAL, , AAAX2-2ZZZT-TV, XYY, -NA-, -NA-, PPB-XXY-003, -NA-, Y 10,2013-07-01 00:00:12,ACTUAL, AAAX2-ZZZZT-TV,XYY,-NA-,-NA-,PPB-XXY-003,-NA-,Y

*Abbildung 31. Gewährleistungsereignis (Warranty Event)*

### **Argumente, die beim Auslösen der Gewährleistungsanalyse übergeben werden**

Die Gewährleistungsanalyse wird mit der folgenden Gruppe von Argumenten ausgelöst:

- 1. WARRANTY\_RUNDATE Bis zu diesem Datum werden Informationen im untergeordneten Anwendungsfall verarbeitet. Als Wert kann das heutige Datum oder ein zurückliegendes Datum verwendet werden.
- 2. WARRANTY\_SUBUSECASE Die zulässigen Werte für den untergeordneten Anwendungsfall sind MFG (für Fertigung), PROD (für den Anwendungsfall 'Herstellung') oder SALES (der Anwendungsfall, bei dem das Verkaufsdatum das Startdatum für die Gewährleistung wird).

### **Interpretieren der Gewährleistungsdiagramme**

In den Berichten werden zwei Diagramme angezeigt.

Das erste Diagramm wird als 'Diagramm der Austausch-/Verschleißrate' oder als 'Diagramm der statistischen Prozessregelung' bezeichnet. Dieses Diagramm hat eine X-Achse mit zwei Skalen. Die untere Skala ist die Nummer für das Jahr der Inbetriebnahme. Die obere Skala ist die kumulative Menge, die getestet wird. Die Y-Achse hat ebenfalls zwei Skalen. Die Skala auf der linken Seite zeigt die Austauschrate pro 100 Einheiten; die Skala auf der rechten Seite zeigt die monatliche Verschleißrate. Die orangefarbene Liniengrafik stellt den Zusammenhang zwischen der Austauschrate und der Nummer für das Jahr der Inbetriebnahme oder der getesteten Menge dar. Die rosafarbene gepunktete Linie stellt den Zusammenhang zwischen Verschleiß und der Nummer für das Jahr der Inbetriebnahme oder der getesteten Menge dar. Die weiße gepunktete Linie, die parallel zur X-Achse verläuft, ist der für den Austausch geltende zulässige Mittelwert. Gemäß statistischen Normen gibt die Liniengrafik für die Austauschrate durch Überschreiten des für den Austausch geltenden zulässigen Mittelwerts an, dass die Qualität des betrachteten Produkts oder der betrachteten Entität die zulässige Toleranzstufe verlässt. Dasselbe gilt für den Verschleiß, jedoch wird die Akzeptanzstufe dargestellt. Dies ist ein Verfahren, bei dem man lediglich reagieren kann; das heißt, Korrekturmaßnahmen können erst stattfinden, wenn die Kurve zum ersten Mal die Akzeptanzstufe überschreitet.

Das zweite Diagramm wird als Nachweisdiagramm bezeichnet. Das Nachweisdiagramm ist Eigentum von IBM Research. Die X-Achse des Nachweisdiagramms weist dieselben zwei Skalen wie die X-Achse in Diagrammen der statistischen Prozessregelung auf. Die Y-Achse ist die kumulative Summe (CUSUM) des Austauschs. Die blaue Liniengrafik stellt die CUSUM-Kurve dar, bei der der CUSUM-Wert der Austauschraten in ein Verhältnis zur Nummer des Jahrs der Inbetriebnahme oder der getesteten Menge gesetzt wird. Die breite weiße Linie, die parallel zur X-Achse verläuft, stellt den Akzeptanzschwellenwert dar, der auf dem CUSUM-Wert der Fehlerraten basiert. Sobald die Kurve die Linie des Schwellenwerts über schreitet, wird die Liniengrafik mit dreieckigen Markierungen versehen. Wenn die Kurve das erste Mal den Schwellenwert überschreitet, wird dies als das erste Alarmsignal bezeichnet. Auf der rechten Seite des Diagramms verläuft parallel zur Y-Achse eine vertikale, blau gepunktete Linie. Diese Linie bezeichnet die höchste nicht akzeptable Stufe, die das Jahr der Inbetriebnahme erreicht hat. Der Abstand auf der X-Achse zwischen dem letzten Jahr der Inbetriebnahme bis zu dieser höchsten nicht zulässigen Stufe wird als RCUN-Wert (RCUN = Rückgabecode für nicht akzeptable Bedingung) bezeichnet. Nachdem die Kurve den höchsten nicht zulässigen Stand erreicht hat, fällt sie ab und der Punkt des Abfallens wird als Wendepunkt ('Forgiveness Factor') bezeichnet. Dieser Punkt ('Forgiveness Factor') gibt den Stand an, an dem auf der Basis des aktuellen Trends ermittelt wird, ob die Kurve wieder in den normalen Bereich zurückkehrt. In gleicher Weise bildet die rosafarbene Liniengrafik den CUSUM-Wert der Verschleißraten ab. Statt Dreiecken werden hier dicke Punkte verwendet, die angeben, dass die Kurve den Verschleißschwellenwert überschritten hat. Der Verschleißschwellenwert ist als rosafarbene gepunktete Linie parallel zur X-Achse eingezeichnet.

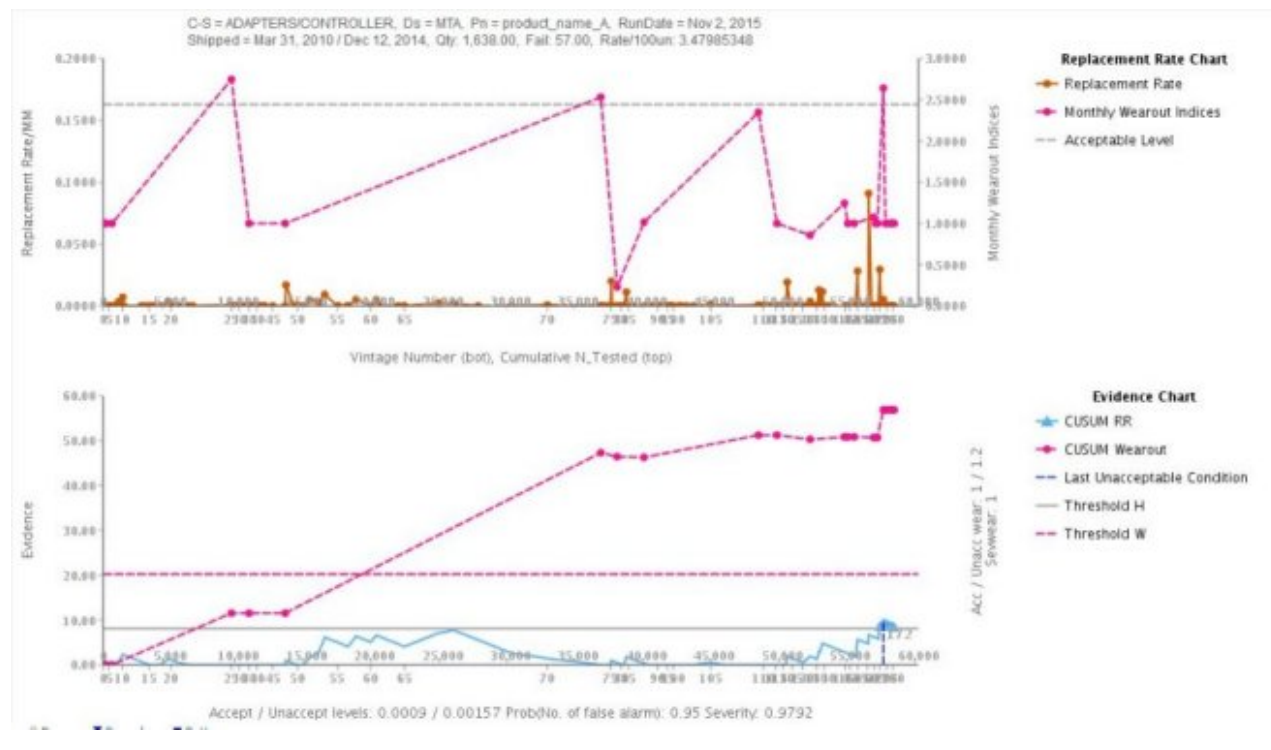

*Abbildung 32. Gewährleistungsdiagramm 1*

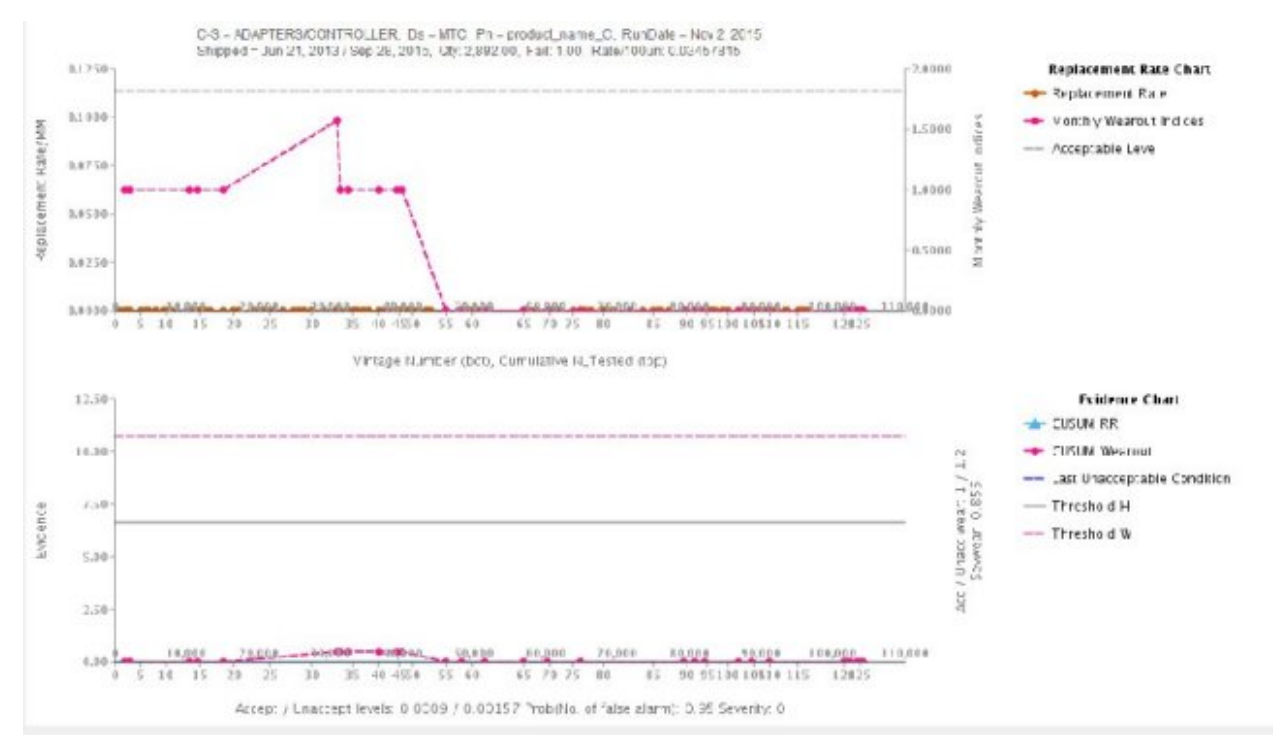

*Abbildung 33. Gewährleistungsdiagramm 2*

Zusätzlich zum oben stehenden Diagramm zeigt der Bericht auch eine Zusammenfassungstabelle an.

|     |                | C-S = ADAPTERS/CONTROLLER                     |                  |               | $Ds = PPX.030000066$ |                       |                       | $Pa = Amber$ |                       |                  | RUN DATE = Jan 1, 2013        |                   |                                   | Severity: 1 |                                  |               |   |  |              |  |                |    |          |          |    |                      |
|-----|----------------|-----------------------------------------------|------------------|---------------|----------------------|-----------------------|-----------------------|--------------|-----------------------|------------------|-------------------------------|-------------------|-----------------------------------|-------------|----------------------------------|---------------|---|--|--------------|--|----------------|----|----------|----------|----|----------------------|
|     |                | Shipped - Jan 1, 2011 / Dec 29, 2011          |                  |               | Qty: 20.00           |                       |                       | Fail: 7.00   |                       |                  | Rate/100un: 35<br>TO ANGELERY |                   |                                   |             | Sevwear: 0.915<br>하나 화소 등이 어려웠다. |               |   |  |              |  |                |    |          |          |    |                      |
|     |                | Accept / Unaccept Levels: 0.000995 / 0.002487 |                  |               | Threshold Ht. 1.6645 |                       |                       |              | Threshold W: 10.6481  |                  |                               |                   |                                   |             |                                  |               |   |  |              |  |                |    |          |          |    |                      |
|     |                |                                               |                  |               |                      |                       |                       |              |                       |                  |                               |                   |                                   |             |                                  |               |   |  |              |  |                |    |          |          |    |                      |
|     |                |                                               |                  |               |                      |                       |                       |              |                       |                  |                               |                   |                                   |             |                                  |               |   |  |              |  |                |    |          |          |    |                      |
|     | DATES          | <b>EVIDENCE</b>                               | CUSUM<br>Wearout | <b>TESTED</b> | FAIL5                | <b>RATES</b><br>na ma | <b>Contract</b><br>OV | <b>GTY</b>   | $\mathcal{H}$<br>FAIL | ×<br><b>TSTC</b> | $96$ FAILC                    | N <sub>EVIN</sub> | Last<br>Unacceptable<br>Condition |             |                                  |               |   |  |              |  |                | 14 | 15<br>n. | 16       |    | 10                   |
| OBS | 2011-01-<br>01 | 1.05                                          | 251              | 278           | ×                    | 0.014                 |                       | 10           | 40.00                 | 50.00            | 57.10                         | 57.10             |                                   |             | 0.10                             | $\alpha$<br>D | D |  | $\mathbb{D}$ |  | $\overline{0}$ | 10 | $\alpha$ | $\Omega$ | D. | $\cdot$<br>$-\omega$ |

*Abbildung 34. Zusammenfassungstabelle für Gewährleistung*

## **Bemerkungen**

Die vorliegenden Informationen wurden für Produkte und Services entwickelt, die weltweit angeboten werden.

IBM stellt dieses Material möglicherweise auch in anderen Sprachen zur Verfügung. Für den Zugriff auf das Material in einer anderen Sprache kann eine Kopie des Produkts oder der Produktversion in der jeweiligen Sprache erforderlich sein.

Möglicherweise bietet IBM die in dieser Dokumentation beschriebenen Produkte, Services oder Funktionen nicht in allen Ländern an. Informationen über die gegenwärtig im jeweiligen Land verfügbaren Produkte und Services sind beim zuständigen IBM Ansprechpartner erhältlich. Hinweise auf IBM Lizenzprogramme oder andere IBM Produkte bedeuten nicht, dass nur Programme, Produkte oder Services von IBM verwendet werden können. Anstelle der IBM Produkte, Programme oder Services können auch andere, ihnen äquivalente Produkte, Programme oder Services verwendet werden, solange diese keine gewerblichen oder anderen Schutzrechte von IBM verletzen. Die Verantwortung für den Betrieb von Produkten, Programmen und Services anderer Anbieter liegt beim Kunden. Dieses Dokument beschreibt möglicherweise Produkte, Services oder Features, die in der erworbenen Programm- oder Lizenzberechtigung nicht enthalten sind.

Für in diesem Handbuch beschriebene Erzeugnisse und Verfahren kann es IBM Patente oder Patentanmeldungen geben. Mit der Auslieferung dieses Handbuchs ist keine Lizenzierung dieser Patente verbunden. Lizenzanforderungen sind schriftlich an folgende Adresse zu richten (Anfragen an diese Adresse müssen auf Englisch formuliert werden):

IBM Director of Licensing IBM Europe, Middle East & Africa Tour Descartes 2, avenue Gambetta 92066 Paris La Defense France

Trotz sorgfältiger Bearbeitung können technische Ungenauigkeiten oder Druckfehler in dieser Veröffentlichung nicht ausgeschlossen werden. Die hier enthaltenen Informationen werden in regelmäßigen Zeitabständen aktualisiert und als Neuausgabe veröffentlicht. IBM kann ohne weitere Mitteilung jederzeit Verbesserungen und/ oder Änderungen an den in dieser Veröffentlichung beschriebenen Produkten und/ oder Programmen vornehmen.

Verweise in diesen Informationen auf Websites anderer Anbieter werden lediglich als Service für den Kunden bereitgestellt und stellen keinerlei Billigung des Inhalts dieser Websites dar. Das über diese Websites verfügbare Material ist nicht Bestandteil des Materials für dieses IBM Produkt. Die Verwendung dieser Websites geschieht auf eigene Verantwortung.

Werden an IBM Informationen eingesandt, können diese beliebig verwendet wer den, ohne dass eine Verpflichtung gegenüber dem Einsender entsteht.

Lizenznehmer des Programms, die Informationen zu diesem Produkt wünschen mit der Zielsetzung: (i) den Austausch von Informationen zwischen unabhängig voneinander erstellten Programmen und anderen Programmen (einschließlich des vorliegenden Programms) sowie (ii) die gemeinsame Nutzung der ausgetauschten Informationen zu ermöglichen, wenden sich an folgende Adresse:

IBM Software Group Attention: Licensing 3755 Riverside Dr. Ottawa, ON K1V 1B7 Canada

Die Bereitstellung dieser Informationen kann unter Umständen von bestimmten Bedingungen - in einigen Fällen auch von der Zahlung einer Gebühr - abhängig sein.

Die Lieferung des in diesem Dokument beschriebenen Lizenzprogramms sowie des zugehörigen Lizenzmaterials erfolgt auf der Basis der IBM Rahmenvereinbarung bzw. der Allgemeinen Geschäftsbedingungen von IBM, der IBM Internationalen Nutzungsbedingungen für Programmpakete oder einer äquivalenten Vereinbarung.

Alle in diesem Dokument enthaltenen Leistungsdaten stammen aus einer kontrollierten Umgebung. Die Ergebnisse, die in anderen Betriebsumgebungen erzielt wer den, können daher erheblich von den hier erzielten Ergebnissen abweichen. Einige Daten stammen möglicherweise von Systemen, deren Entwicklung noch nicht abgeschlossen ist. Eine Gewährleistung, dass diese Daten auch in allgemein verfügbaren Systemen erzielt werden, kann nicht gegeben werden. Darüber hinaus wurden einige Daten unter Umständen durch Extrapolation berechnet. Die tatsächlichen Er gebnisse können davon abweichen. Benutzer dieses Dokuments sollten die entsprechenden Daten in ihrer spezifischen Umgebung prüfen.

Alle Informationen zu Produkten anderer Anbieter stammen von den Anbietern der aufgeführten Produkte, deren veröffentlichten Ankündigungen oder anderen allgemein verfügbaren Quellen. IBM hat diese Produkte nicht getestet und kann daher keine Aussagen zu Leistung, Kompatibilität oder anderen Merkmalen machen. Fragen zu den Leistungsmerkmalen von Produkten anderer Anbieter sind an den jeweiligen Anbieter zu richten.

Aussagen über Pläne und Absichten von IBM unterliegen Änderungen oder können zurückgenommen werden und repräsentieren nur die Ziele von IBM.

Diese Veröffentlichung enthält Beispiele für Daten und Berichte des alltäglichen Geschäftsablaufs. Sie sollen nur die Funktionen des Lizenzprogramms illustrieren und können Namen von Personen, Firmen, Marken oder Produkten enthalten. Alle diese Namen sind frei erfunden; Ähnlichkeiten mit tatsächlichen Namen und Adressen sind rein zufällig.

Dieses Softwareangebot verwendet keine Cookies oder andere Technologien zur Erfassung personenbezogener Daten.

## **Marken**

IBM, das IBM Logo und ibm.com sind Marken oder eingetragene Marken der International Business Machines Corporation in den USA und/oder anderen Ländern. Weitere Produkt- und Servicenamen können Marken von IBM oder anderen Herstellern sein. Eine aktuelle Liste der IBM Marken finden Sie auf der Webseite ["Copyright and trademark information"](http://www.ibm.com/legal/copytrade.shtml) unter www.ibm.com/legal/ copytrade.shtml.

## **Index**

## **A**

Analysieren [Anfangsdaten](#page-24-0) 2[1, 26](#page-29-0)[, 32](#page-35-0) Analytics Solutions Foundation-Artefakte [in Content-Packs](#page-47-0) 44 Analytics Solutions Manager on Cloud [Authentifizierung](#page-22-0) 19 [Beschreibung](#page-4-0) 1 [Datenfluss](#page-10-0) [7, 8](#page-11-0) Ändern [Bereitstellungsarchive](#page-10-0) 7 [Berichte](#page-40-0) 37 [Orchestrierungen](#page-10-0) 7 [Vorhersagemodelle](#page-10-0) 7 Anfangsdaten [analysieren](#page-24-0) 2[1, 26](#page-29-0)[, 32](#page-35-0) [aus Dateien laden](#page-20-0) 1[7, 25](#page-28-0)[, 31](#page-34-0) [aus Maximo laden](#page-21-0) 18 Anpassen [Bereitstellungsarchive](#page-10-0) 7 [Berichte](#page-40-0) 37 [Orchestrierungen](#page-10-0) 7 [Vorhersagemodelle](#page-10-0) 7 Anzeigen [Berichte](#page-40-0) 37 [Dashboards](#page-40-0) 37 [Projektaktivitätenprotokoll](#page-17-0) 14 [Testergebnisse](#page-25-0) 22 Artefakte in Content-Packs [Analytics Solutions Foundation](#page-47-0) 44 [Cognos BI](#page-50-0) 4[7, 59](#page-62-0)[, 81](#page-84-0) [Datenmodell](#page-46-0) 4[3, 57](#page-60-0)[, 79](#page-82-0) [Konfigurationstabellen](#page-59-0) 5[6, 59](#page-62-0)[, 81](#page-84-0) [SPSS](#page-50-0) 4[7, 57](#page-60-0)[, 79](#page-82-0)[, 80](#page-83-0) [Systemtabellen](#page-59-0) 5[6, 81](#page-84-0) [WebSphere Cast Iron Live](#page-52-0) 49 Assets [Hierarchie](#page-16-0) 1[3, 39](#page-42-0)[, 40](#page-43-0) Authentifizierung [für Maximo-Integration](#page-22-0) 19

## **B**

Beispieldaten [laden](#page-16-0) 13 Beispielprojekt [erstellen](#page-16-0) 13 Bereitstellungsarchive [ändern](#page-10-0) 7 Berichte [anzeigen](#page-40-0) 37 [arbeiten mit](#page-40-0) 37 Beschreibung [Analytics Solutions Manager on Cloud](#page-4-0) 1 [Cognos Framework Manager](#page-10-0) 7 [Inspektion](#page-5-0) 2 [Parametrisch](#page-5-0) 2 [Predictive Maintenance on Cloud](#page-4-0) 1 [Predictive Quality on Cloud](#page-5-0) 2

Beschreibung *(Forts.)* [Predictive Solutions Foundation on Cloud](#page-4-0) 1 [Predictive Warranty on Cloud](#page-8-0) 5

**C** Cast Iron-Projekte [Eigenschaften](#page-54-0) 51 Cognos BI-Artefakte [in Content-Packs](#page-50-0) 4[7, 59](#page-62-0)[, 81](#page-84-0) Cognos BI-Bereitstellungsarchive [ändern](#page-10-0) 7 Cognos Framework Manager [Beschreibung](#page-10-0) 7 Connector, sicherer [erstellen](#page-22-0) 19 Content-Packs Artefakte [Analytics Solutions Foundation](#page-47-0) 44 [Cognos BI](#page-50-0) 4[7, 59](#page-62-0)[, 81](#page-84-0) [Datenmodell](#page-46-0) 4[3, 57](#page-60-0)[, 79](#page-82-0) [Konfigurationstabellen](#page-59-0) 5[6, 59](#page-62-0)[, 81](#page-84-0) [SPSS](#page-50-0) 4[7, 57](#page-60-0)[, 79](#page-82-0)[, 80](#page-83-0) [Systemtabellen](#page-59-0) 5[6, 81](#page-84-0) [WebSphere Cast Iron Live](#page-52-0) 49 [Definition](#page-14-0) 11 [exportieren](#page-10-0) [7, 39](#page-42-0) [herunterladen](#page-14-0) 11 [importieren](#page-16-0) 13 [in Projekte importieren](#page-43-0) 40 [sichern](#page-11-0) 8

## **D**

Dashboards [anzeigen](#page-40-0) 37 Dateien [Daten laden aus](#page-20-0) 1[7, 23](#page-26-0)[, 25](#page-28-0)[, 28](#page-31-0)[, 31](#page-34-0)[, 34](#page-37-0) Daten [analysieren](#page-24-0) 2[1, 26](#page-29-0)[, 32](#page-35-0) Anfangsdaten laden [aus Dateien](#page-20-0) 1[7, 25](#page-28-0)[, 31](#page-34-0) [aus Maximo](#page-21-0) 18 [Datenfluss](#page-10-0) 7 [in Vorlagen organisieren](#page-20-0) 1[7, 23](#page-26-0)[, 25](#page-28-0)[, 28](#page-31-0)[, 31](#page-34-0)[, 34](#page-37-0) inkrementelle, laden [aus Dateien](#page-26-0) 2[3, 28](#page-31-0)[, 34](#page-37-0) [aus Maximo](#page-27-0) 24 [löschen](#page-20-0) 1[7, 23](#page-26-0)[, 25](#page-28-0)[, 28](#page-31-0)[, 31](#page-34-0)[, 34](#page-37-0) [sichern](#page-11-0) 8 [wiederherstellen](#page-11-0) 8 [Datenmodell](#page-46-0) 4[3, 57](#page-60-0)[, 79](#page-82-0) Definition [Content-Packs](#page-14-0) 11 [Ereignisdaten](#page-20-0) 1[7, 25](#page-28-0)[, 31](#page-34-0) [Instrumentierte Assets](#page-4-0) [1, 11](#page-14-0) [Masterdaten](#page-20-0) 1[7, 25](#page-28-0)[, 31](#page-34-0) [Projekte](#page-14-0) 11 [Testdaten](#page-24-0) 21 [Trainingsdaten](#page-24-0) 21

## **E**

Eigenschaften [von Cast Iron-Projekten](#page-54-0) 51 Ereignisdaten [Definition](#page-20-0) 1[7, 25](#page-28-0)[, 31](#page-34-0) [laden](#page-25-0) 2[2, 28](#page-31-0)[, 34](#page-37-0) Erstellen [Beispielprojekt](#page-16-0) 13 [Projekte](#page-15-0) 12 Exportieren [Content-Packs](#page-10-0) [7, 39](#page-42-0) [Projektaktivitätenprotokoll](#page-17-0) 14

## **F**

Fehlerbehebung [Projektaktivitätenprotokoll](#page-17-0) 14 Filtern [Testergebnisse](#page-25-0) 22 [Flatfile-Vorlage](#page-25-0) 2[2, 28](#page-31-0)[, 34](#page-37-0)

## **H**

Herunterladen [Content-Packs](#page-14-0) 11 Hierarchie [von Assets](#page-16-0) 1[3, 39](#page-42-0)[, 40](#page-43-0)

## **I**

Importieren [Content-Packs](#page-16-0) 1[3, 40](#page-43-0) Inkrementelle Daten [aus Dateien laden](#page-26-0) 2[3, 28](#page-31-0)[, 34](#page-37-0) [aus Maximo laden](#page-27-0) 24 Inspektion [Beschreibung](#page-5-0) 2 Instrumentierte Assets [Definition](#page-4-0) [1, 11](#page-14-0)

## **K**

Konfigurationstabellenartefakte [in Content-Packs](#page-59-0) 5[6, 59](#page-62-0)[, 81](#page-84-0)

## **L**

Laden Anfangsdaten [aus Dateien](#page-20-0) 1[7, 25](#page-28-0)[, 31](#page-34-0) [aus Maximo](#page-21-0) 18 [Ereignisdaten](#page-25-0) 2[2, 28](#page-31-0)[, 34](#page-37-0) inkrementelle Daten [aus Dateien](#page-26-0) 2[3, 28](#page-31-0)[, 34](#page-37-0) [aus Maximo](#page-27-0) 24 [Masterdaten](#page-25-0) 2[2, 28](#page-31-0)[, 34](#page-37-0) [Verarbeitungsfortschritt überprüfen](#page-20-0) 1[7, 23](#page-26-0)[, 25](#page-28-0)[, 28](#page-31-0)[, 31](#page-34-0)[, 34](#page-37-0) Langzeitdaten [analysieren](#page-24-0) 21 [aus Dateien laden](#page-20-0) 1[7, 25](#page-28-0)[, 31](#page-34-0) [aus Maximo laden](#page-21-0) 18

## **M**

Masterdaten [Definition](#page-20-0) 1[7, 25](#page-28-0)[, 31](#page-34-0) [laden](#page-25-0) 2[2, 28](#page-31-0)[, 34](#page-37-0) Maximo [Anfangsdaten laden](#page-21-0) 18 [Authentifizierung](#page-22-0) 19 [inkrementelle Daten laden](#page-27-0) 24 Verbindungsvorlagen [Eigenschaften](#page-54-0) 51 [herunterladen](#page-24-0) 21 Modellprüfungsberichte [anzeigen](#page-25-0) 22

## **O**

Orchestrierungen [ändern](#page-10-0) 7

## **P**

Parametrisch [Beschreibung](#page-5-0) 2 Predictive Maintenance on Cloud [Beschreibung](#page-4-0) 1 Predictive Quality on Cloud [Beschreibung](#page-5-0) 2 Predictive Solutions Foundation on Cloud [Beschreibung](#page-4-0) 1 Predictive Warranty on Cloud [Beschreibung](#page-8-0) 5 Prognosen [testen](#page-24-0) 21 [verbessern](#page-25-0) 22 Projektaktivitätenprotokoll [anzeigen](#page-17-0) 14 [exportieren](#page-17-0) 14 Projekte [Content-Packs importieren](#page-16-0) 1[3, 40](#page-43-0) [Definition](#page-14-0) 11 [erstellen](#page-15-0) 12

## **S**

Sichern [Daten](#page-11-0) 8 SPSS-Artefakte [in Content-Packs](#page-50-0) 4[7, 57](#page-60-0)[, 79](#page-82-0)[, 80](#page-83-0) Standard-Content-Pack [importieren](#page-16-0) 13 Systemtabellenartefakte [in Content-Packs](#page-59-0) 5[6, 81](#page-84-0)

## **T**

Terminieren [Berichte](#page-40-0) 37 Testdaten [Definition](#page-24-0) 21 Testen [Prognosen](#page-24-0) 21 Testergebnisse [anzeigen](#page-25-0) 22 [filtern](#page-25-0) 22

Trainingsdaten [Definition](#page-24-0) 21

**V** Verbessern [Prognosen](#page-25-0) 22 Verbindungsvorlagen [Eigenschaften](#page-54-0) 51 Verwalten [Berichte](#page-40-0) 37 Vorhersagemodelle [ändern](#page-10-0) 7 Vorlagen [Daten laden aus](#page-20-0) 1[7, 23](#page-26-0)[, 25](#page-28-0)[, 28](#page-31-0)[, 31](#page-34-0)[, 34](#page-37-0)

## **W**

WebSphere Cast Iron Live [Authentifizierung](#page-22-0) 19 [Projekte herunterladen](#page-24-0) 21 WebSphere Cast Iron Live-Artefakte [in Content-Packs](#page-52-0) 49

## **Z**

Ziehen [Datendateien](#page-20-0) 1[7, 23](#page-26-0)[, 25](#page-28-0)[, 28](#page-31-0)[, 31](#page-34-0)[, 34](#page-37-0)